## シンプルスマホ5

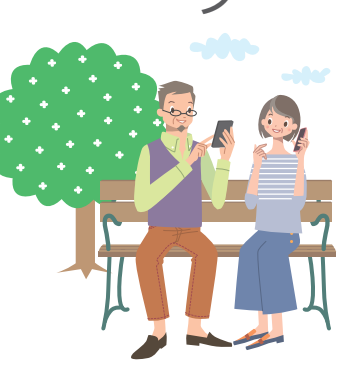

# かんた .ん<br>ガ  $\vee$

#### **このたびは、シンプルスマホ5をお買い上げいただき、 まことにありがとうございます。**

シンプルスマホ5をご利用の前に、本書をご覧になり、正しくお取り扱いください。 本書をご覧いただいたあとは、大切に保管してください。

シンプルスマホ5は、4G/4G LTE/3G方式/GSM方式に対応しております。

- ●SoftBank 4Gは、第3.5世代移動通信システム以上の技術に対しても4Gの呼称を認めるという国際電気通信 連合(ITU)の声明に基づきサービス名称として使用しています。
- ●本書は、特にことわりのない限り、お買い上げ時の状態で、ホーム画面からの操作方法を説明しています。 設定が変更されていたり、他の機能が動作しているときなどは、動作が異なったり、動作しないことがあります。
- ●本書内の画面は実際の画面表示とは異なることがあります。操作の目安としてご利用ください。
- ●本機【シンプルスマホ5】のモデル番号は【A001SH】です。

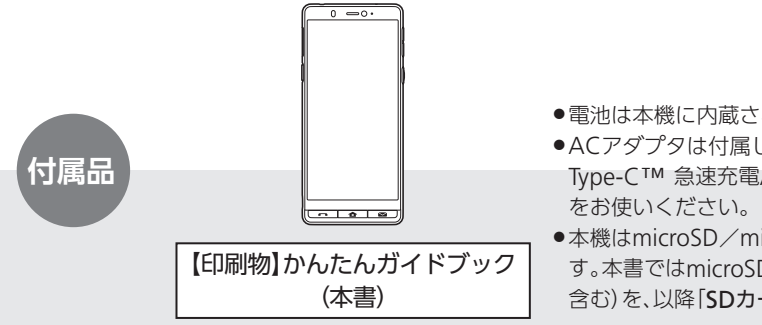

シンプルスマホ5本体

●電池は本機に内蔵されています。

- ●ACアダプタは付属していません。ACアダプタ(USB PD対応 USB Type-C™ 急速充電ACアダプタ「ZSDBAS](SB-AC20-TCPD))
- ●本機はmicroSD/microSDHC/microSDXCカードを利用できま す。本書ではmicroSDカード(microSDHC/microSDXCカードを 含む)を、以降「SDカード」と記載いたします。

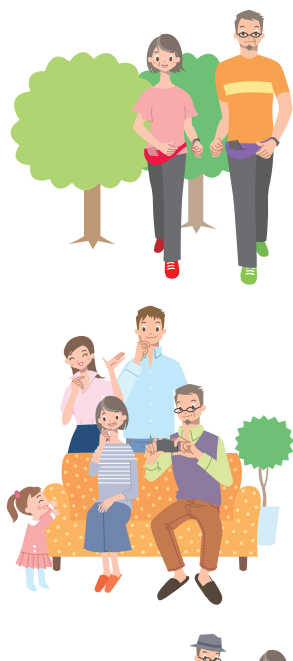

## シンプルスマホ5で、 できること、楽しみかた

はじめまして。シンプルスマホ5です。 シンプルスマホ5は、あなたのために作られた、特別なスマホです。 日々の生活はもちろん、家族との団らん、旅先やお出かけの場所で、 穏やかな日も、活動的な時期も、そして万一の急を要する場面でも、 あなたをしっかり、優しくサポートします。 さあ、この冊子のページを開き、シンプルスマホ5を、 あなたの大切なパートナーとして、 そして頼れる相棒として、活躍させてください。

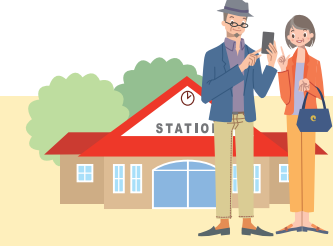

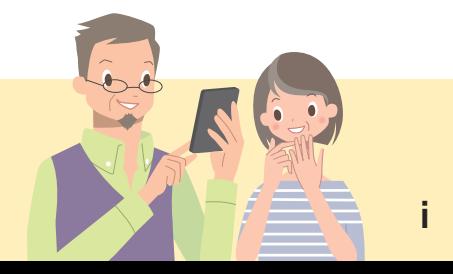

## ケータイでおなじみの機能も、 便利に楽しく利用できます

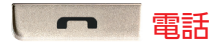

画面操作で手軽に発信。着信も キーの点滅でお知らせします。も

12日 2-2[ページ](#page-45-0)

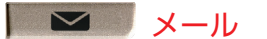

ちろん、電話帳も充実しています。 も送れるS!メールが利用できます。 短いメッセージが送れるSMSと、 パソコンやスマホ、ケータイに写真 12日 2-6[ページ](#page-49-0)

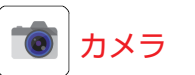

写真やビデオを撮って、本機 で楽しむことができます。QR コードの読み取りも可能です。

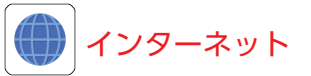

スマホ専用サイトや、パソコ ン用ウェブサイトを、美しい 大画面で楽しむことができま す。

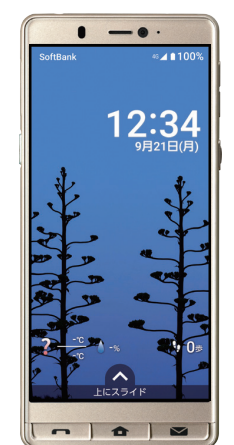

1つつ 2-11[ページ](#page-54-0)

12日 2-19[ページ](#page-62-0)

電話やメール、カメラ、インターネット…どれもケータイでおなじみの機能です。 本機では、「大画面」や「画面操作」といったスマホならではの特性を生かし、 便利にそして楽しく利用することができます。

## シンプルスマホ5ならではの、 あなたにオススメのアプリです

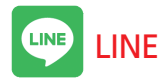

インターネットを利用して無料で通 話やメッセージが利用できます。

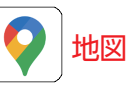

目的地までの自動車/電車/徒歩で の経路を確認することができます。

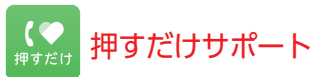

本機の調子がおかしいときに、特定の 設定をお買い上げ時の状態に戻すこ とができます。

12日 3-4[ページ](#page-69-0)

12日 3-8[ページ](#page-73-0)

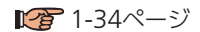

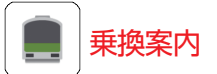

目的地までの電車などの経路や所要 時間、時刻表などを確認することが できます。

■ 3-18[ページ](#page-83-0)

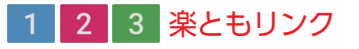

家族など、よく連絡する相手を登録 しておけば、簡単な操作で電話や メールで連絡できます。

12日 3-22[ページ](#page-87-0)

、機能のことを「アプリ」(「アプリケーション」の略)と呼びます。 あらかじめ数多くのアプリが搭載されていますが、その中でもここで プリは、シンプルスマホ5ならではの自慢の逸品です。

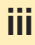

## こんなときにこんなアプリが、 あなたの毎日をサポートします

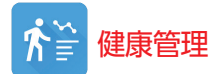

「からだメイト」で、日々の健康を管理 できます。

12日 4-7[ページ](#page-96-0)

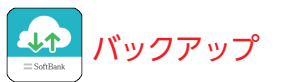

「あんしんバックアップ」で、電話帳 や予定、メールなどの大切なデータ を守ります。

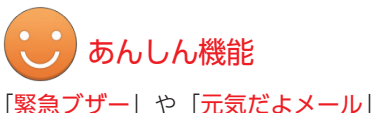

で、日々の安心をサポートします。

12日 6-15[ページ](#page-128-0)

12日 4-9[ページ](#page-98-0)

本機の役立つアプリたちがあなたを側面からサポート。 日々の健康を管理したり、あなたやあなたの大切なデータを守ります。

## ほかにもこんなアプリが満載、

### さあ、スマホ生活を満喫しましょう

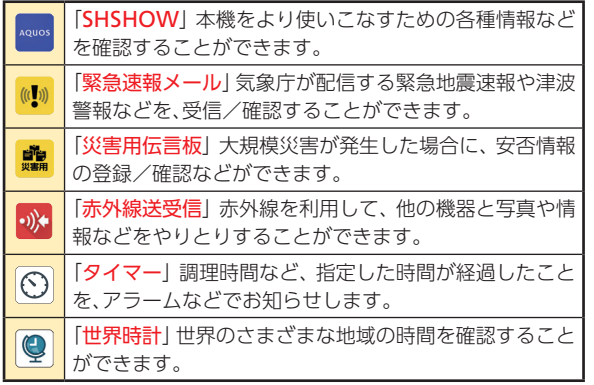

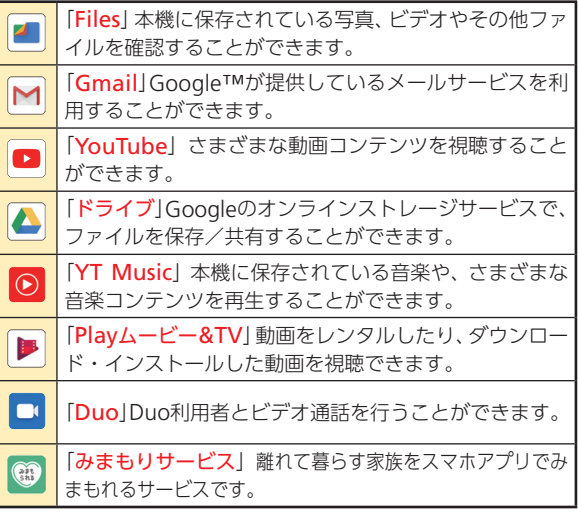

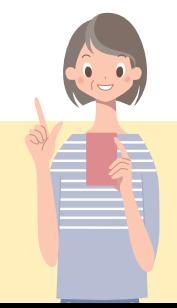

本機には、上記のほか、まだまだたくさんのアプリが搭載されています。 1つ1つ試してみて、あなたにピッタリのアプリを探してみてください。

●上記のアプリの使いかたは、取扱説明書( ■ 1-33ページ)を参照してください。

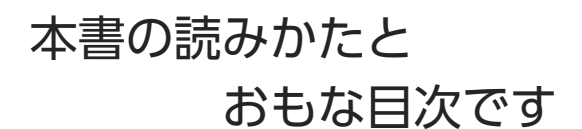

#### 基本操作を覚えましょう

1章

2章

3章

4章

5章

6章

電源や画面操作など、基本的な使いかたを説明しています。お使いになる 前に、必ずお読みください。

#### おなじみの機能を使ってみましょう

電話やメール、カメラ、インターネットといった、ケータイでもおなじみ の機能の基本操作を説明しています。

#### あなたにオススメのアプリです

LINEや地図など、日常生活に欠かせない便利な機能を中心に使いかたを 説明しています。

#### こんなときはこんなアプリを

健康管理機能やあんしん機能など、知っておくと安心な機能の使いかた を説明しています。

#### もっと便利に使いこなすために

アプリの追加や削除、スマホの設定などと、これまでの章で紹介したおも なアプリの、詳しい使いかたを説明しています。

#### 困ったとき/詳しく知りたいとき

困ったときの対処方法や、索引、お問い合わせ先をはじめ、本機の使用に あたっての注意事項などをまとめています。

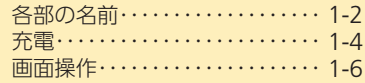

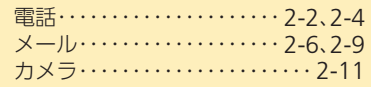

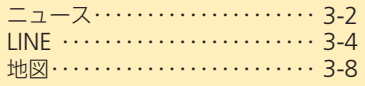

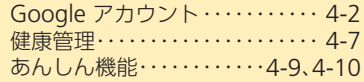

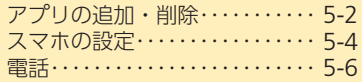

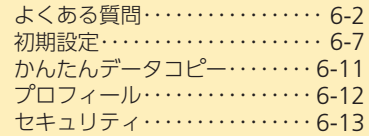

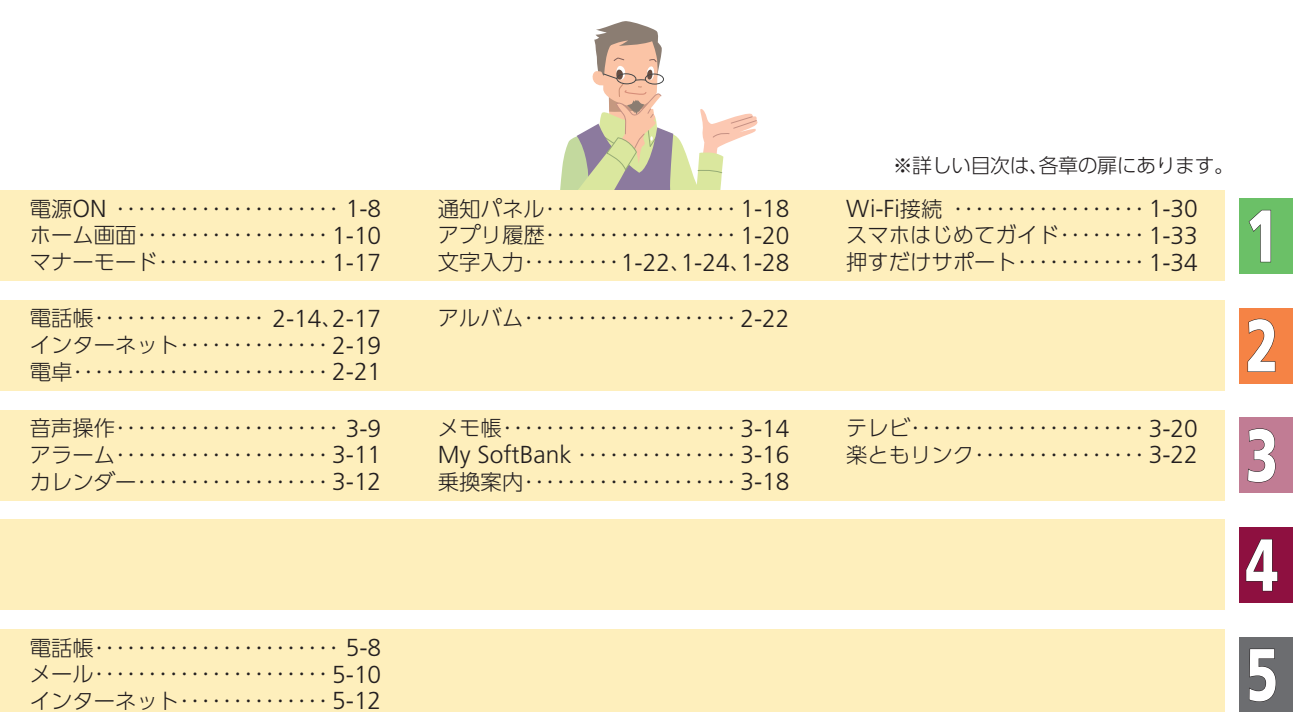

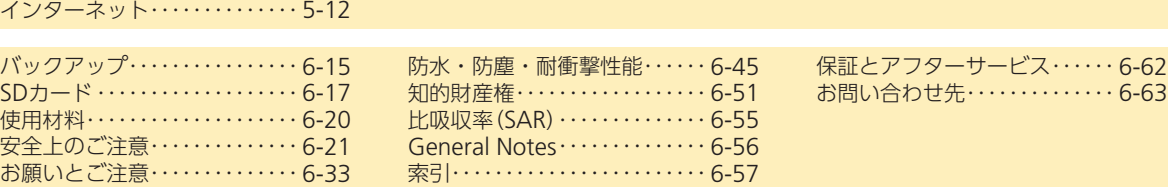

6

## 安全やマナーについて 知っておいてください

#### やめましょう、歩きスマホ

ケータイ・スマホを操作しながらの歩行は大変危 険です。画面に集中し周囲への注意が散漫になり、 思わぬ事故につながる場合があります。

#### 運転中は絶対に使用しない

事故の原因となりますので、絶対におやめください。 法律でも、運転中の使用は禁止されています(自転車 も安全運転義務違反になる場合があります)。

#### 分解・改造・加熱しない

発火・破裂・感電などの恐れがあり、非常に危険です。 絶対に行わないでください。また、ACアダプタは、指 定品以外は使用しないでください。

#### 航空機内や病院内は要注意

航空会社や医療機関の指示に従って、適切にお使 いください。本機の電波により、運航の安全や医療 機器に影響をおよぼす可能性があります。

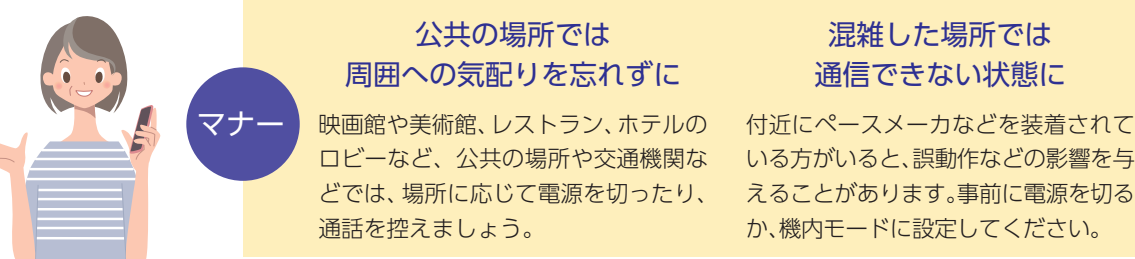

viii

安全

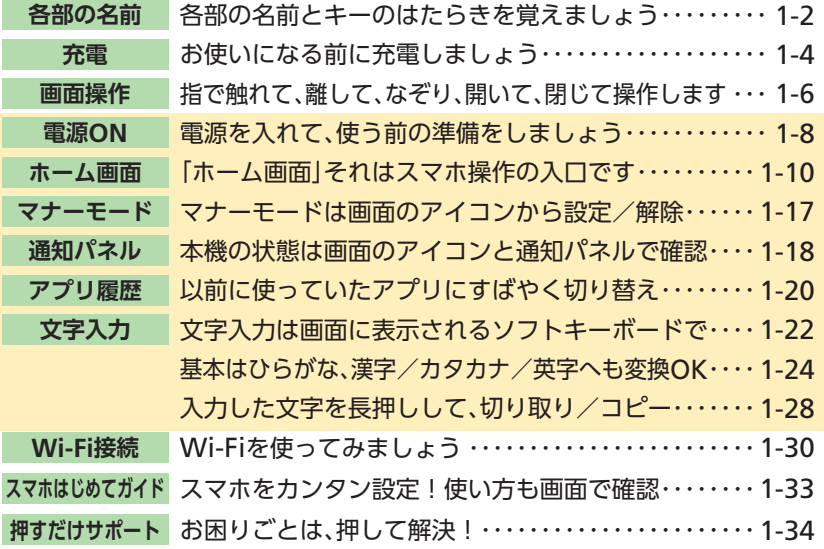

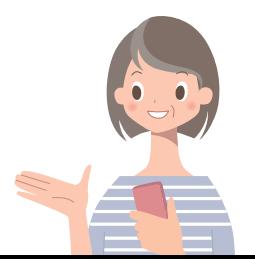

この章では、電源の入れかた/切りかたをはじめ、画面の 操作やしくみなど、基本的な使いかたを説明しています。 お使いになる前に、必ずお読みください。

## **基本操作を** を 覚えま **教育** よう

1-1

 $\mathbf{I}$ 

 $\bar{\Xi}$ 

<span id="page-11-0"></span>**各部の 名前**

## **各部の名前とキーの はたらきを覚えましょう**

最初に本機を順に眺めながら、各部の名前とキーやス イッチのはたらきを見ていきましょう。 ● [長押し]はキーを長く押したときの動作です。

※キーのはたらきは、本機の状態や利用中の機能などによって異なることがあります。

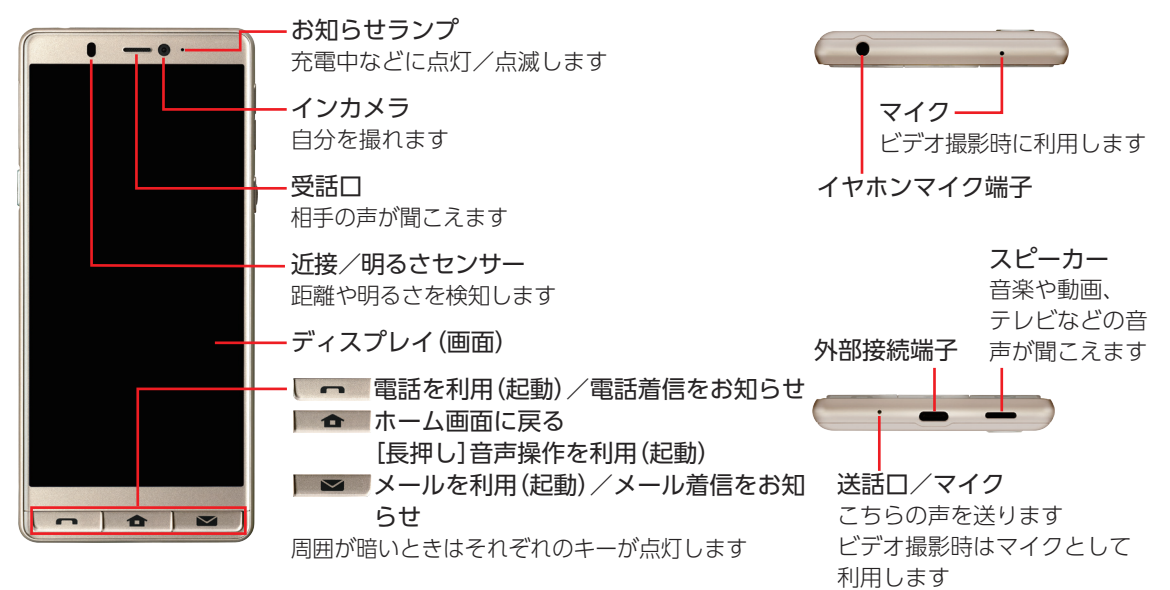

**正面/天面/底面**

 $\zeta_{\parallel}$ 

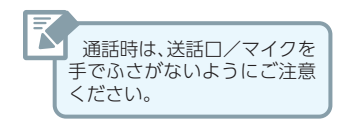

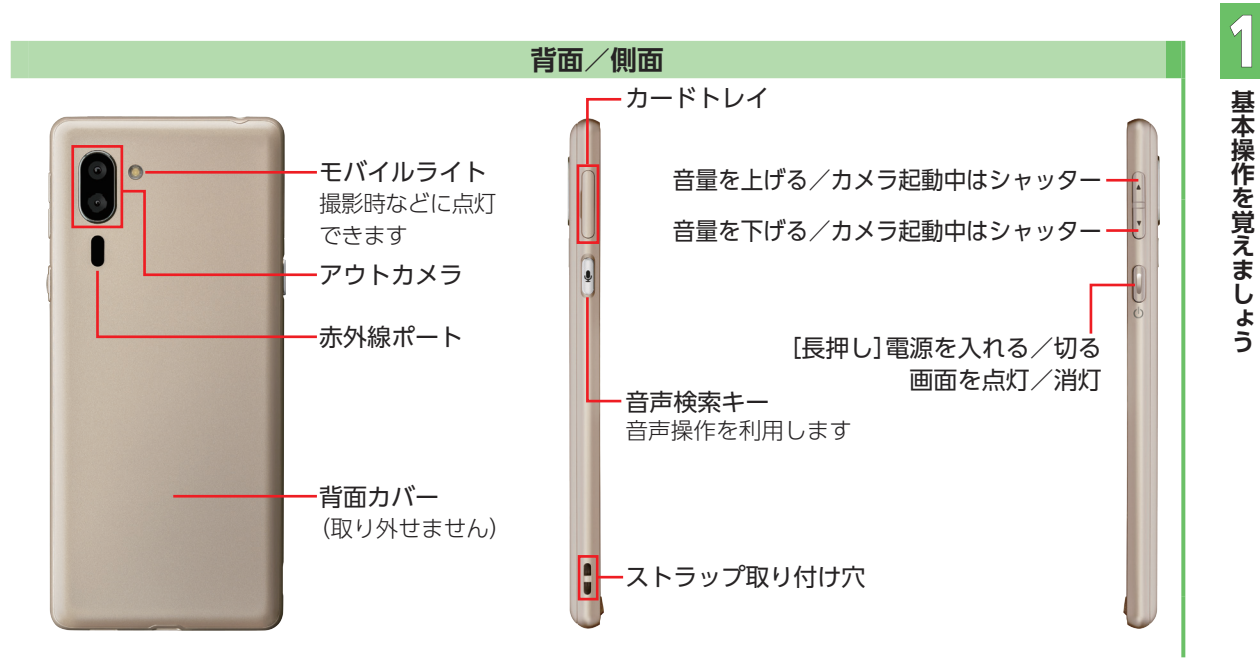

1-3

<span id="page-13-0"></span>**充電**

## **お使いになる前に 充電しましょう**

本機とACアダプタを直接接続して、充電します。 ●ACアダプタは付属していません。ACアダプタ(USB PD対 応 USB Type-C™ 急速充電ACアダプタ[ZSDBAS](SB-AC20-TCPD))をお使いください。

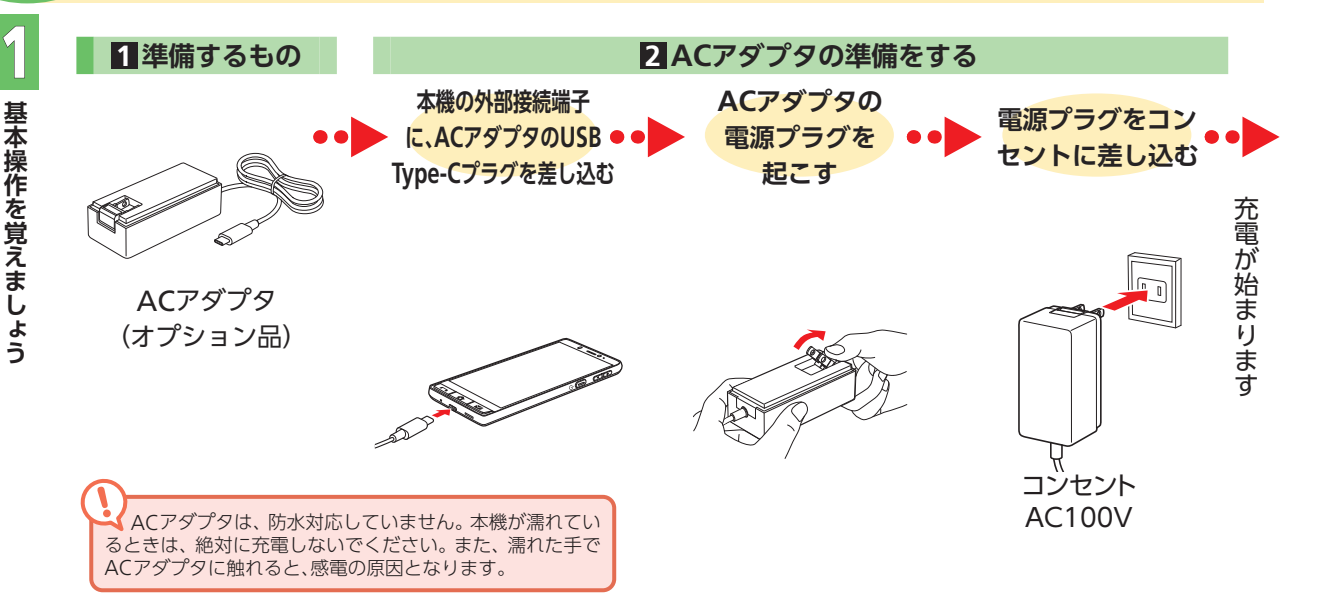

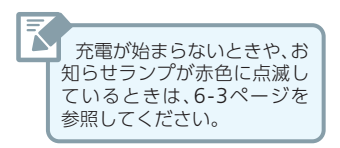

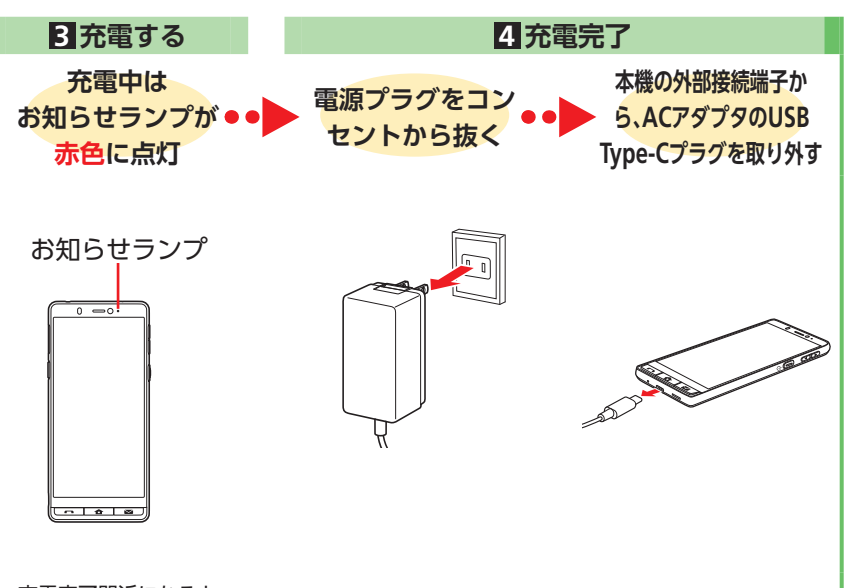

充電完了間近になると お知らせランプが緑色に点灯

<span id="page-15-0"></span>**画面 操作**

## **指で触れて、離して、なぞり、 開いて、閉じて操作します**

スマホの操作の基本は、タッチパネル。指で直接画面に触 れて操作します。単に触れるだけではありません。 指の動きで、いろいろな指示をスマホに伝えることがで きます。

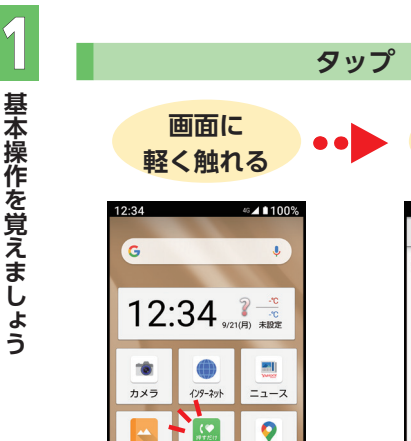

アルバム

 $\bullet$ 

LINE

未登録 未登録 未登録

サポー

⋗ Play ストア

| 3|

マップ

æ

アプリ<br>一覧

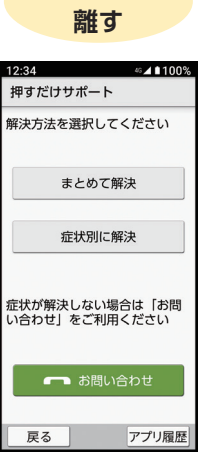

**すぐに指を**

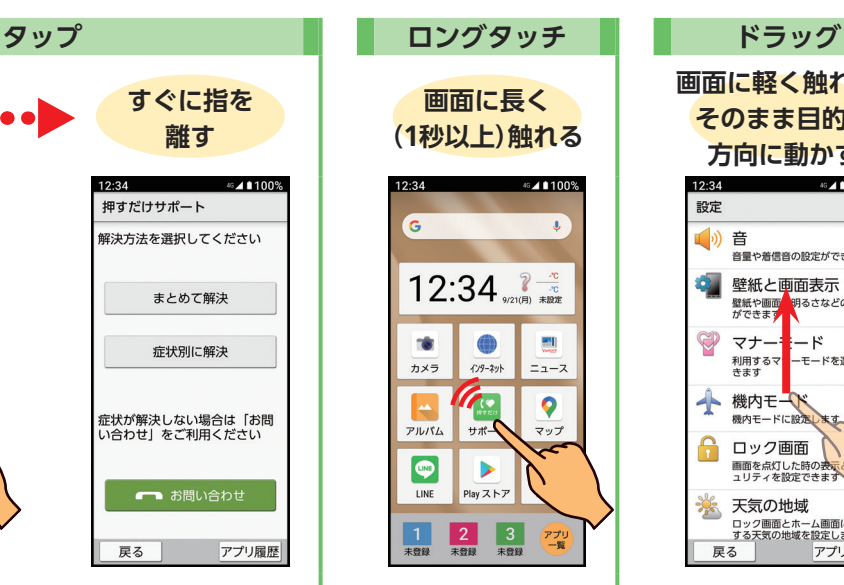

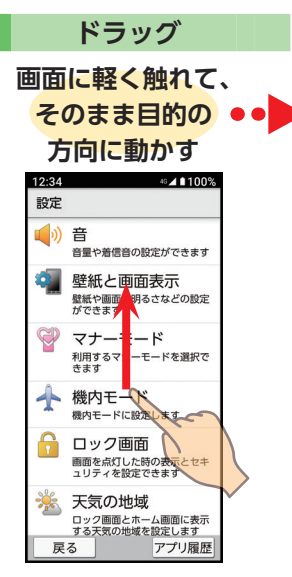

ドラッグは隠れている画面を表示するときなどに使いま す。フリックは、前後の写真やメールを確認するときなどに 使います。ピンチは、写真を拡大/縮小するときなどに使い ます。

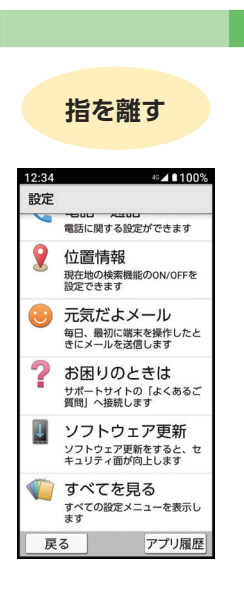

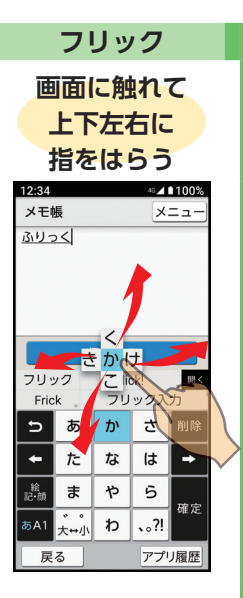

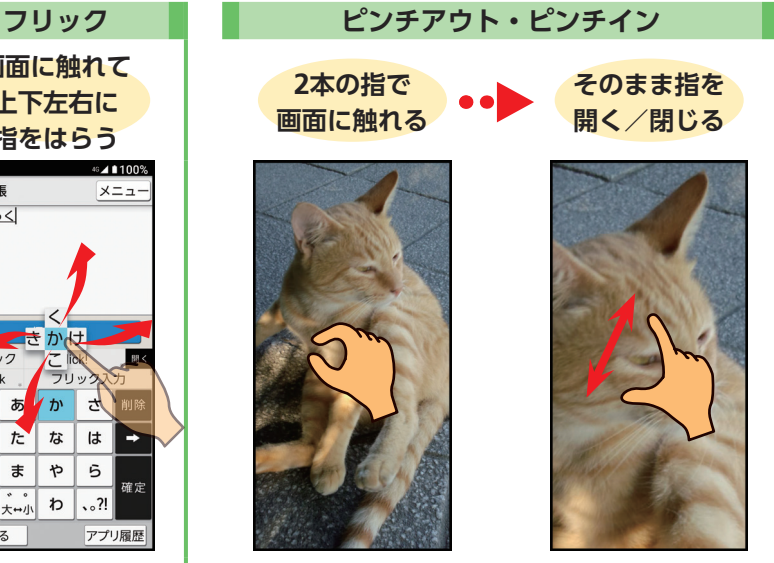

開く:拡大(ピンチアウト) 閉じる:縮小(ピンチイン)

 $\mathbf{I}$ 

**基本操作を覚えましょう**

基本操作を覚えましょう

<span id="page-17-0"></span>**電源 ON**

 $\mathbf{I}$ 

**基本操作を覚えましょう**

基本操作を覚えましょう

## **電源を入れて、使う前の 準備をしましょう**

電源を入れて、使い始めましょう。電源を入れると、誤操 作を防ぐためのロック画面が表示されます。まず、画面の ロックを解除して、スマホの扉を開きましょう。

※記載以外の確認画面などが表示されたときは、画面に従って操作してください。

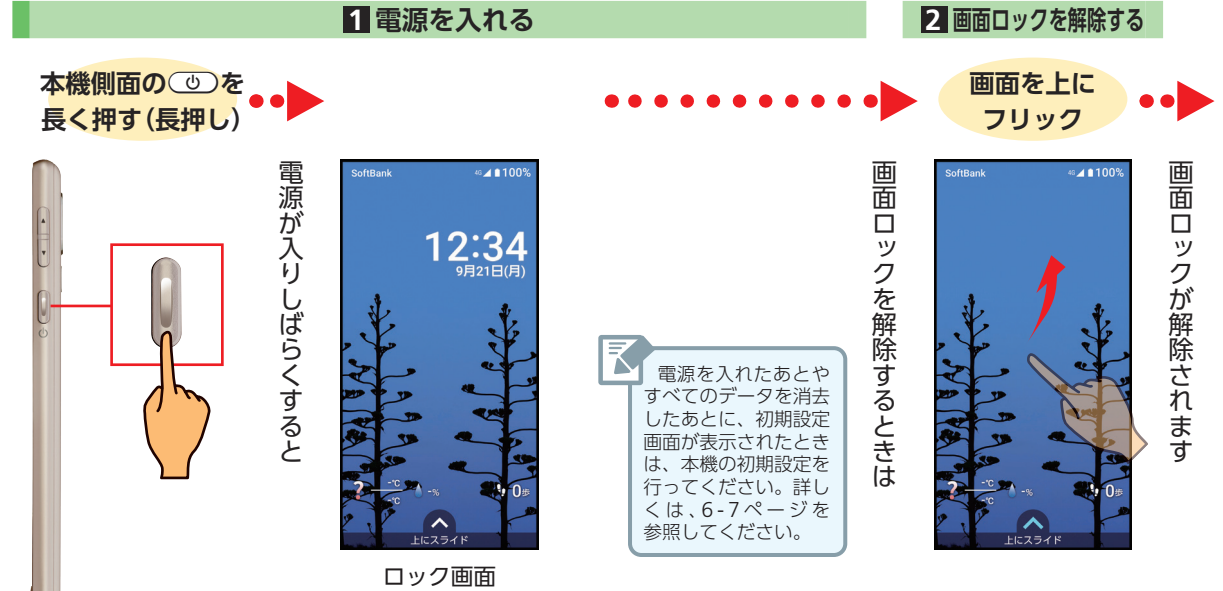

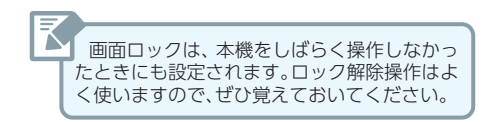

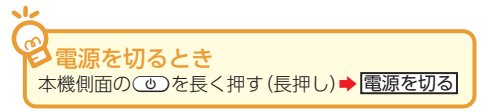

#### **3 ホーム画面表示**

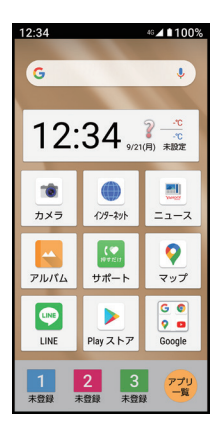

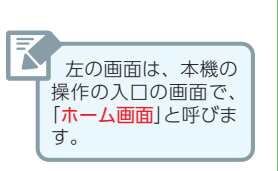

<span id="page-19-0"></span>**ホーム 画面**

## **「ホーム画面」それは スマホ操作の入口です**

本機のおもな操作は、「ホーム画面」からスタートします。 ここでは、ホーム画面を上から順に操作していきましょ う。「タップ」、「ロングタッチ」、「ドラッグ」、「フリック」が 基本です。

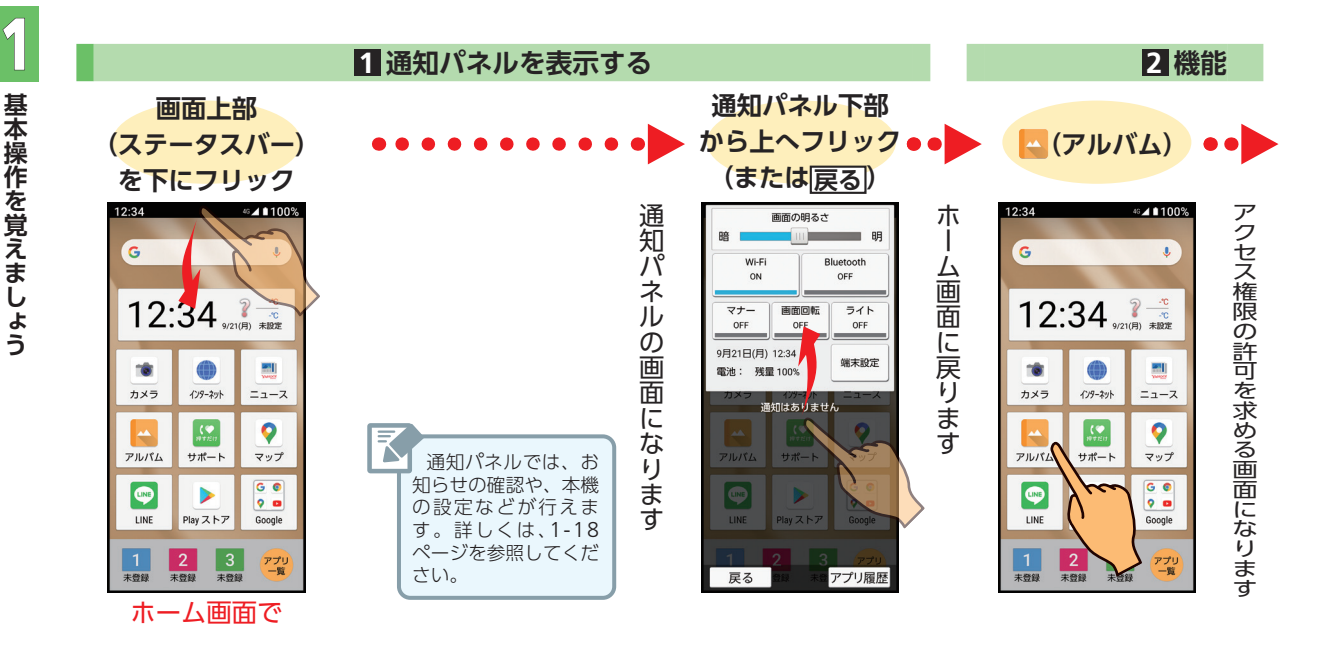

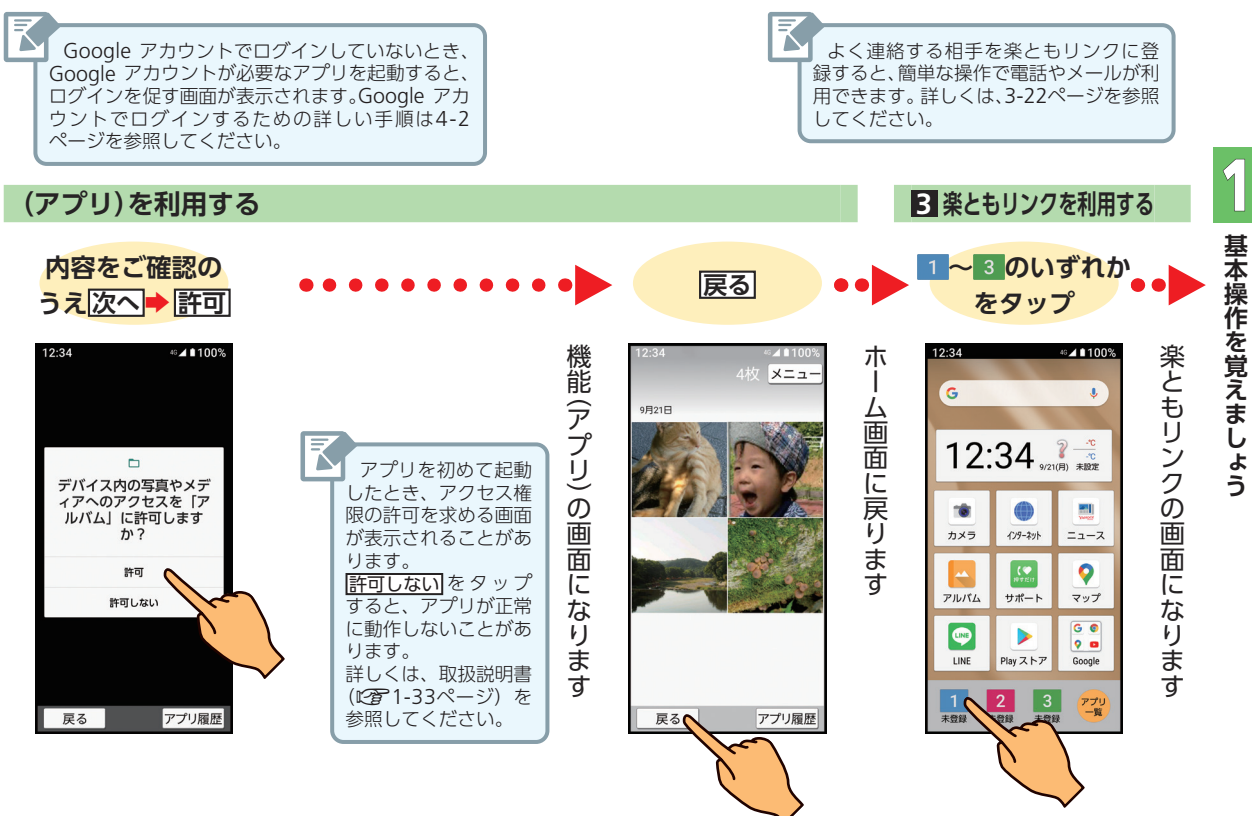

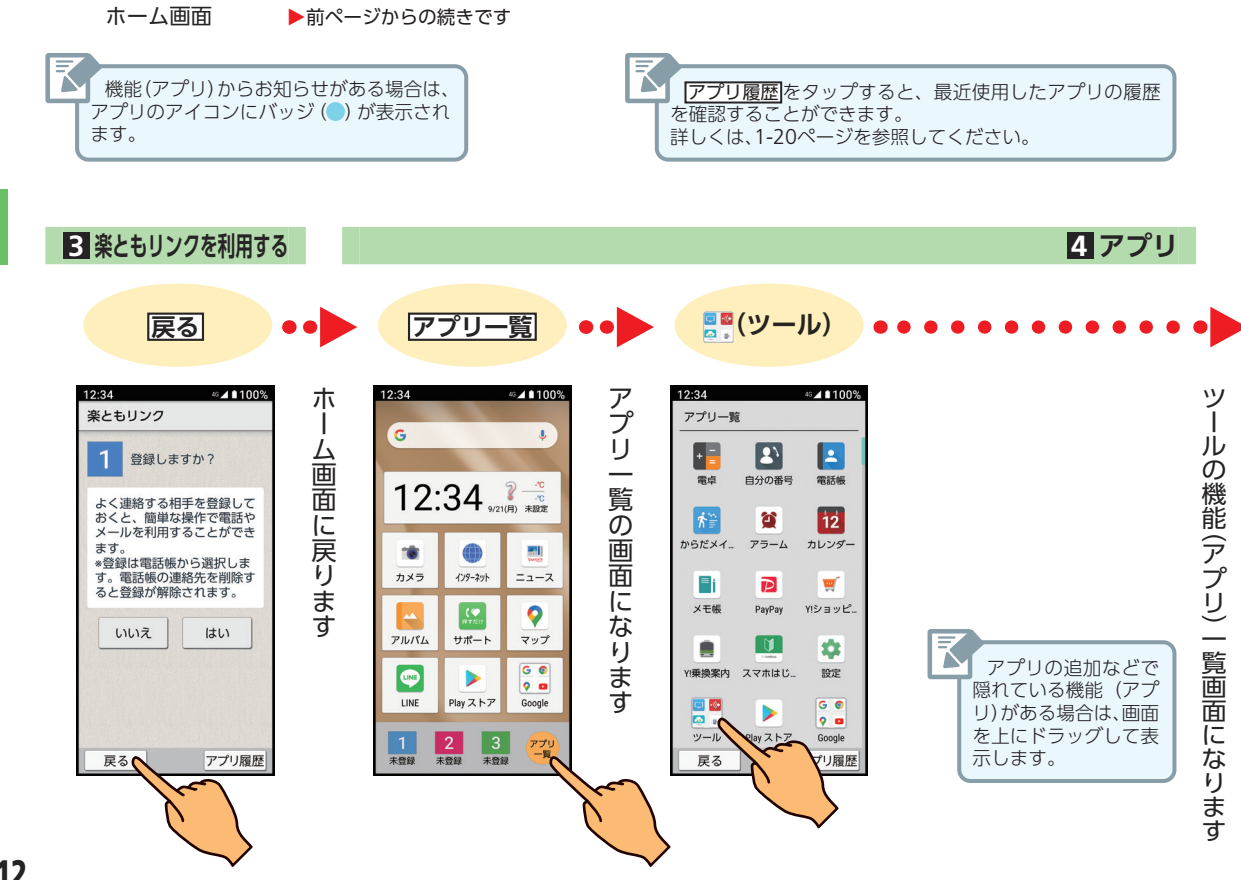

 $\mathbf{I}$ 基本操作を覚えましょう **基本操作を覚えましょう**

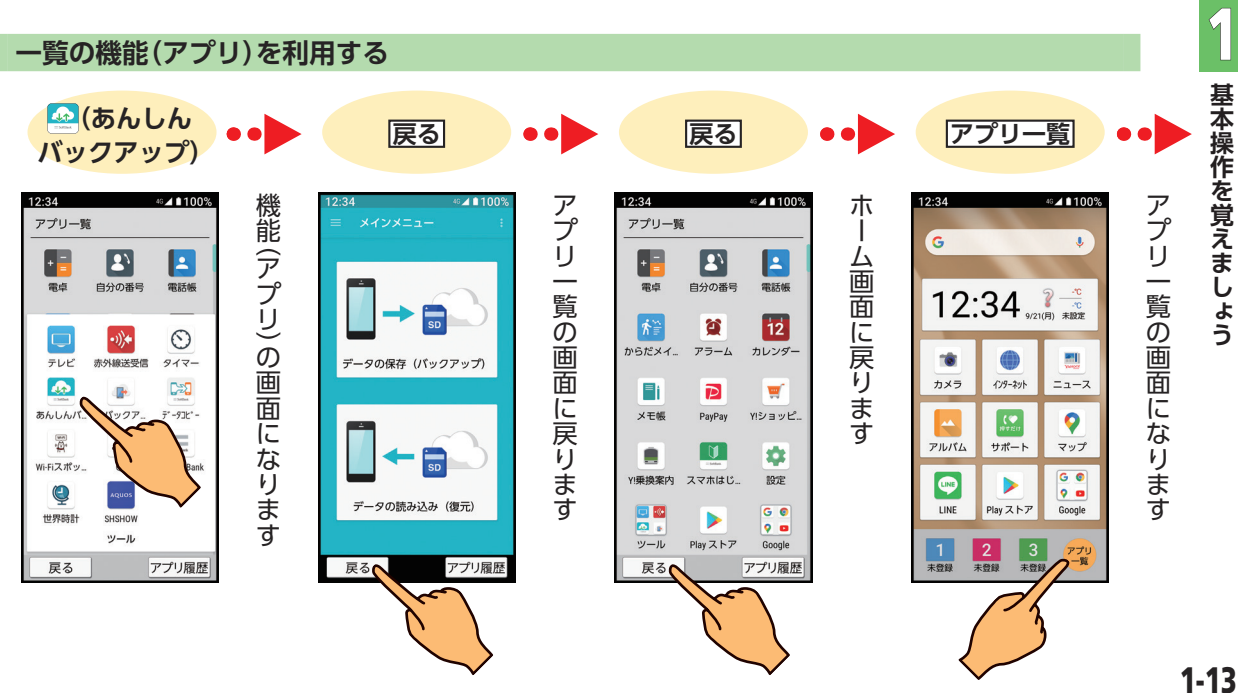

1-13

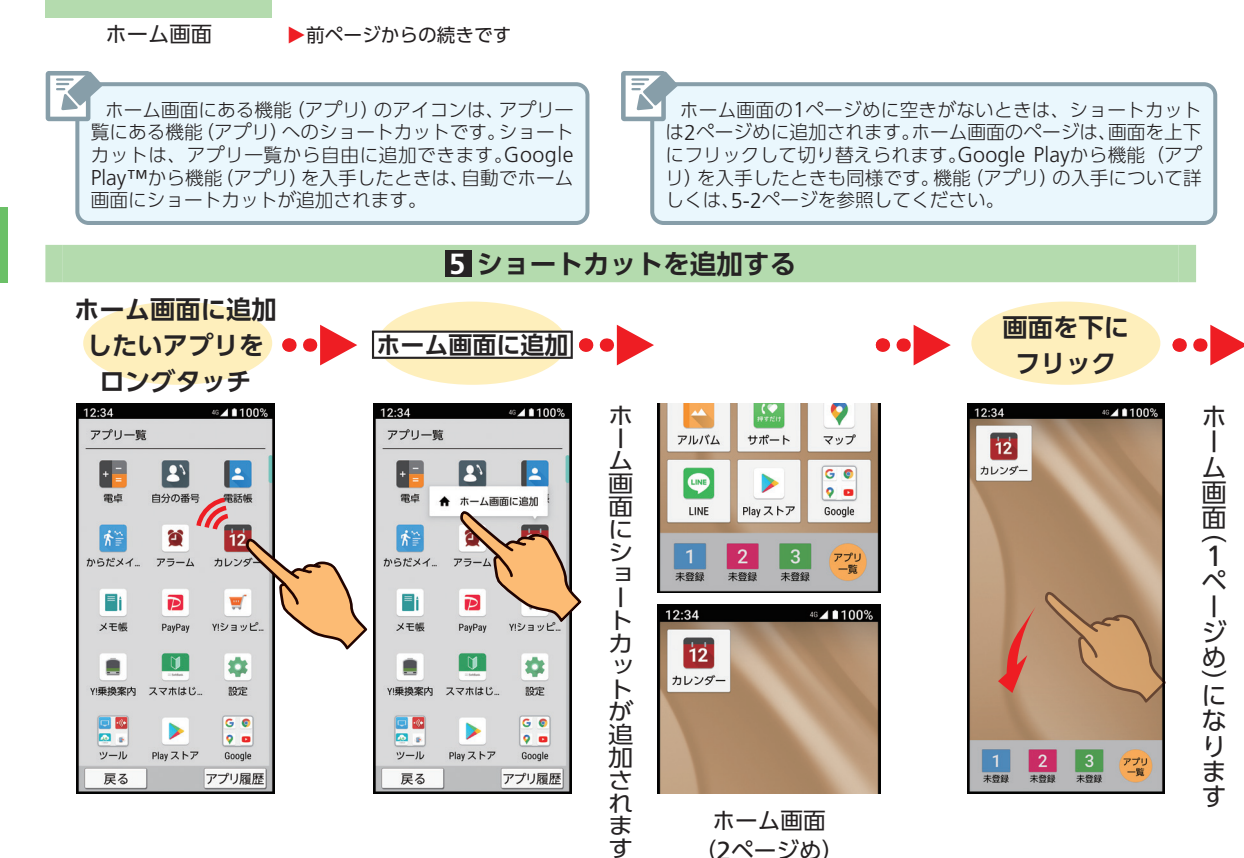

(2ページめ)

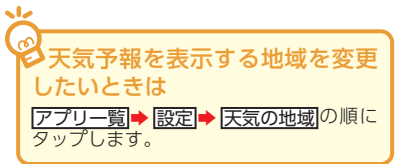

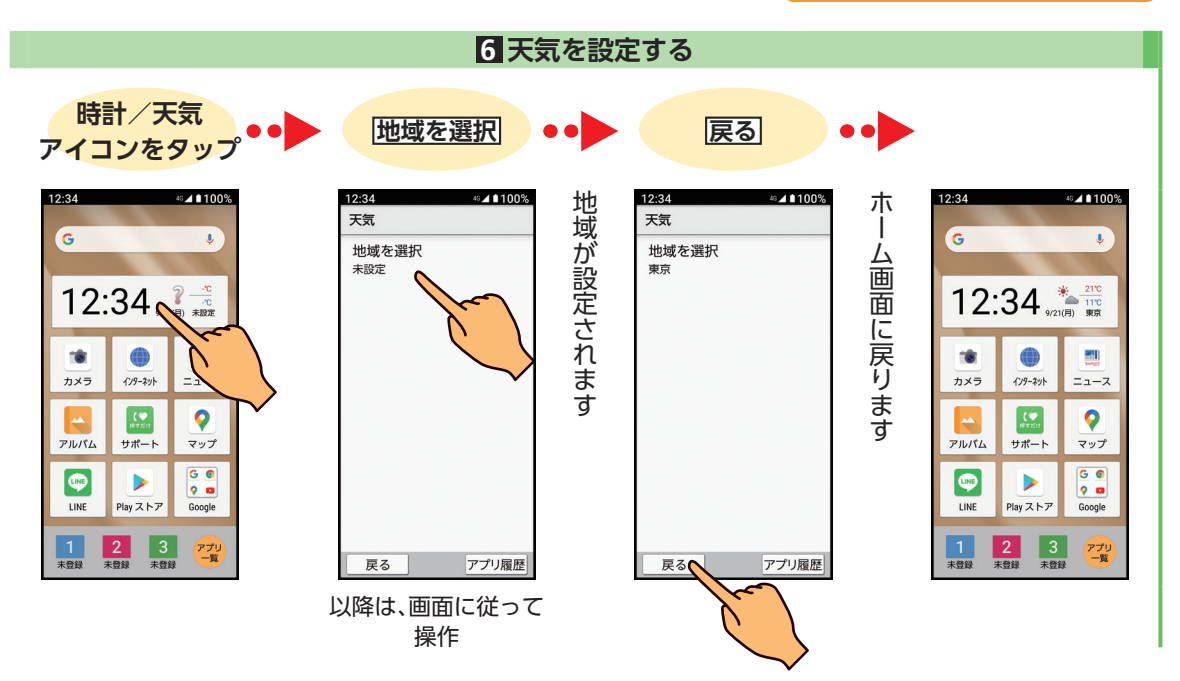

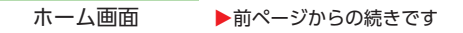

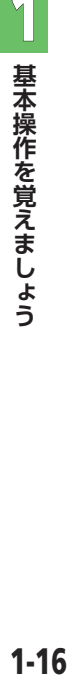

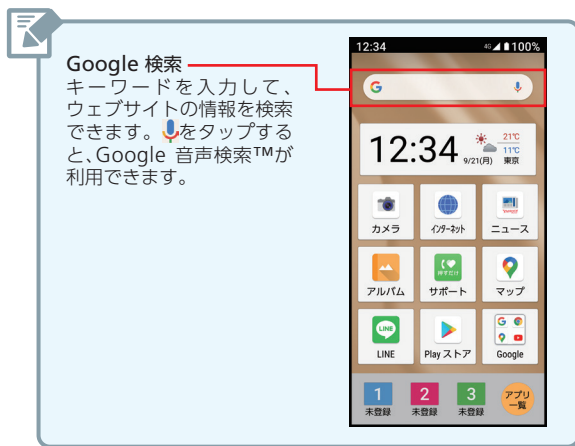

<span id="page-26-0"></span>**マナー モード**

## **マナーモードは画面の アイコンから設定/解除**

公共の場所などでは、マナーモードに設定しましょう。 本機から音が出ないようになります。 ●マナーモードに設定していても、カメラのシャッター音、 ビデオの撮影音、緊急ブザーなどは鳴ります。

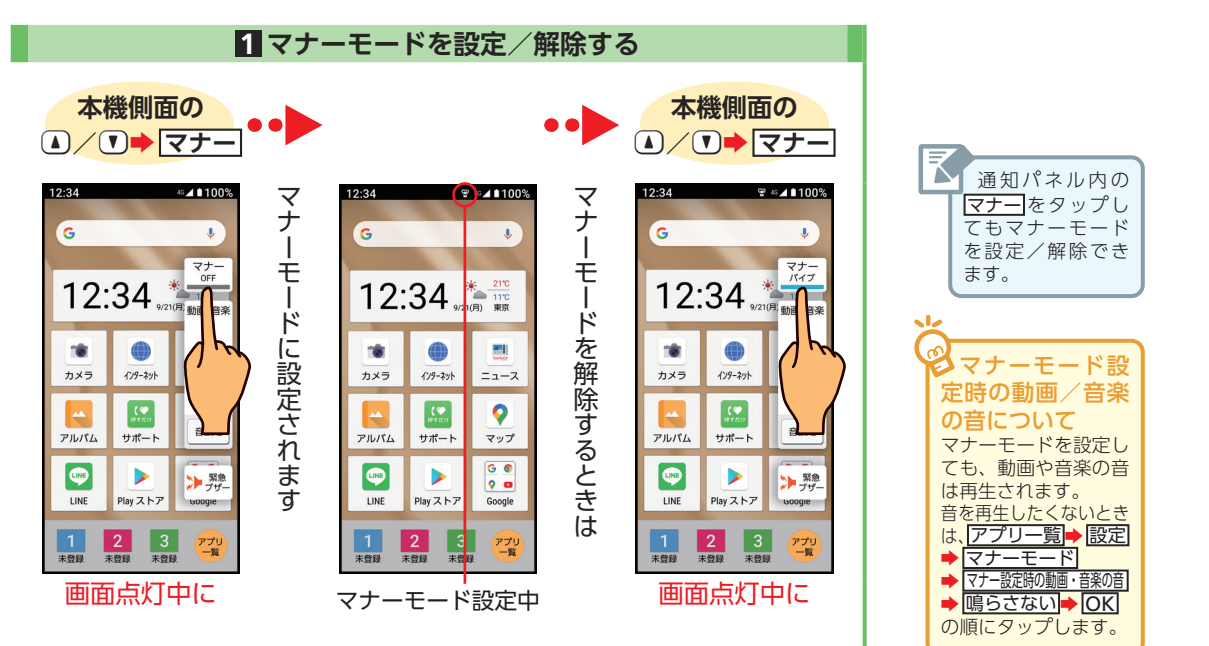

基本操作を覚えましょう **基本操作を覚えましょう**

 $\mathbf{I}$ 

<span id="page-27-0"></span>**通知 パネル**

 $\mathbf{I}$ 

**基本操作を覚えましょう**

基本操作を覚えましょう

## **本機の状態は画面のアイ コンと通知パネルで確認**

本機の画面上部(ステータスバー)には、着信などのお知 らせや、本機の状態などを示すアイコンが表示されます。 お知らせの詳細は、「通知パネル」で確認できます。

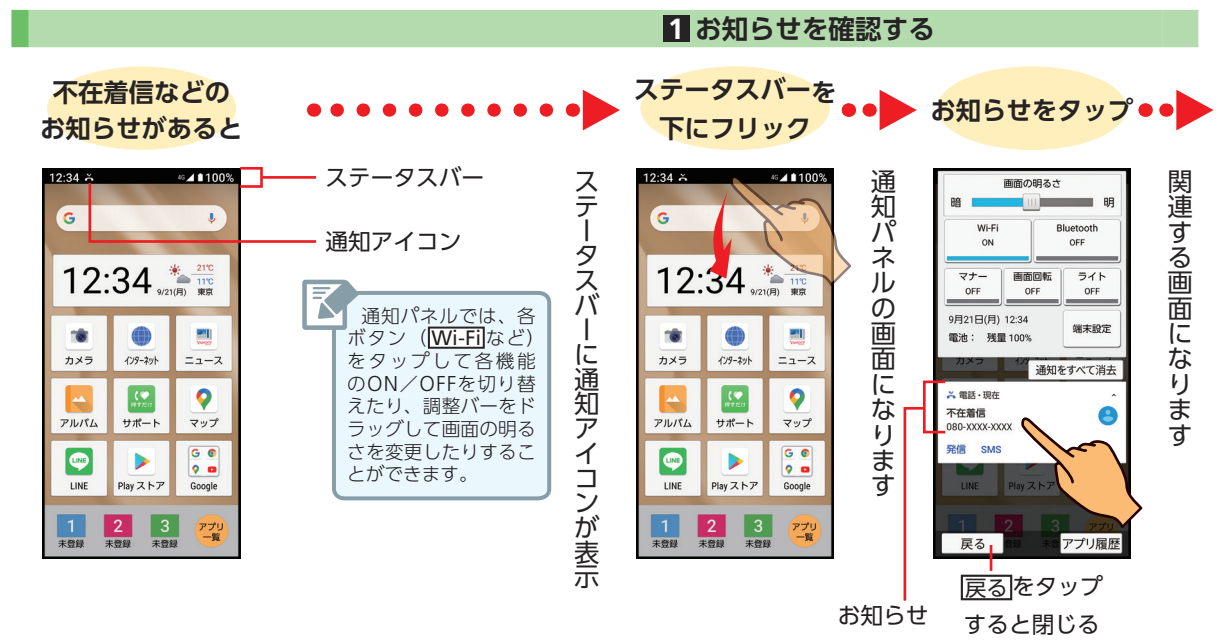

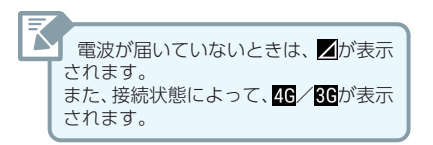

12:34

雷話

RZ.

戻る

電話

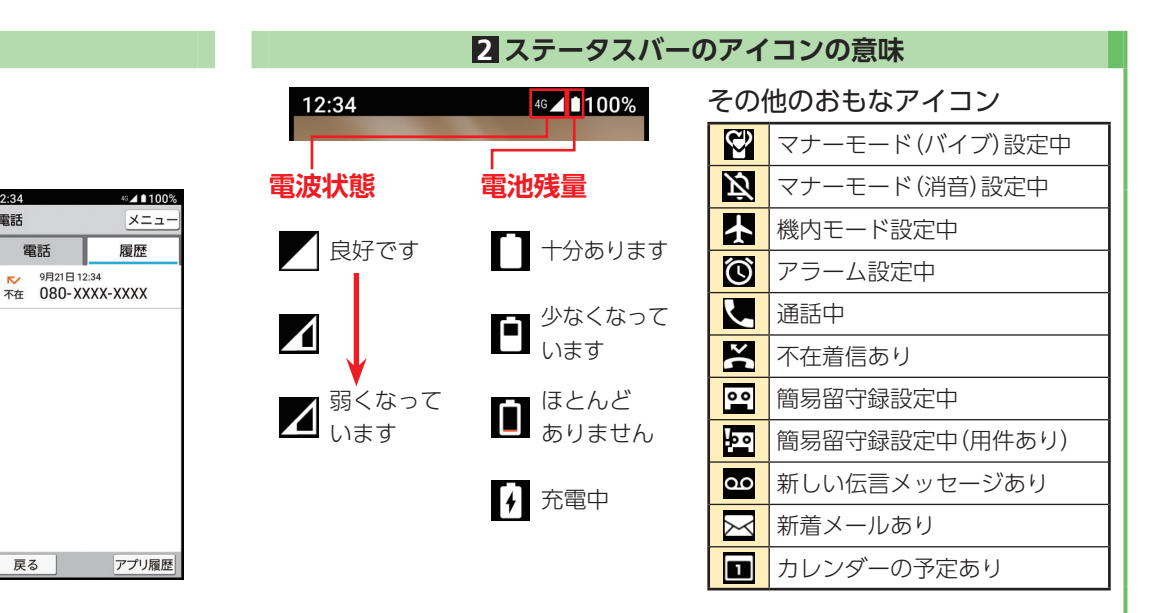

 $\mathbf{I}$ 

<span id="page-29-0"></span>**アプリ 履歴**

## **以前に使っていたアプリに すばやく切り替え**

これまでに起動したアプリの使用履歴画面からアプリを 起動できます。アプリの使用履歴画面はアプリ利用中に 表示できるので、すばやく別のアプリに切り替えること ができます。

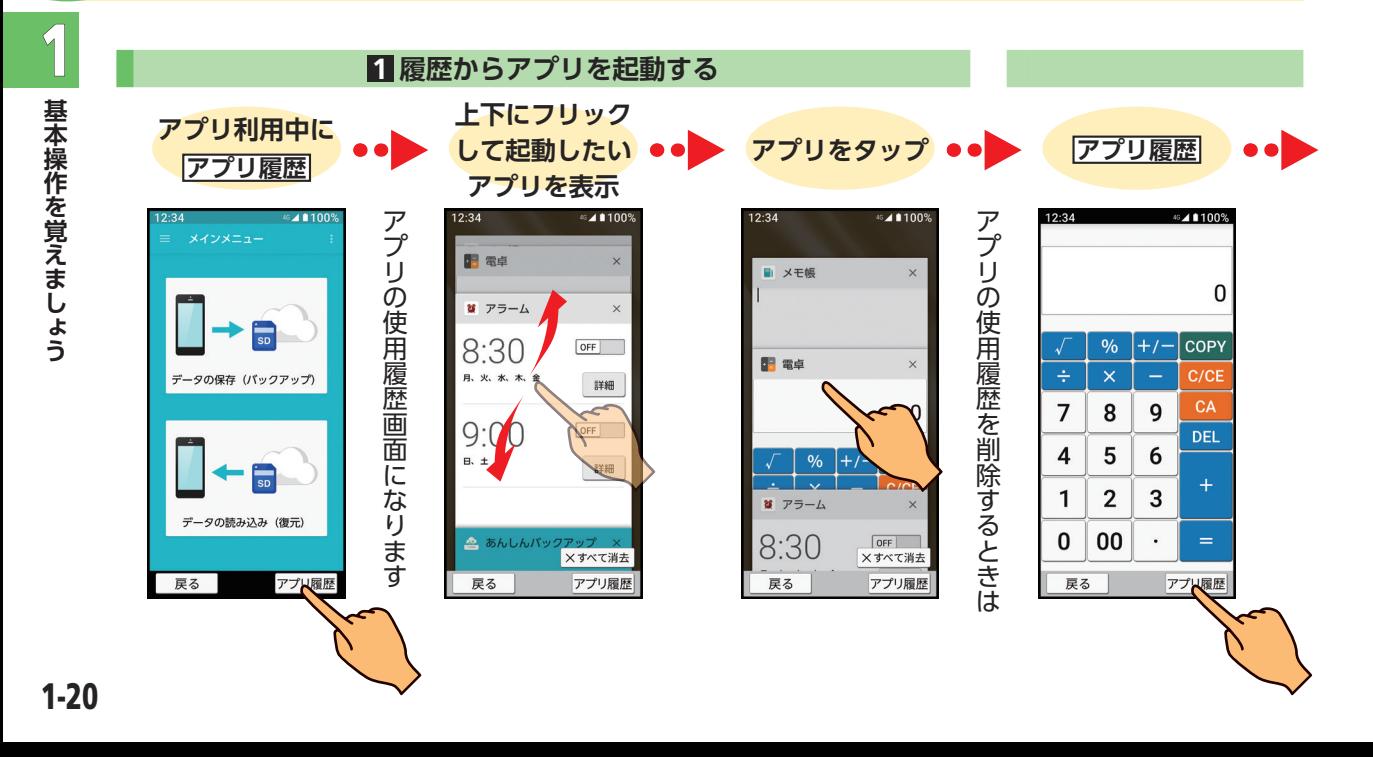

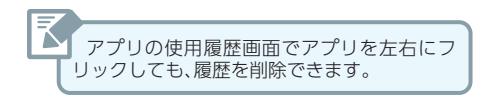

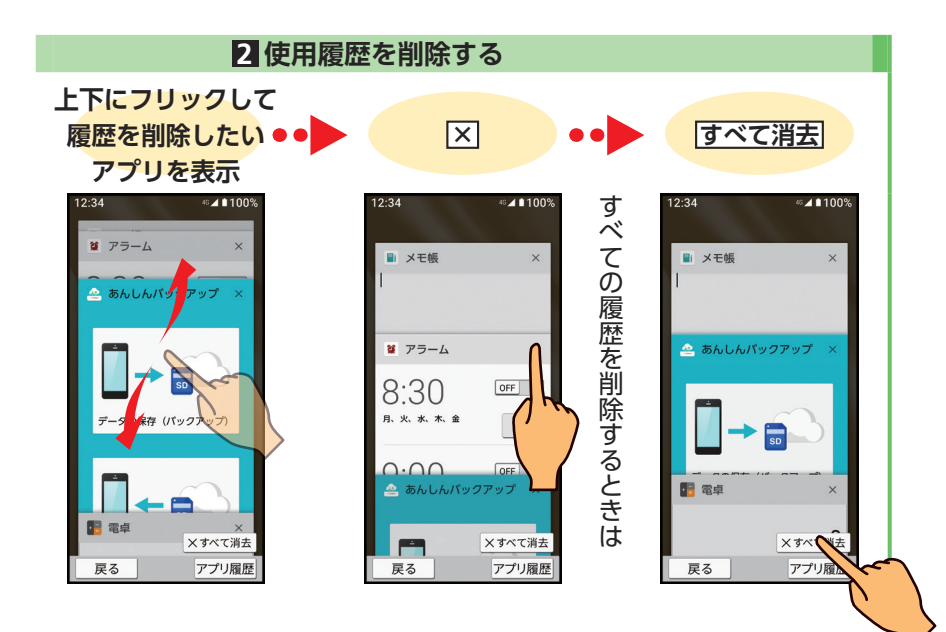

#### <span id="page-31-0"></span>**文字入力は画面に表示さ れるソフトキーボードで 文字入力**

本機には、文字入力用のキーはありません。文字入力画面 になると、画面にソフトキーボードが表示され、それを タップすることで、文字を入力するしくみです。まずは、 その基本から。

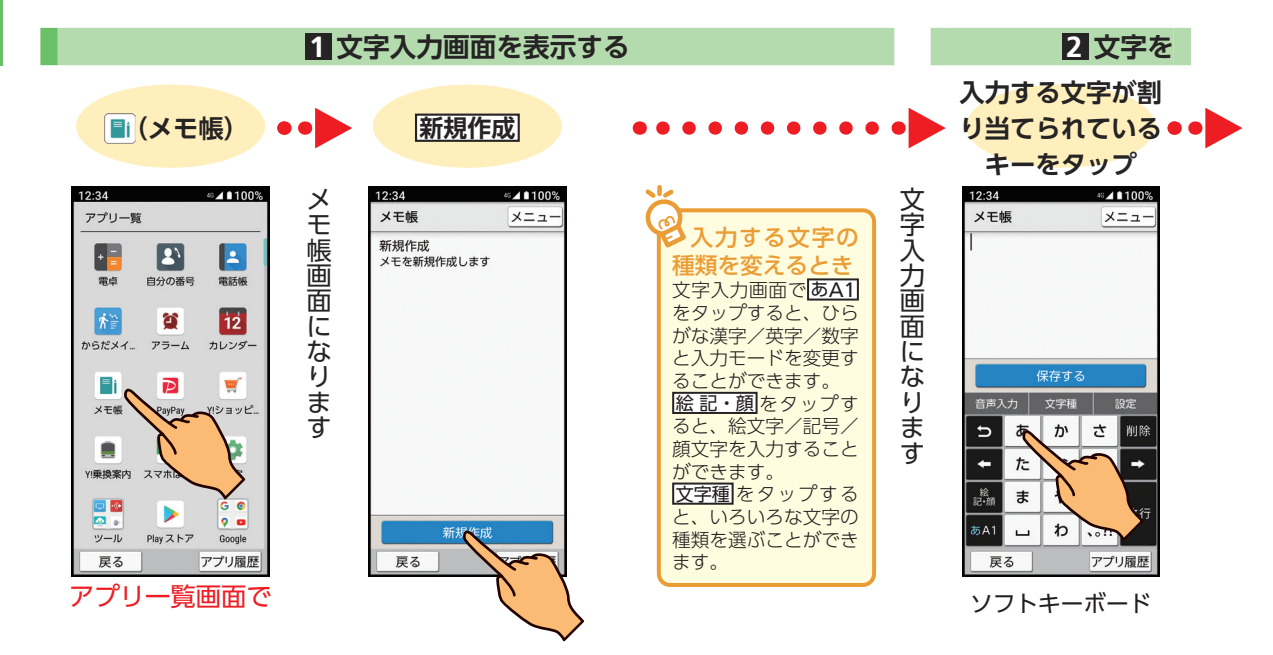

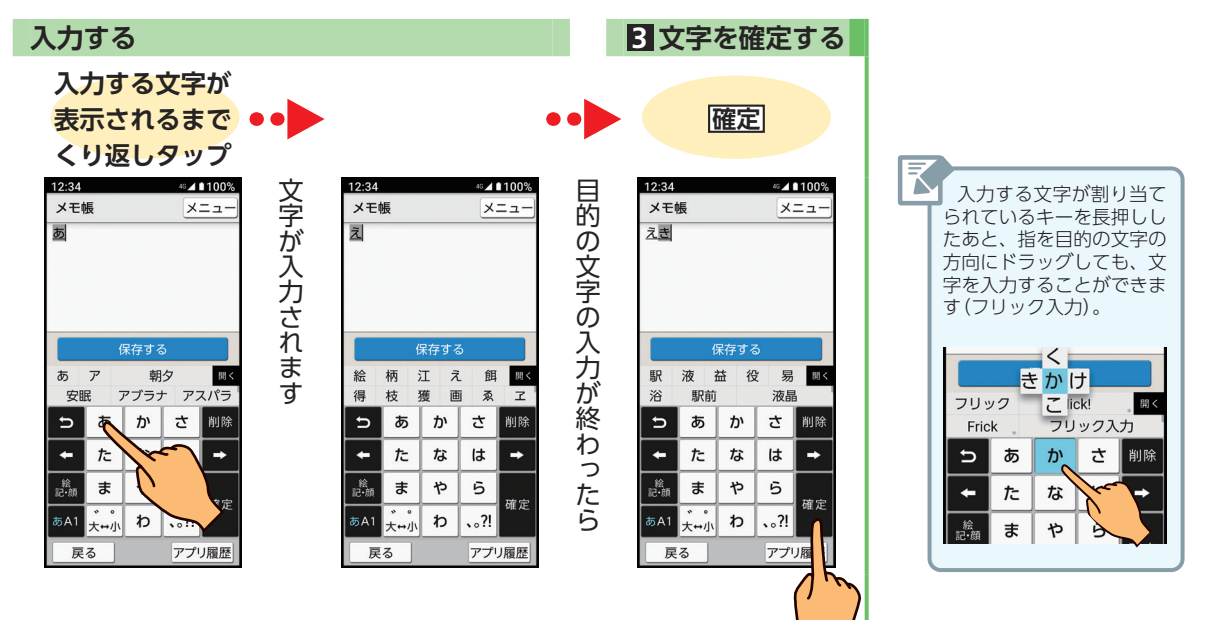

 $\mathbf{I}$ 

#### <span id="page-33-0"></span>**基本はひらがな、漢字/ カタカナ/英字へも変換**OK **文字入力**

実際に文字を入力してみましょう。 ひらがなを入力すれば、漢字やカタカナ、英字にも変換で きます。ここでは、「上田golf」と入力したあと、「上戸と golf」に修正する操作を例に説明します。

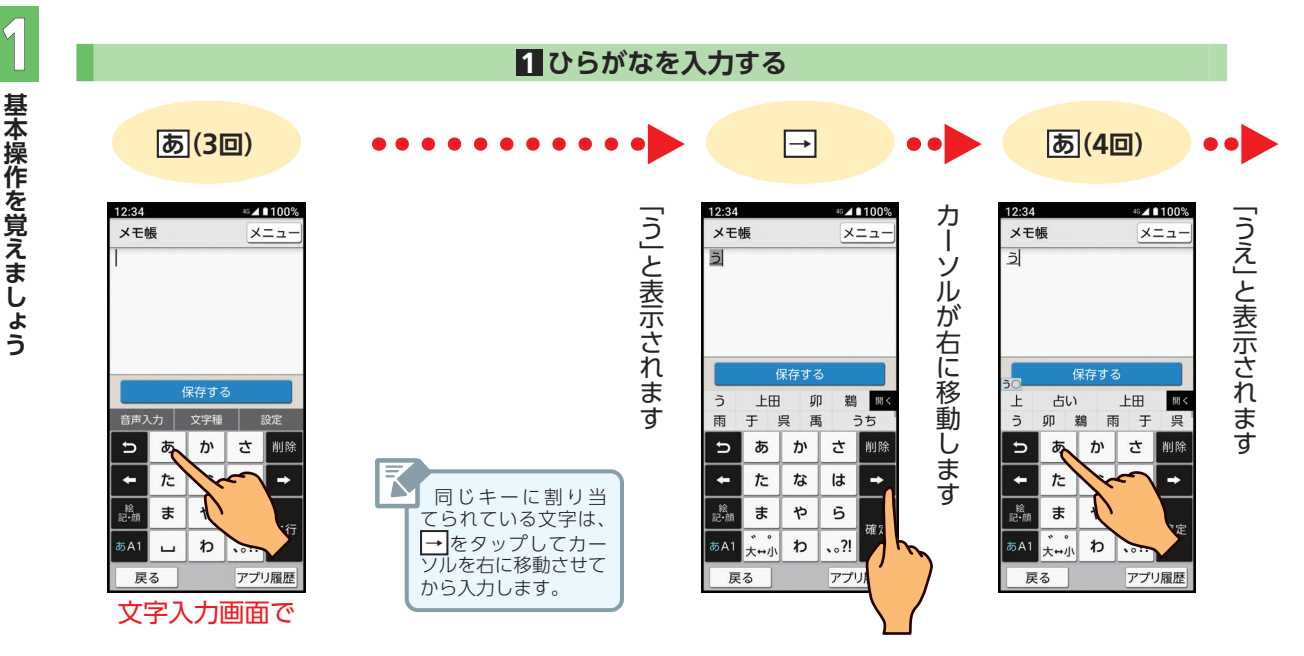

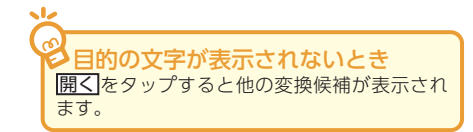

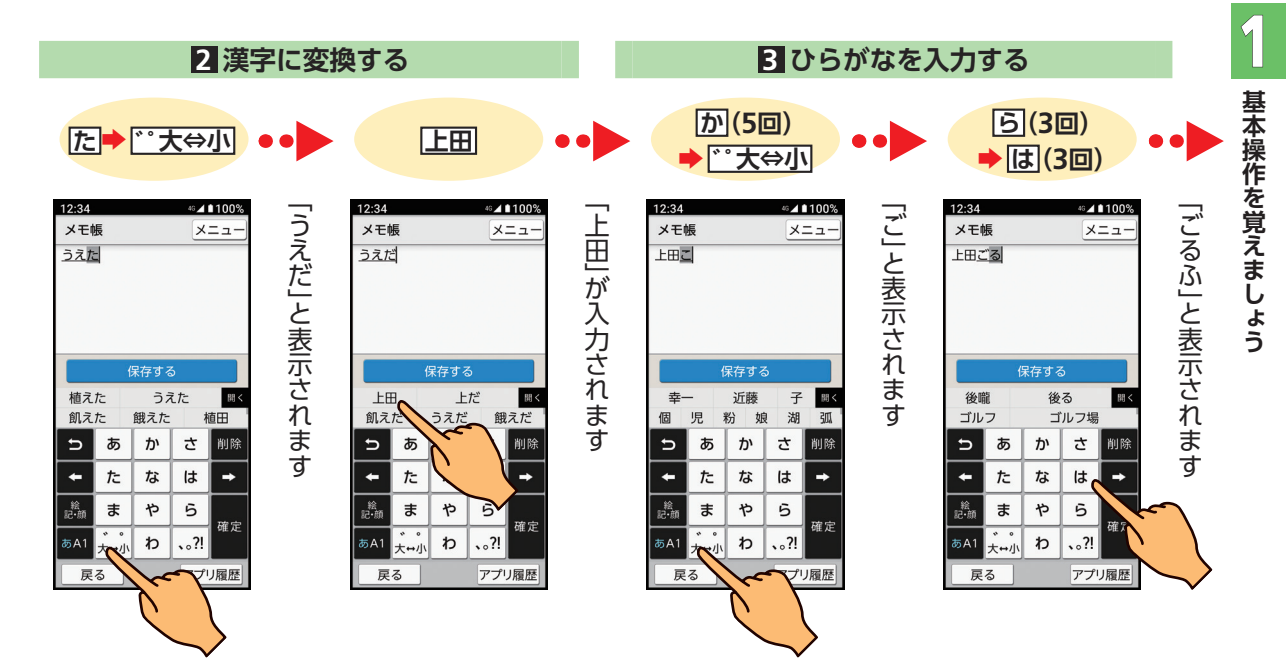

文字入力 ▶前ページからの続きです

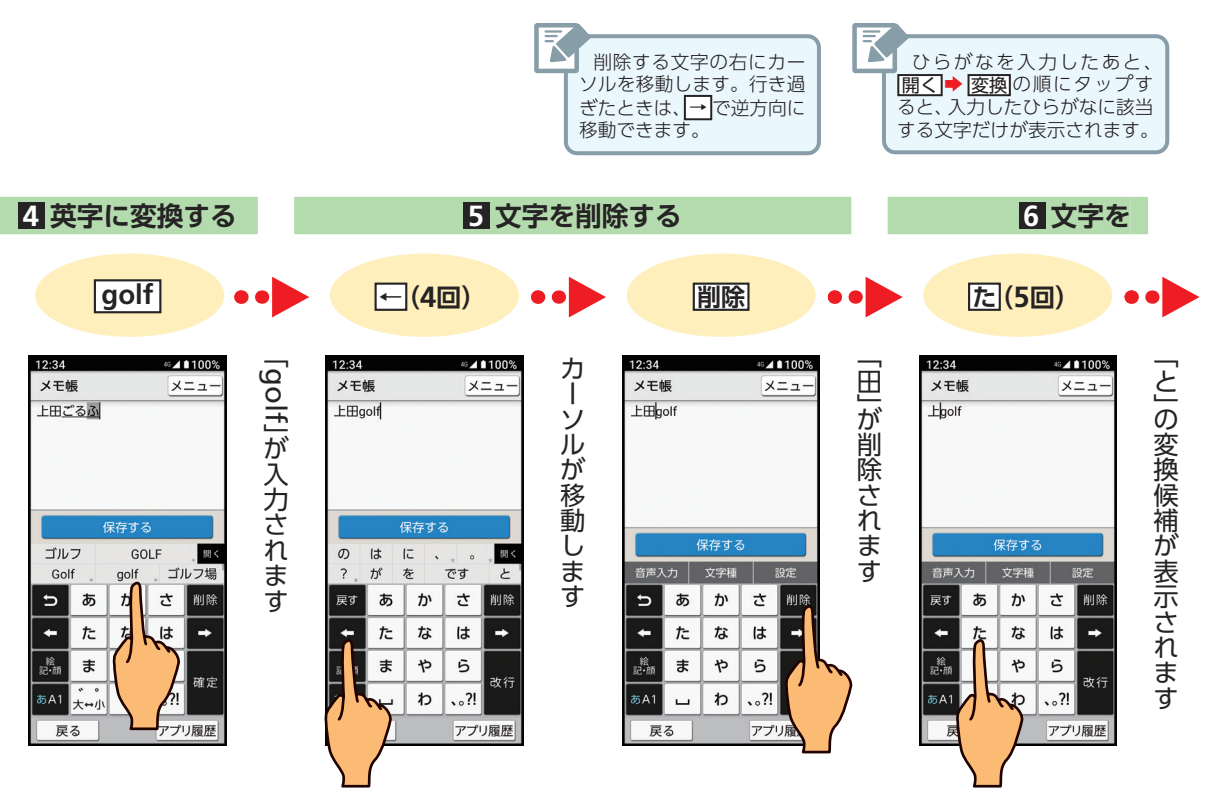
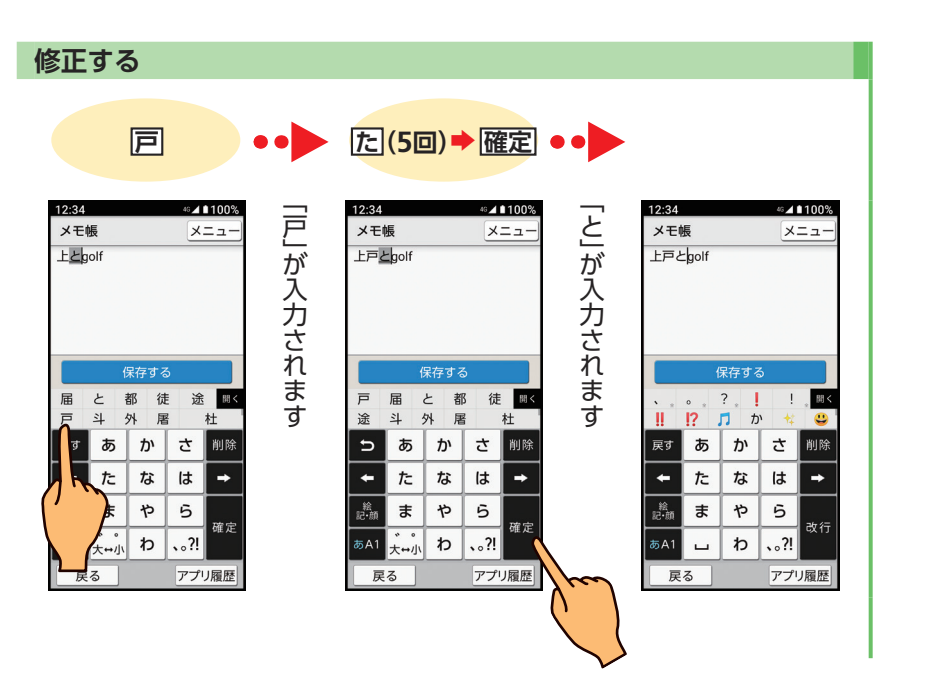

#### **文字入力 入力した文字を長押し して、切り取り/コピー**

入力した文字を長押しして、切り取り/コピーすること ができます。ここでは、「上田golf」を「golf上田」に修正 する操作を例に説明します。

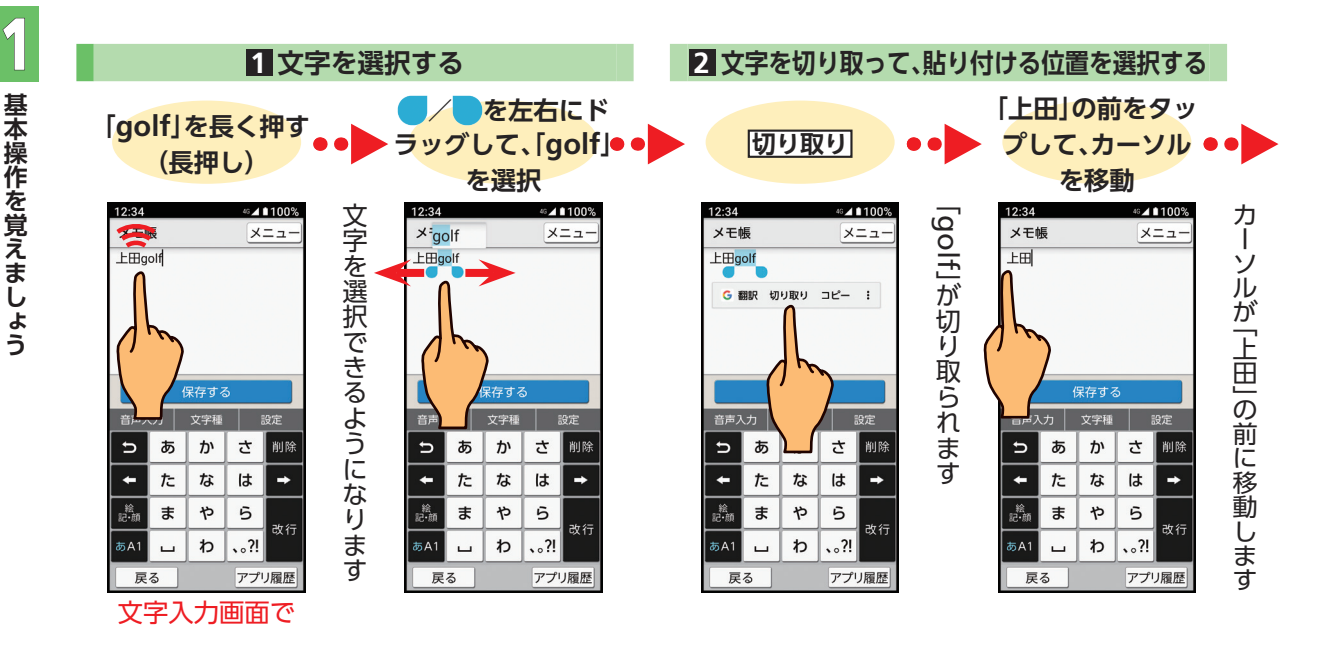

**基本操作を覚えましょう**

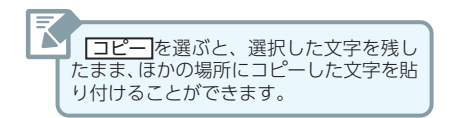

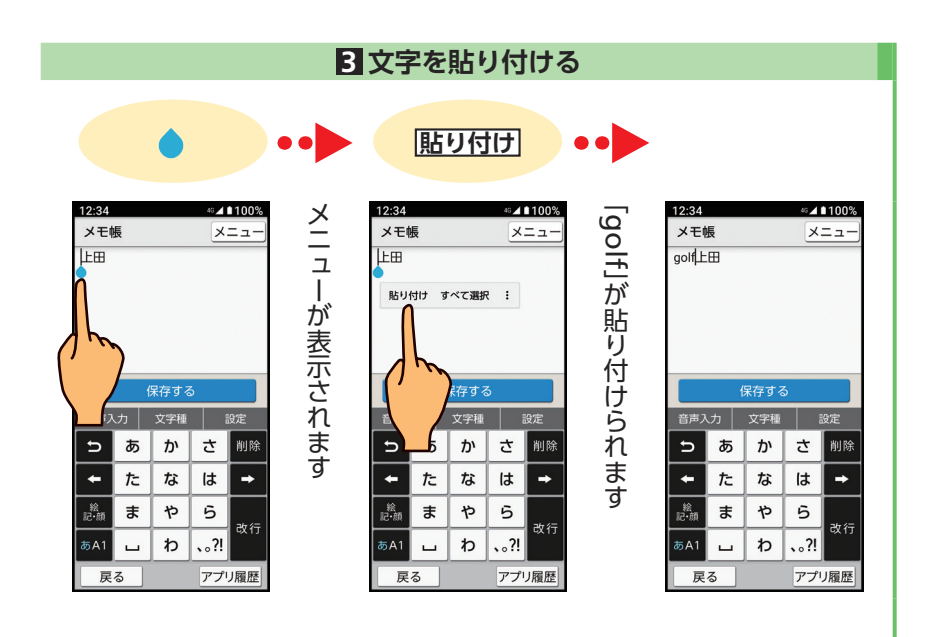

 $\mathbf{I}$ 

**Wi-Fi 接続**

**基本操作を覚えましょう**

### Wi-Fi**を使って みましょう**

本機はWi-Fi(無線LAN)に対応しており、ご家庭の Wi-Fi環境などを通じて、インターネットを利用するこ とができます。

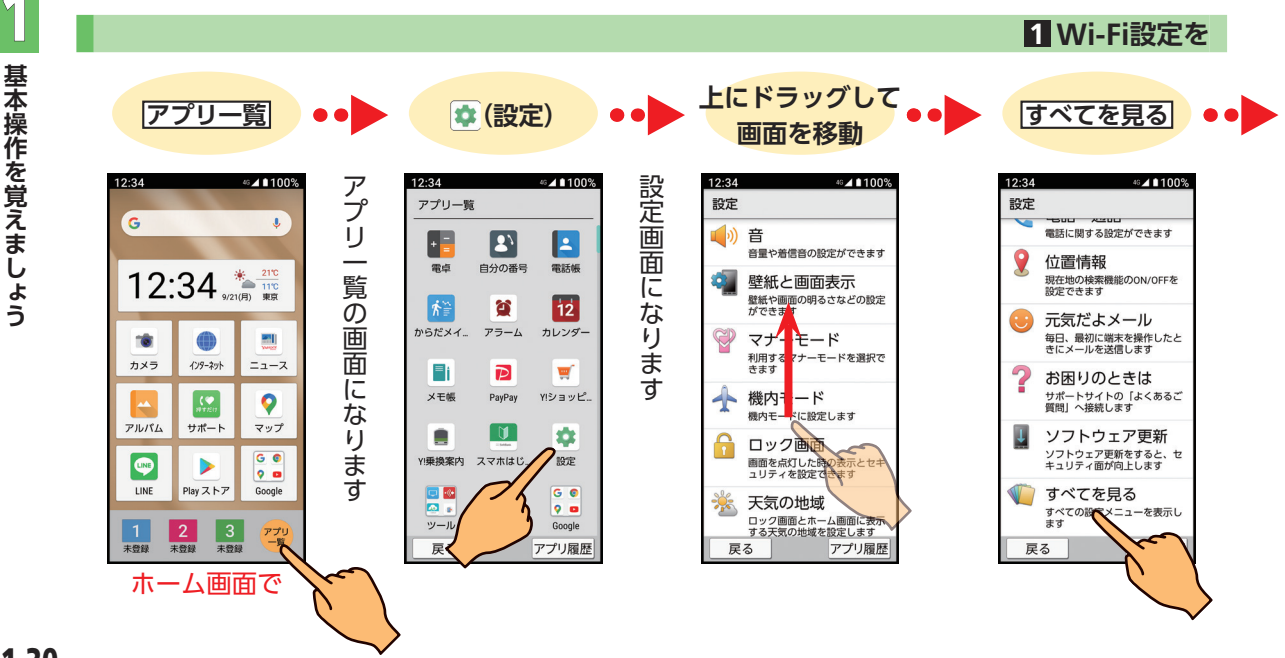

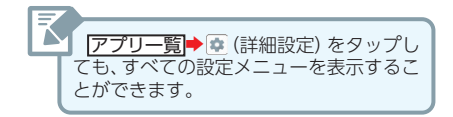

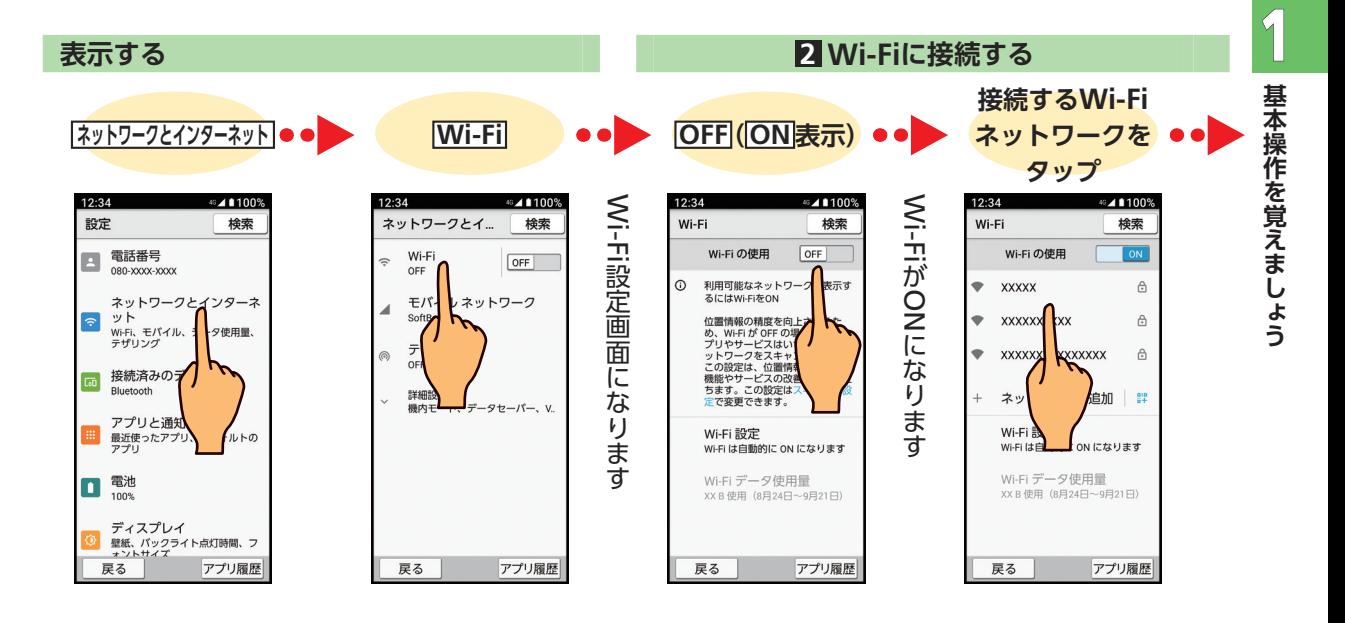

#### Wi-Fi接続 ▶前ページからの続きです

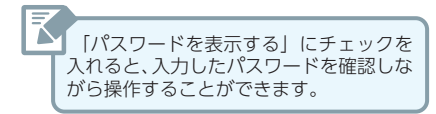

パスワードは、ご家庭用のWi-Fiルーターであれば、「WEP」や 「WPA」、「KEY」などと、ルーター本体にシールが貼られている場合 があります。

詳しくは、ルーターのメーカーにお問い合わせください。また、公衆 無線LANのパスワードはご契約のプロバイダーにご確認ください。

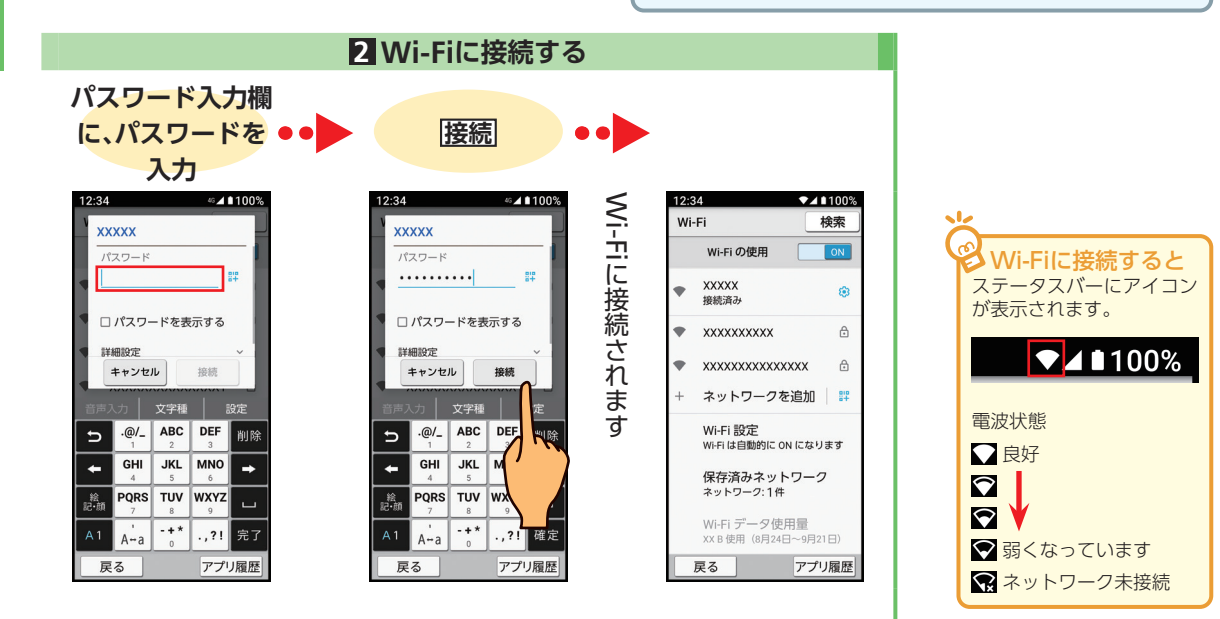

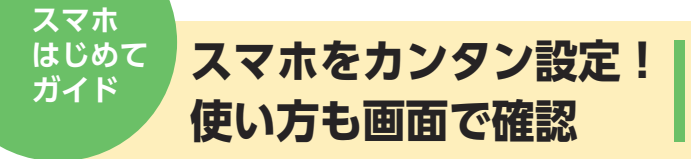

文字サイズや壁紙など6つの設定がアプリを起動するだ けでカンタンにできます。アプリの画面にそって設定し たい内容を選ぶだけ!!電話のかけかたやメール、写真、動 画撮影など操作の練習もできます。

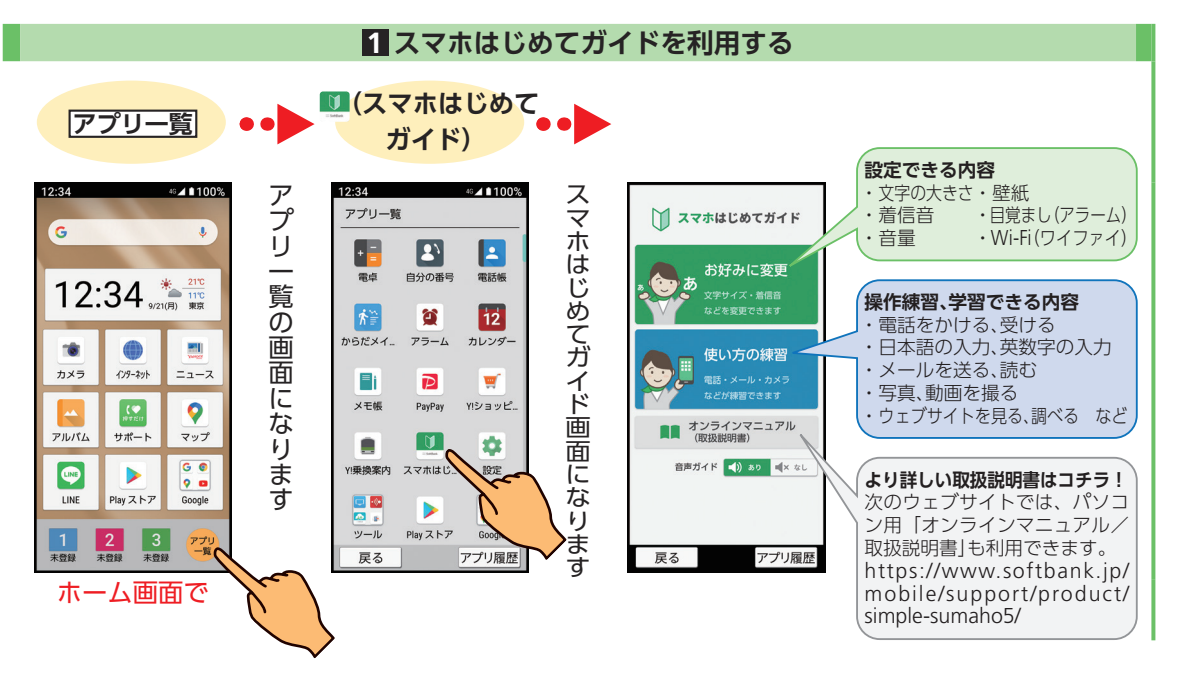

 $\mathbf{I}$ 

**押すだけ サポート**

## **お困りごとは、 押して解決!**

「本機の調子がおかしい」「うっかり設定を変えてしまっ た」「困っていることがあるけど、解決方法がわからない」 そんなときは「押すだけサポート」をお試しください!

#### **1 押すだけサポートを利用する 【※】(サポート) ●●●● まとめて解決** 12:34 12:34 ◎⊿∎100% ◎⊿■100% 押すだけサポ 機内モードやマナーモードの設定、着信音やアラームの音量など、特 押すだけサポート 押すだけサポート画面になります 定の設定をまとめてお買い上げ時の状態に戻します。  $\mathsf{G}$ 解決方法を選択してください うっかり設定を変えてしまったときにお使いください。  $12:34 * 2100$ まとめて解決 **症状別に解決** お困りごとをメニューから選択し、関係する設定だけをお買い上げ 酬 症状別に解決 時の状態に戻します。 カメラ インターネット ニュース 画面に ٢Ø 9 症状が解決しない場合は「お問 アルバム サポート マップ い合わせ」をご利用ください **お問い合わせ** な  $\bigcirc$  $\rightarrow$ シンプルスマホ カスタマーセンターに電話をかけて、ご相談ができ ります Play  $\lambda \upharpoonright \mathcal{P}$ LINE ■ お問い合わせ ます。 「まとめて解決」や「症状別に解決」を使ってもお困りごとが解決でき  $\vert$  2  $3<sub>70</sub>$ なかったときにお使いください。 未登録 未登録 戻る アプリ履歴

ホーム画面で インファイン インディー・エンジェント おおおおおおおおか あいしん おおおかい あいしょう おもの あいしょう 場合、ご利用いただけなくなります。

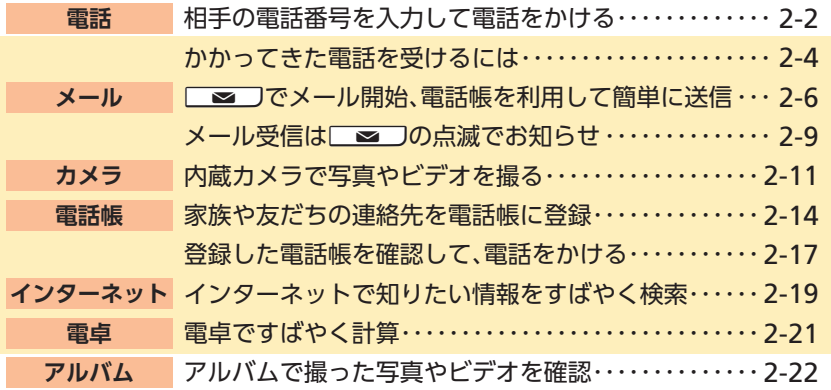

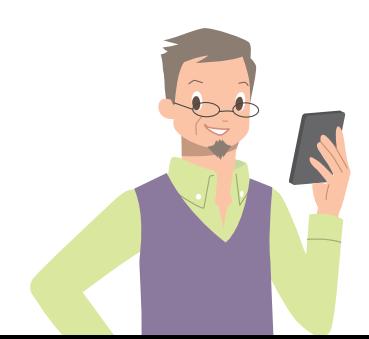

電話やメール、カメラ、インターネットは、ケータイでも おなじみの機能ですね。もちろん、このスマホでも利用で きます。この章では、まずこれらおなじみの機能の使いか たを覚え、スマホを身近なパートナーにしましょう。

おな **おなじみの機能を** じ 使 **その他の** 2 ま よう

<span id="page-45-0"></span>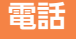

#### **相手の電話番号を入力 して電話をかける**

相手の電話番号を入力して、電話をかけてみましょう。 「ダイヤルボタンがない?」ご安心ください。 ダイヤルボタンは、画面に表示されます。 ●電話は、海外でもご利用になれます。

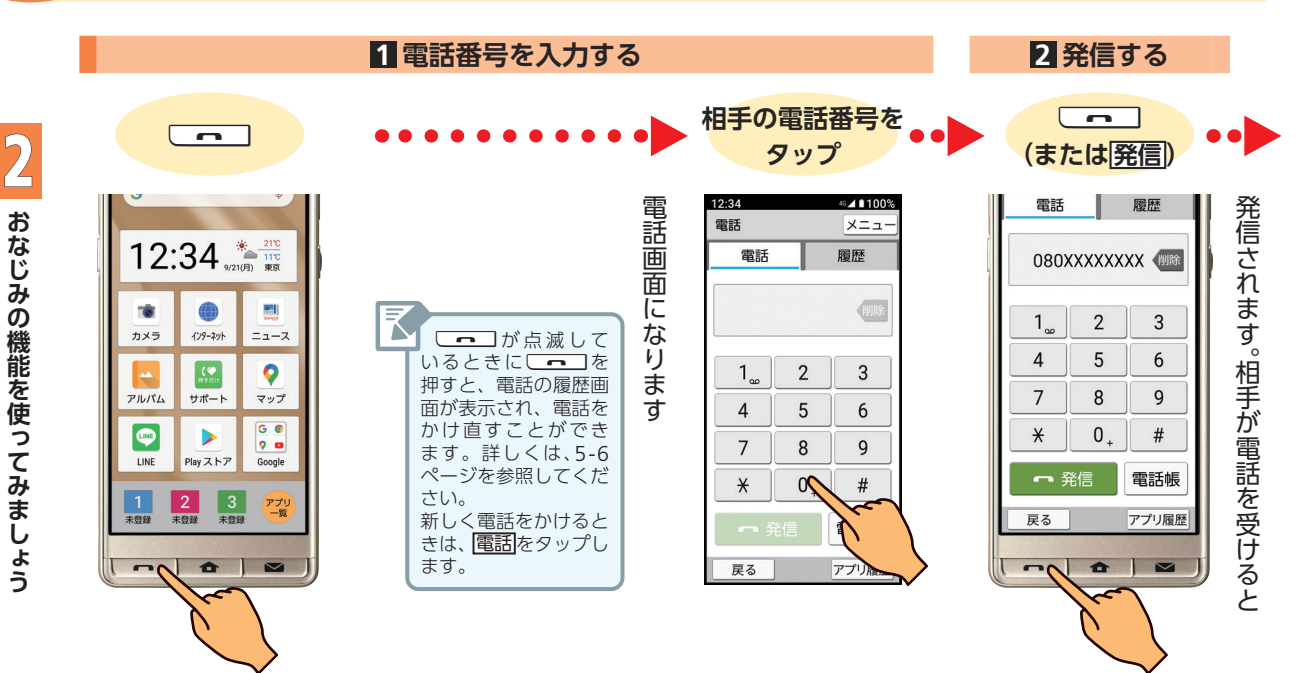

#### ماء 相手の声が聞こえづらいとき ・本機側面の■をくり返し押すと、相手の声の音量が大きくなります。また、1■をくり返し押すと、小さくなります。 ·通話中に<mark>音量·音質→「トリプルくっきりトーク」の OFF ( ON</mark> 表示) と操作すると、周囲のノイズを抑え、自分の声や 相手の声を明瞭にします。

·通話中に 音量·音質 ▶ 「スロートーク」の OFF (ON 表示)と操作すると、相手の声がゆっくり聞こえるようになります。

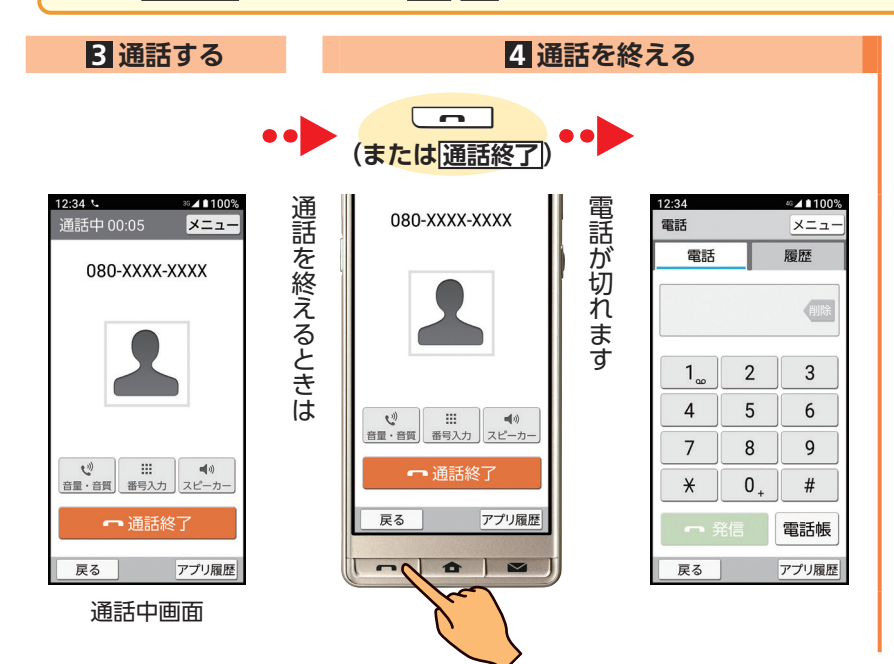

<span id="page-47-0"></span>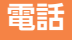

# **受けるには**

電話 かかってきた電話を 電話がかってきたら、ここが点滅してお知らせしま す。点滅しているUcを押すか、画面上のボタンを 下へスライドすると電話を受けることができます。

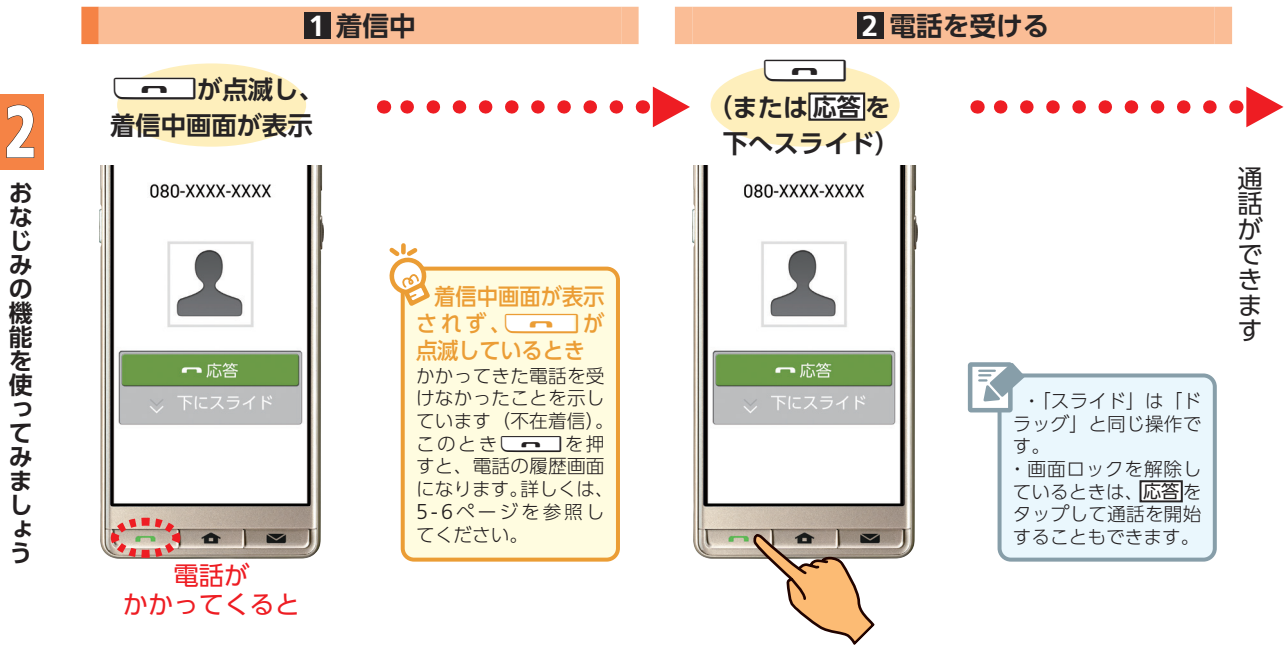

**おなじみの機能を使ってみましょう**

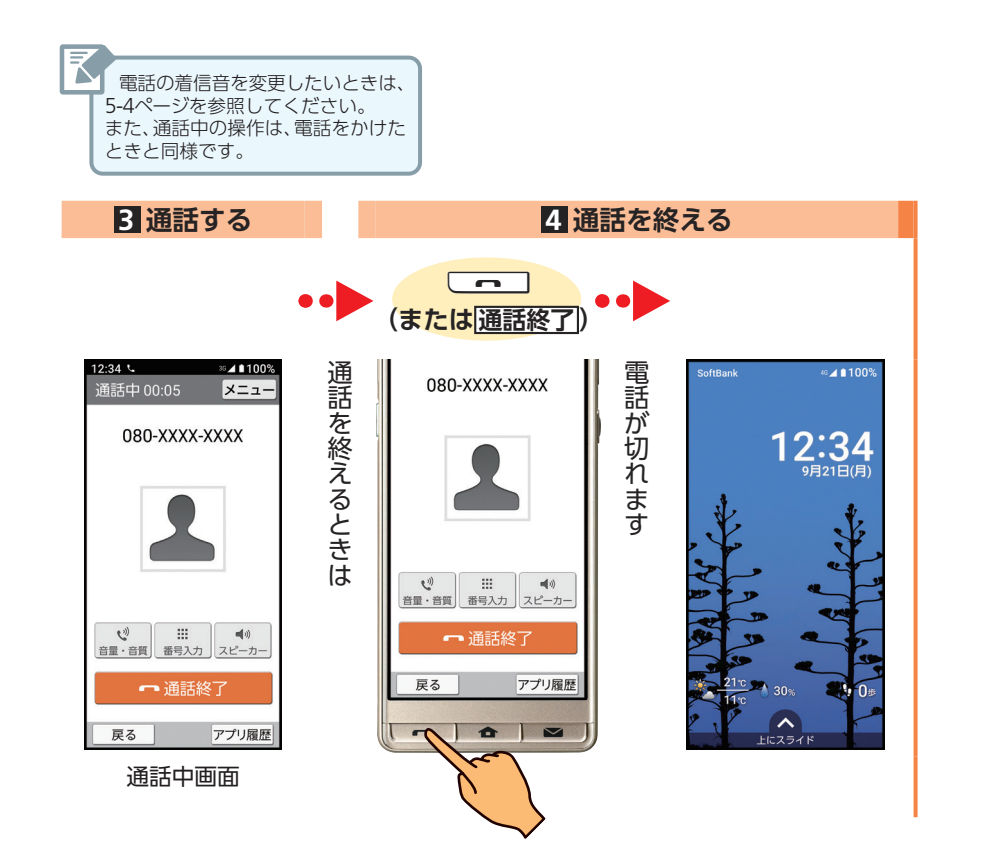

### <span id="page-49-0"></span>メール **マントンの操作は、ロシール**の操作は、ロシールの送りかたを説明します。<br>スール Allian To メール開始、電 Allian Allian State of The Transport To The Transport To The Transport Transport Transport **話帳を利用して簡単に送信**

利用したメール(SMS)の送りかたを説明します。 ●あらかじめ、送信相手の電話番号を電話帳に登録しておい

てください。 ●メール(SMS)は、海外でもご利用になれます。

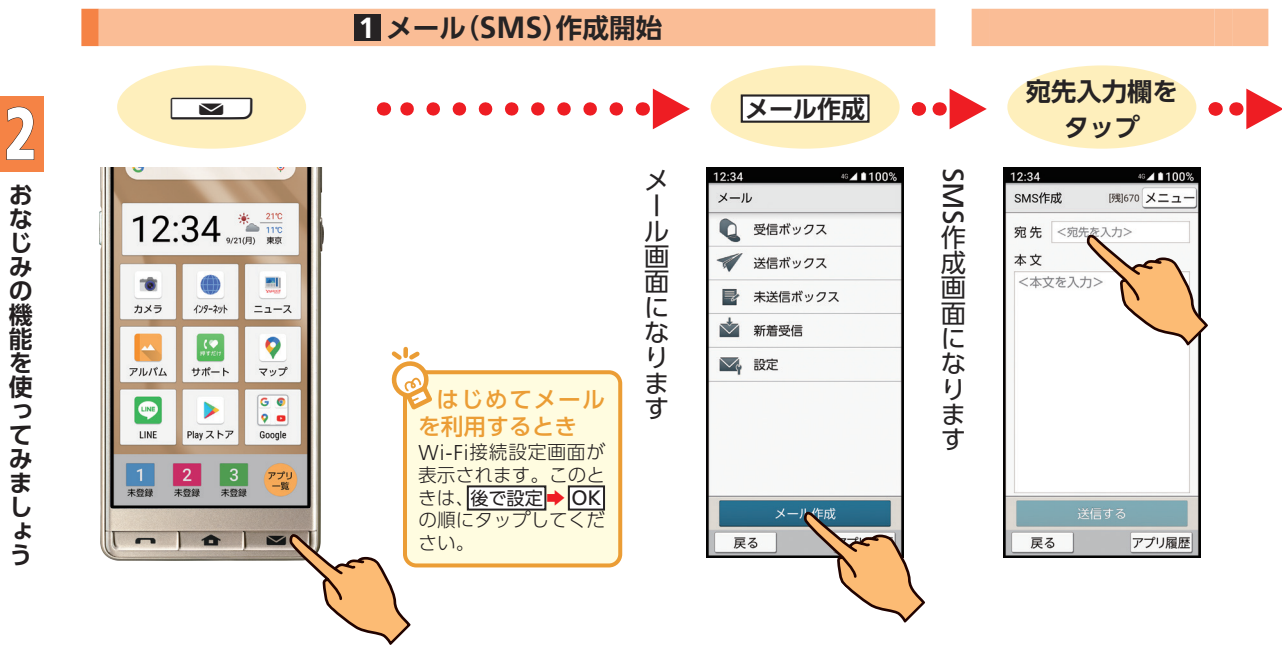

**おなじみの機能を使ってみましょう**

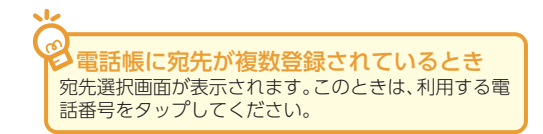

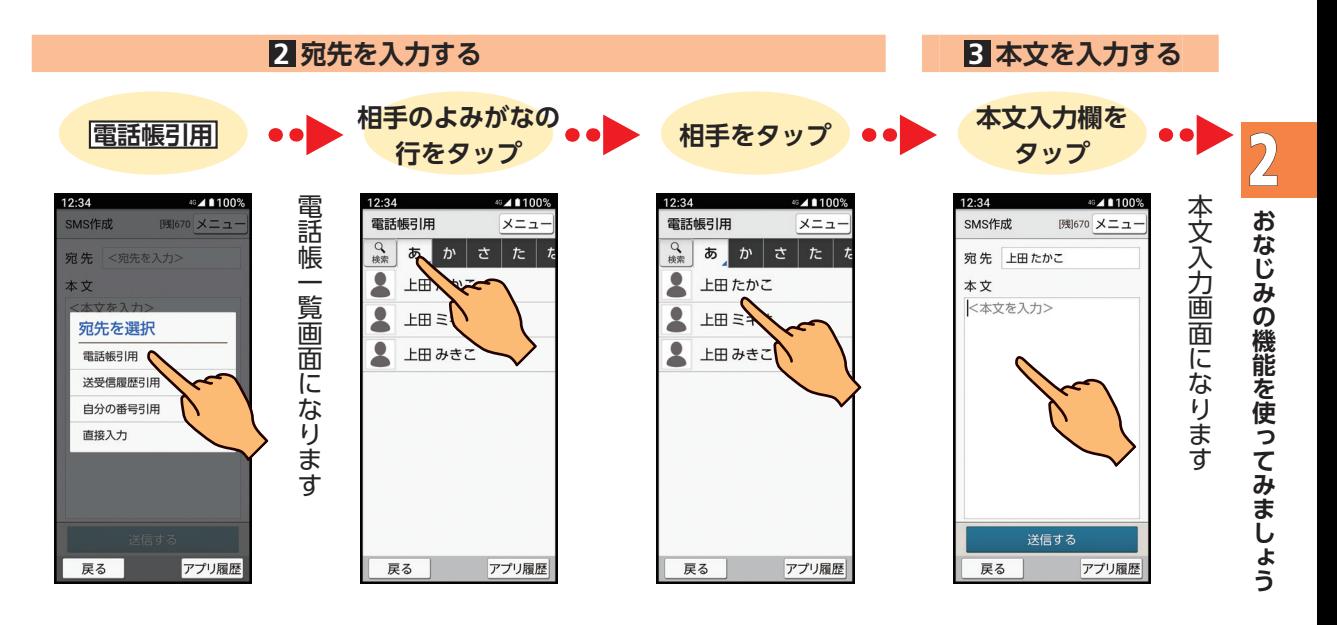

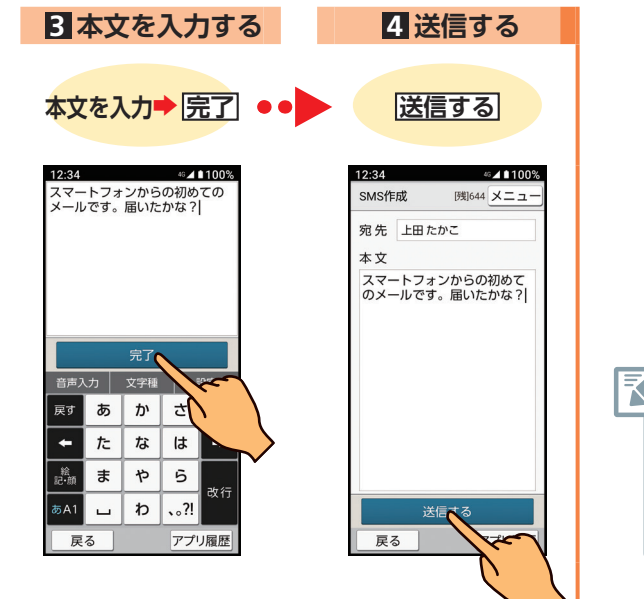

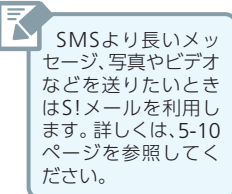

♪┃ おなじみの機能を使ってみましょう

#### <span id="page-52-0"></span>**メール** 新しいメールが届くと、Mmが点滅してお知らせしま **メール受信は**Mm**の 点滅でお知らせ**

す。ここでは、届いたメールを確認し、返信するまでの操 作を説明します。

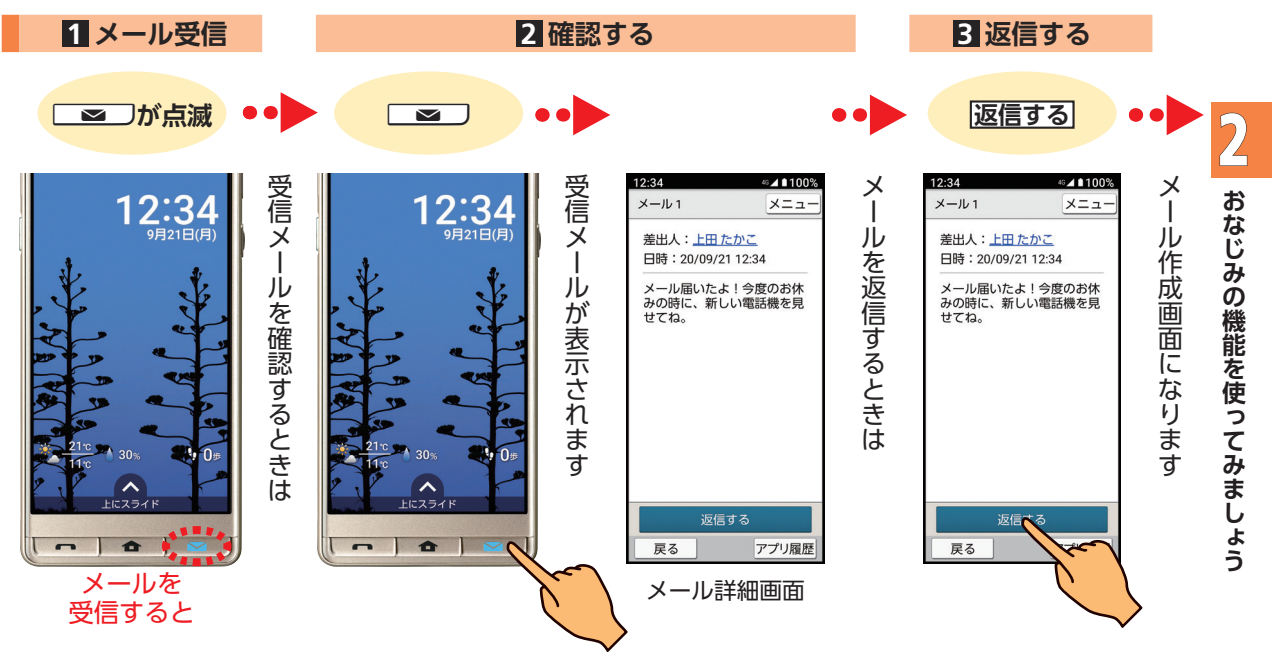

2-9

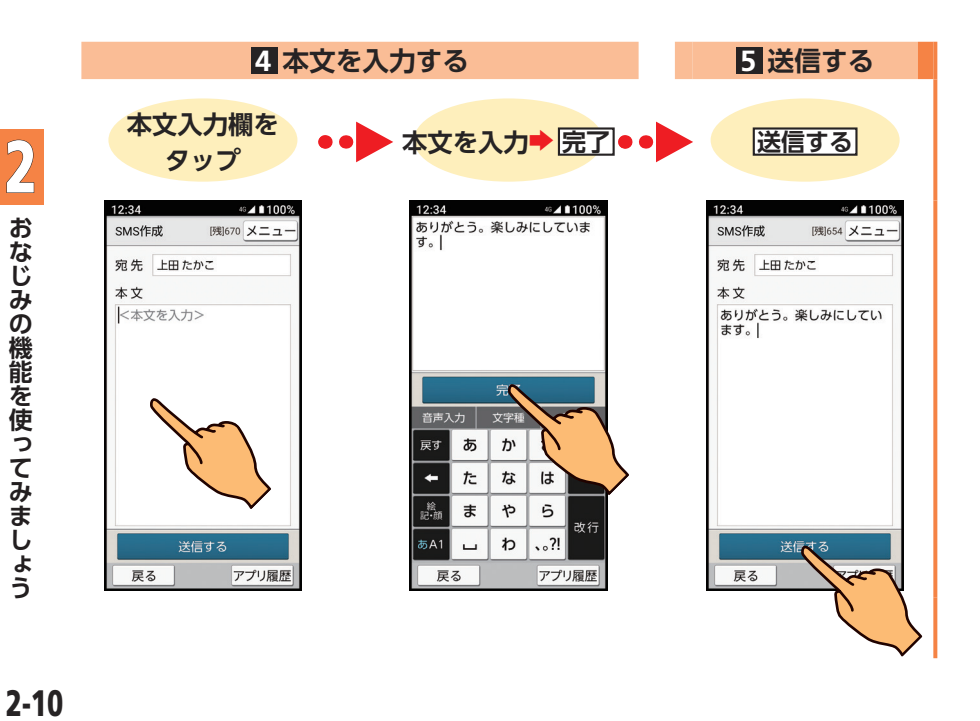

#### <span id="page-54-0"></span>カメラ 内蔵カメラで写真や <u>【 本機のカメラを使って写真(静止画)やビデオ(動画)を</u> **ビデオを撮る**

撮ってみましょう。撮影後は、自動的に保存されます。 ●何も操作せずにそのままにしておくと、カメラは自動的に 終了します。

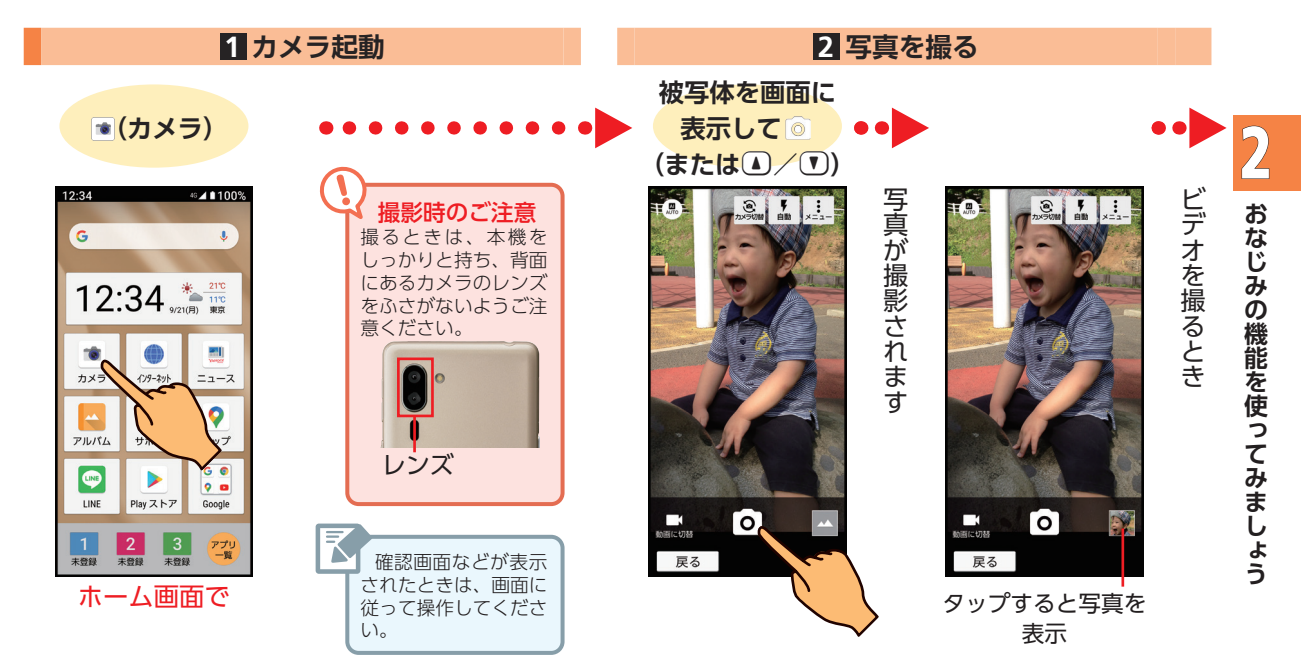

カメラ ▶前ページからの続きです

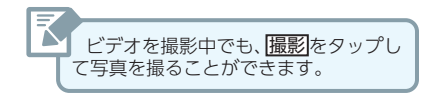

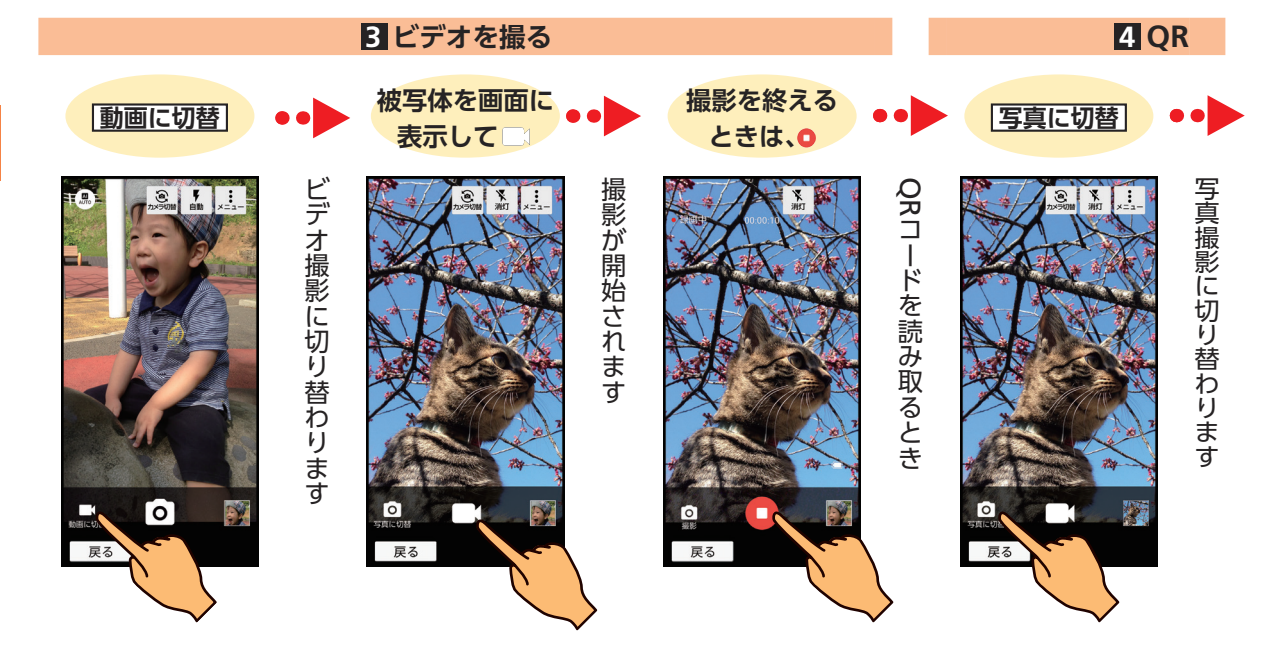

2

**おなじみの機能を使ってみましょう**

おなじみの機能を使ってみましょう

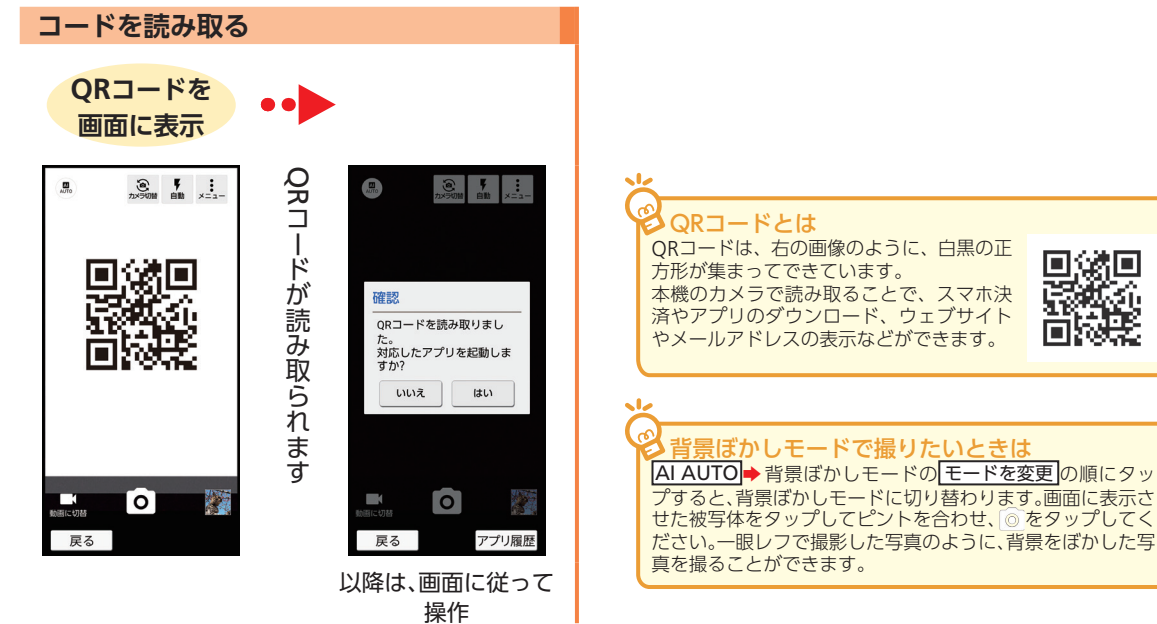

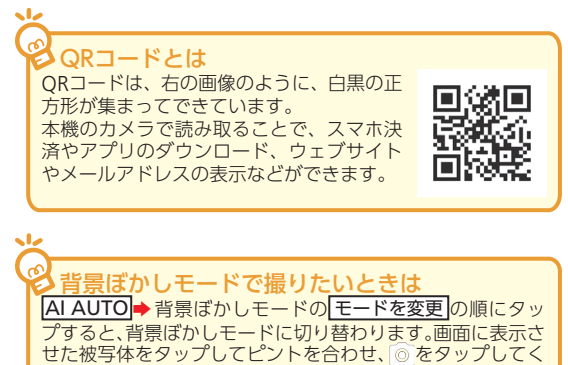

<span id="page-57-0"></span>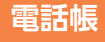

# **連絡先を電話帳に登録**

電話帳 | **家族や友だちの** まち連絡する相手は、電話帳に登録しておきましょう。 電話帳には、いろいろな情報を登録することができます。 ここでは、相手の名前と電話番号、メールアドレスを登録 してみましょう。

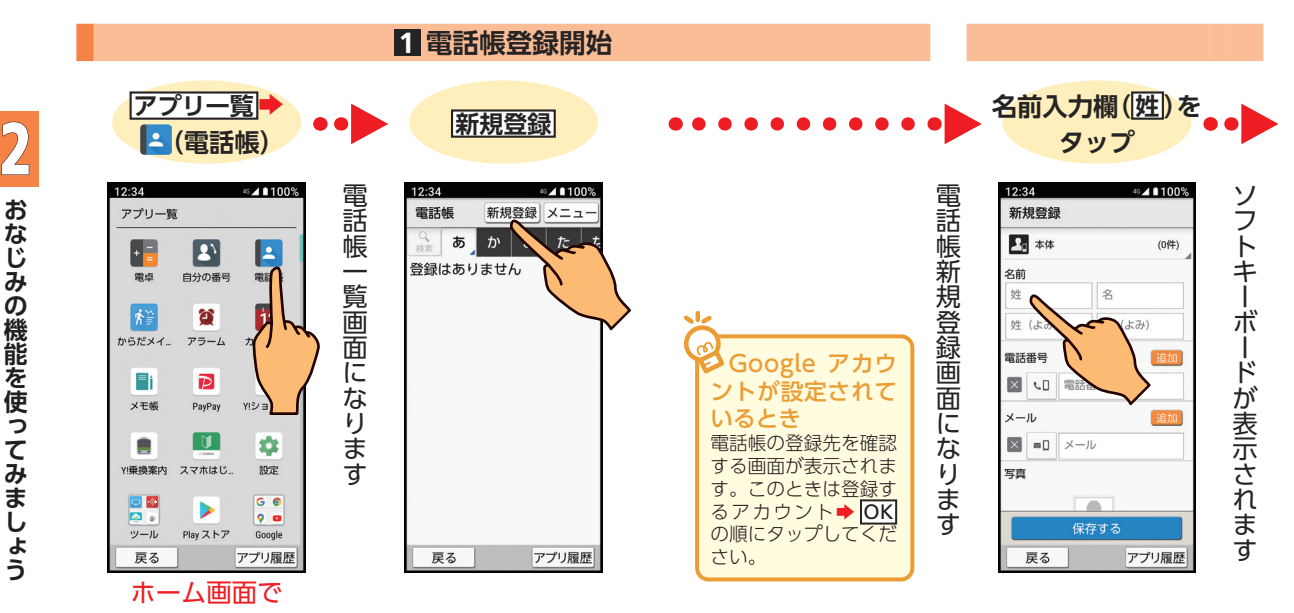

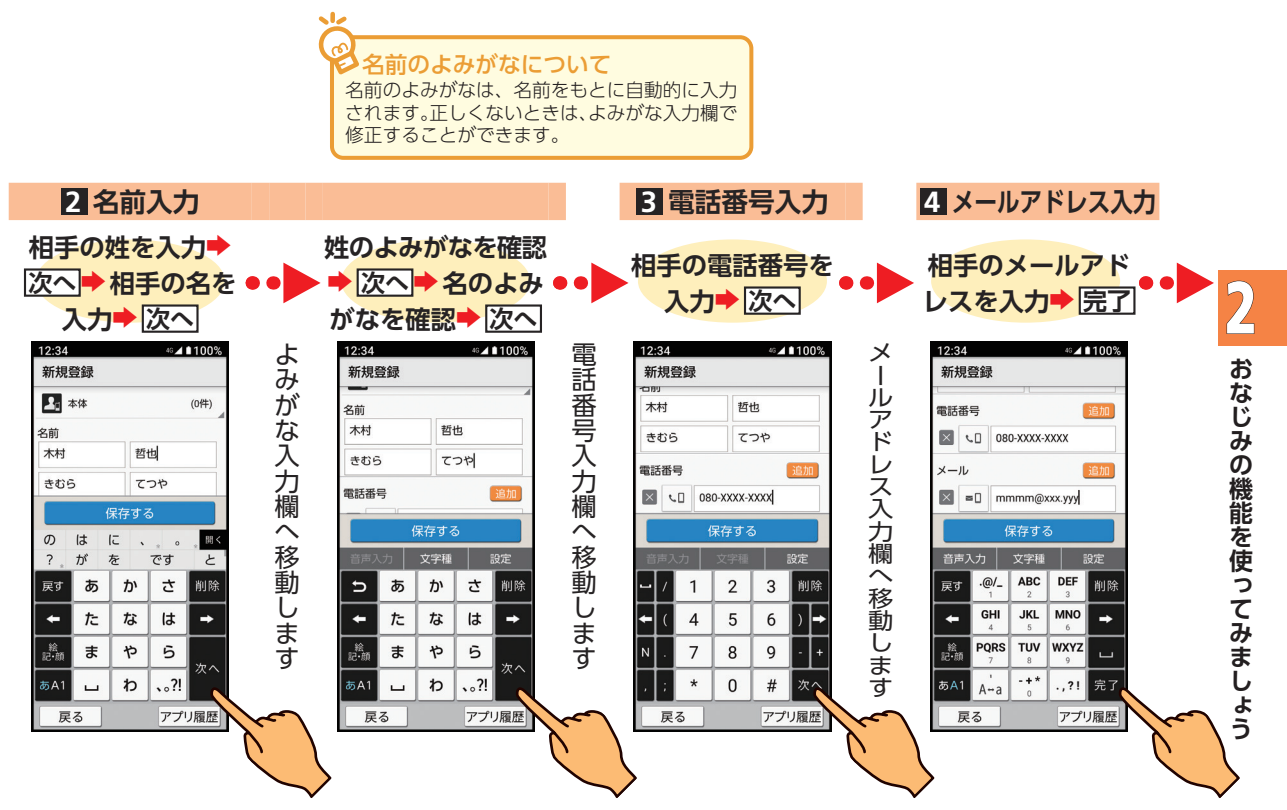

電話帳 ▶前ページからの続きです

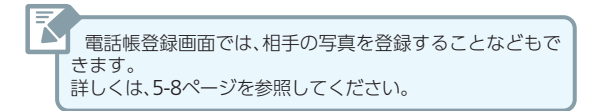

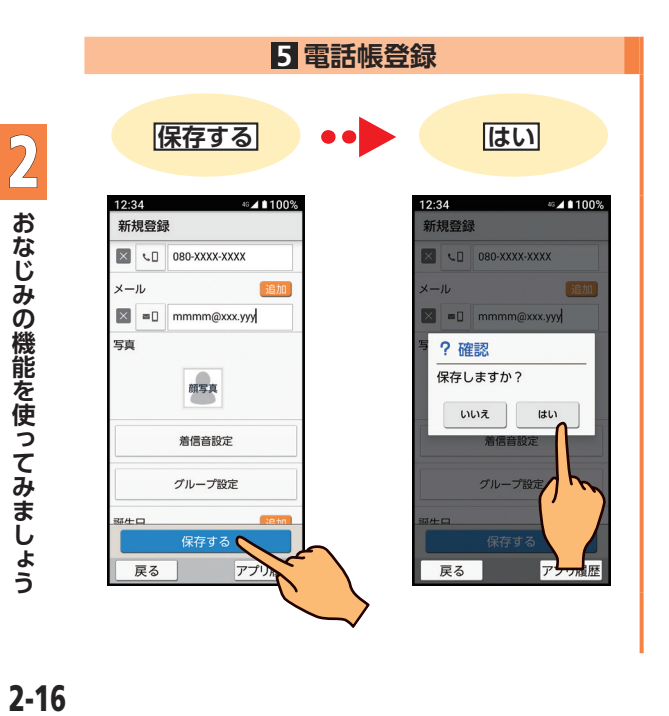

#### <span id="page-60-0"></span>**電話帳** 登録した電話帳を確認してみましょう。電話帳は、登録し **登録した電話帳を確認 して、電話をかける**

た相手のよみがな順に整理されています。電話帳詳細(確 認)画面から、電話やメールを利用することができます。

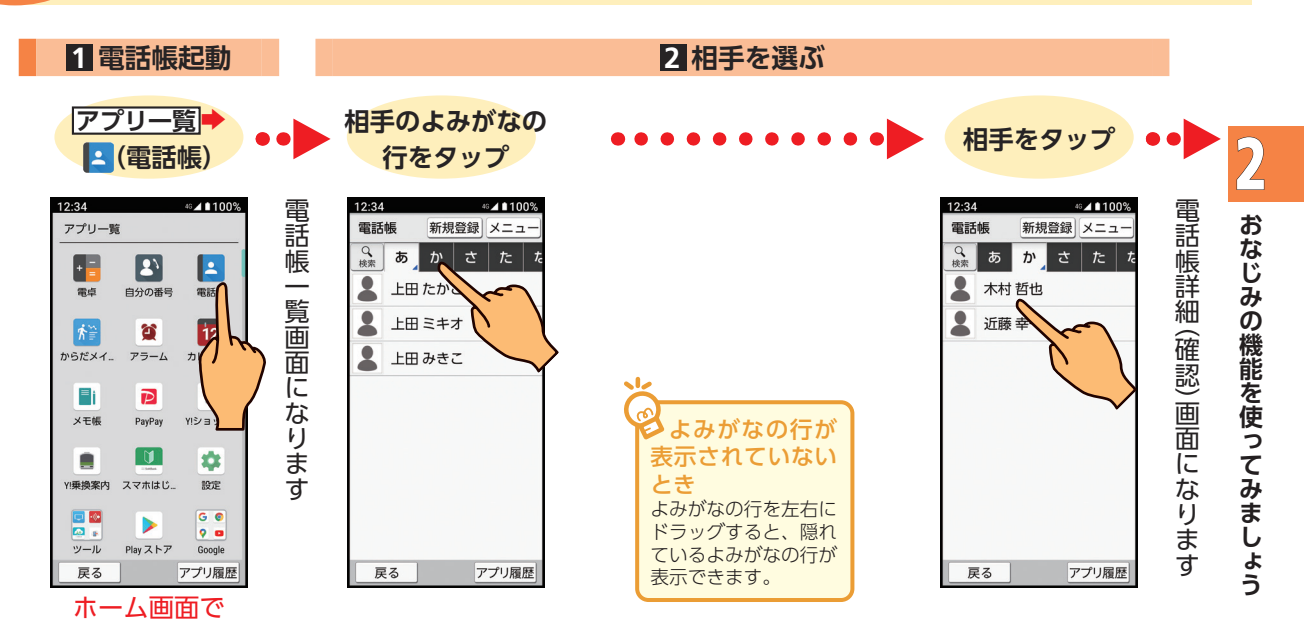

電話帳 ▶前ページからの続きです

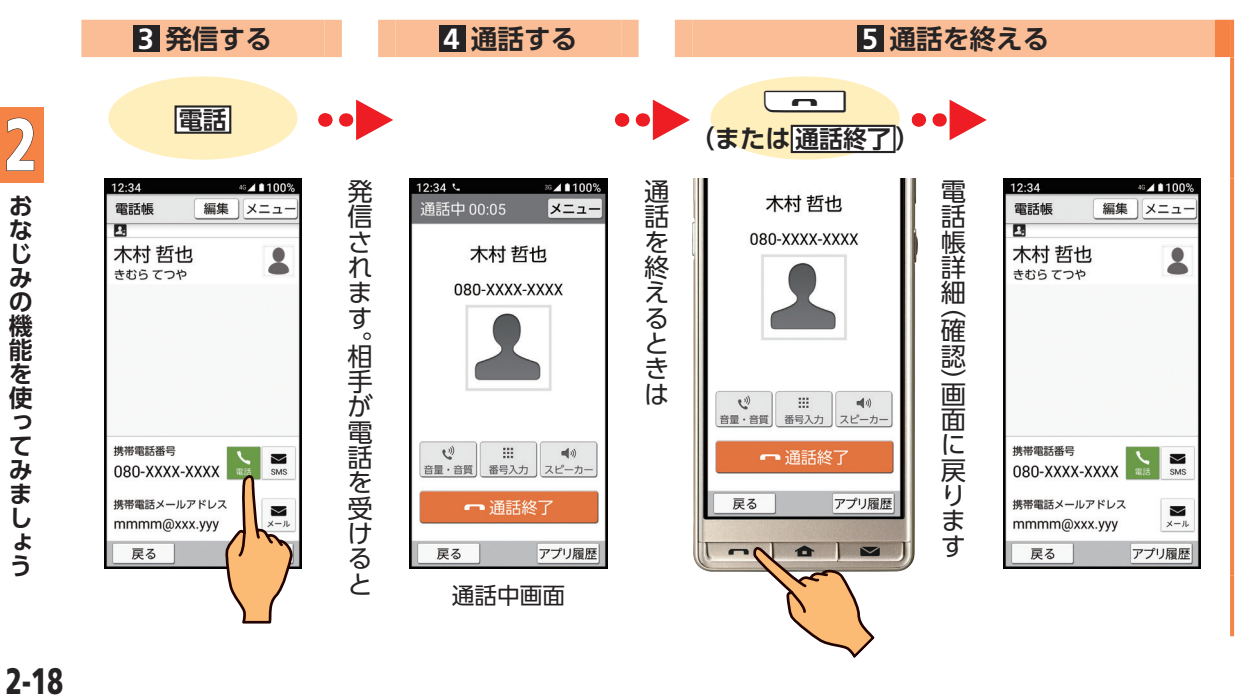

## <span id="page-62-0"></span>**インター い情報をすばやく検索**

<del>ネット インターネットで知りた シェプサイトを閲覧することができます。ここでは、イ</del> ウェブサイトを閲覧することができます。ここでは、イン ターネットへの接続方法と、情報の検索のしかたを見て いきましょう。

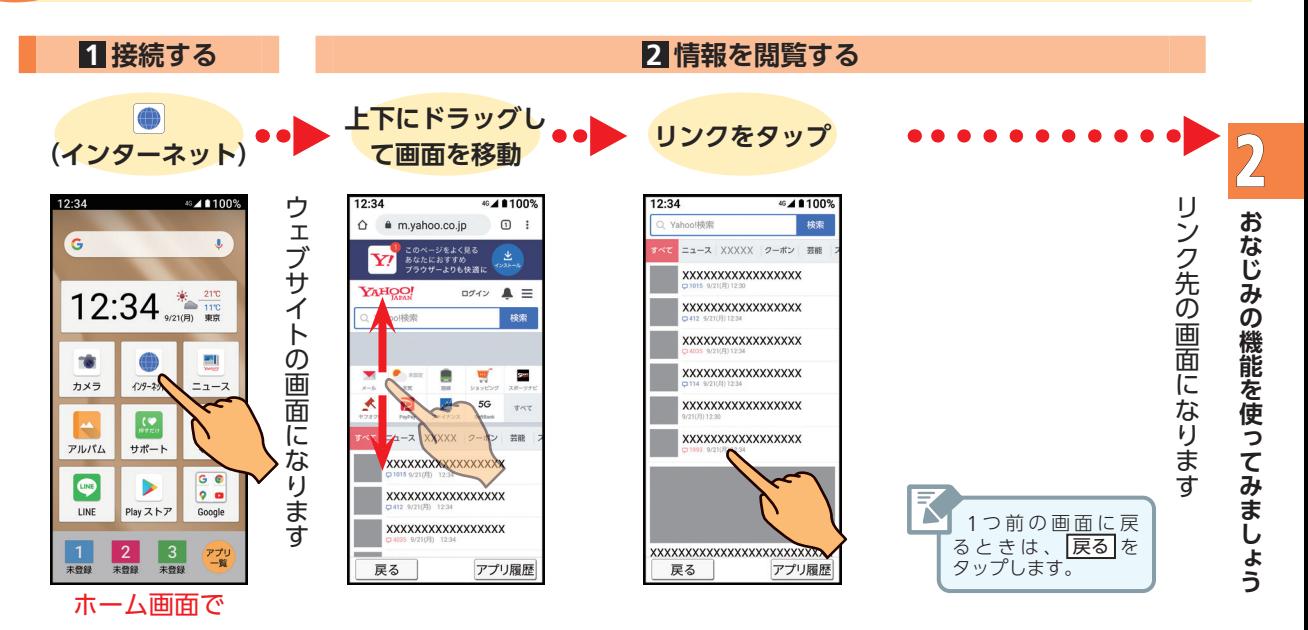

2-19

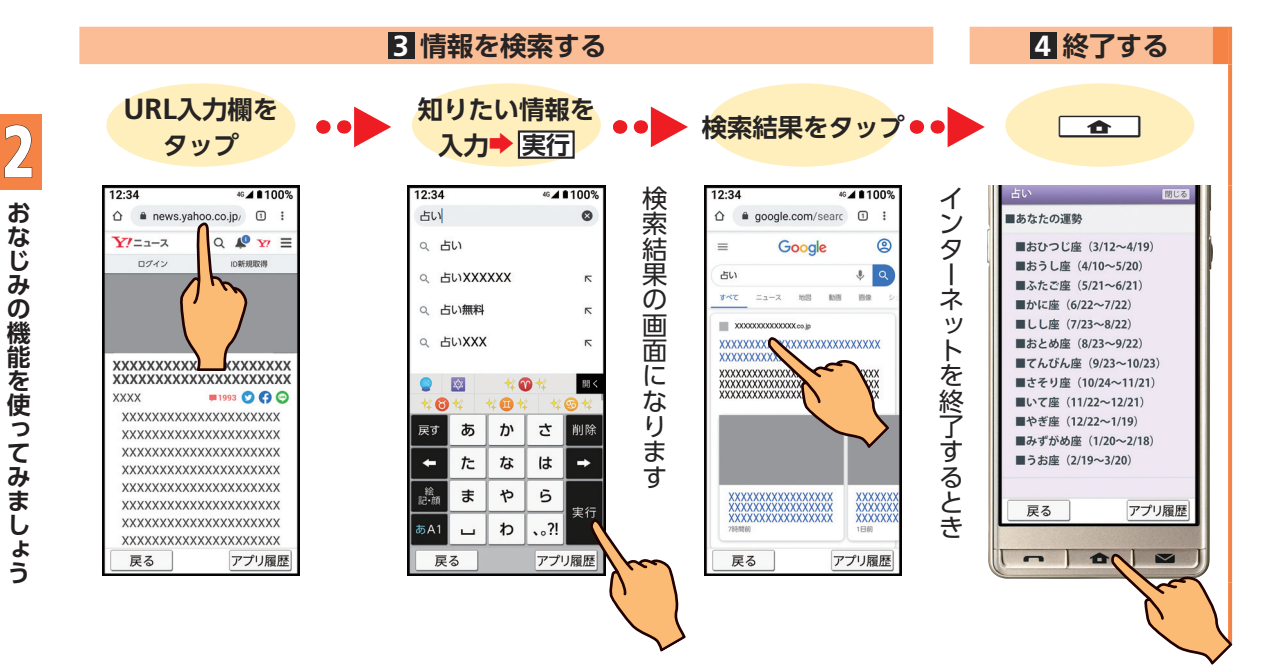

**おなじみの機能を使ってみましょう**

<span id="page-64-0"></span>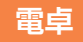

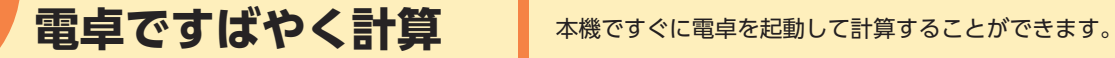

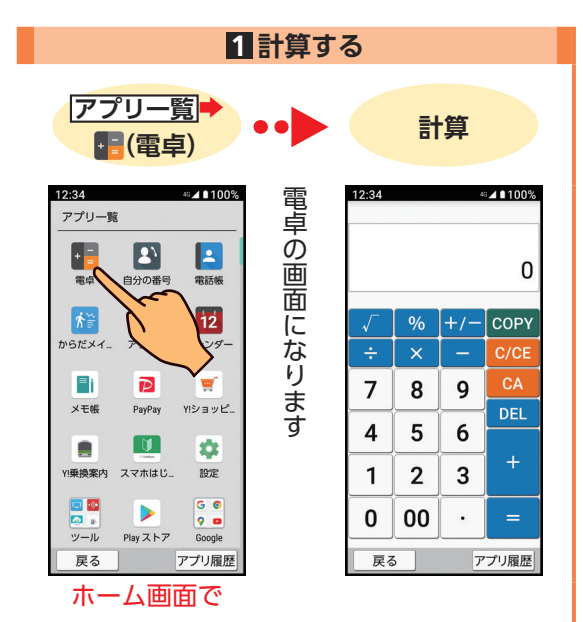

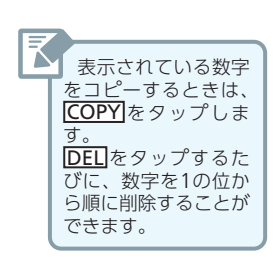

## <span id="page-65-0"></span>アルバム アルバムで撮った **<sub>最った写真やビデオは、「アルバム」で管理されています。**</sub> **写真やビデオを確認**

アルバムでは、写真やビデオをメールで送信することが できます。

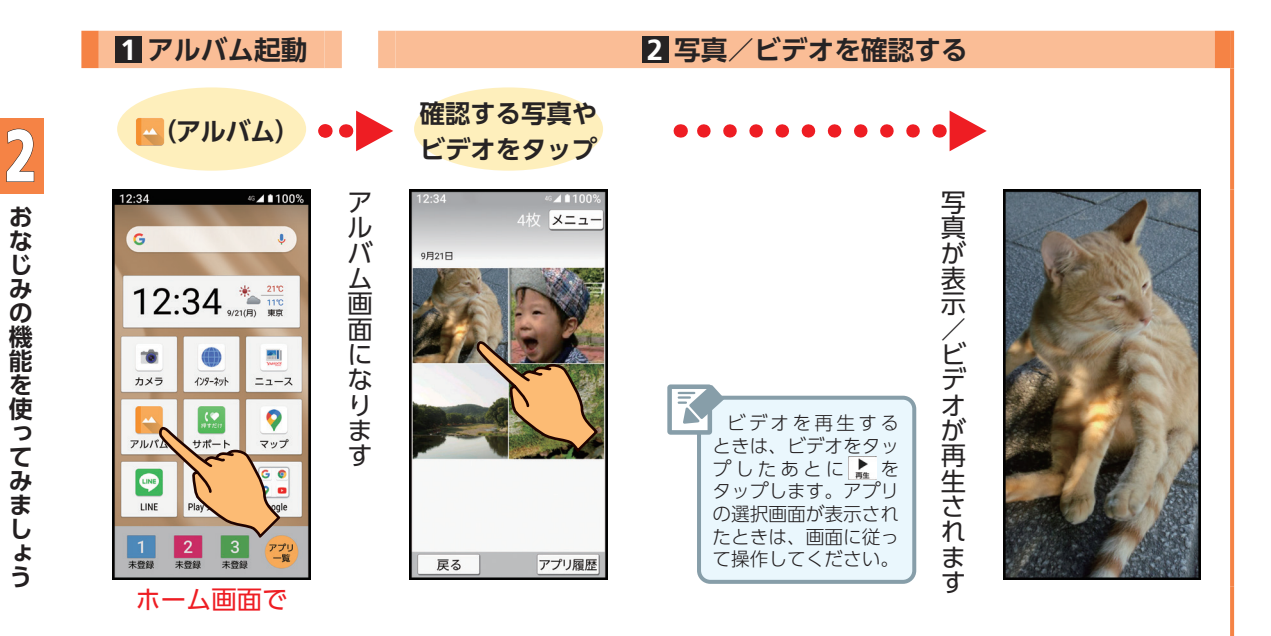

2-22

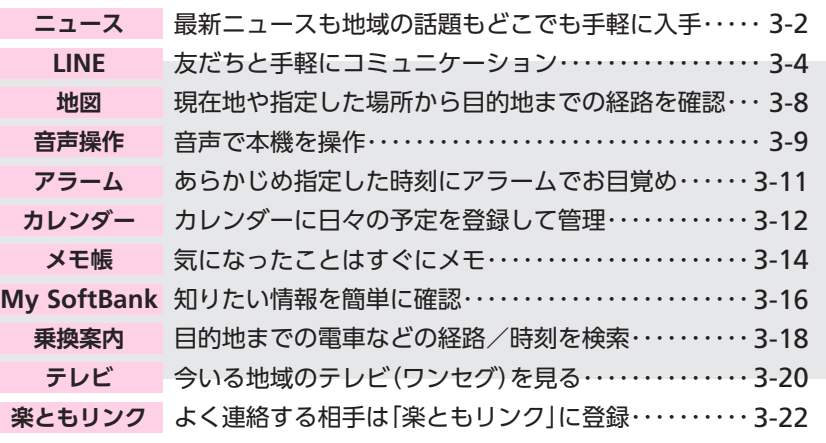

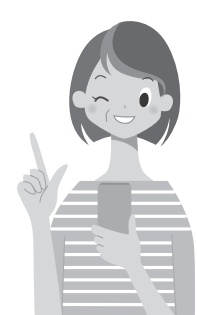

スマホの魅力はなんと言っても、さまざまなアプリが搭 載されていること。

この章では、LINEや地図など日常生活に欠かせない便利な 機能を中心にあなたにオススメのアプリを紹介します。

に 3

な

た

 $\frac{1}{2}$ 

IJ

です

**ニュース**

#### <span id="page-67-0"></span>**最新ニュースも地域の話題も どこでも手軽に入手**

最新ニュースやジャンルごとのニュース、地域の話題など を、手軽にすばやく確認することができます。

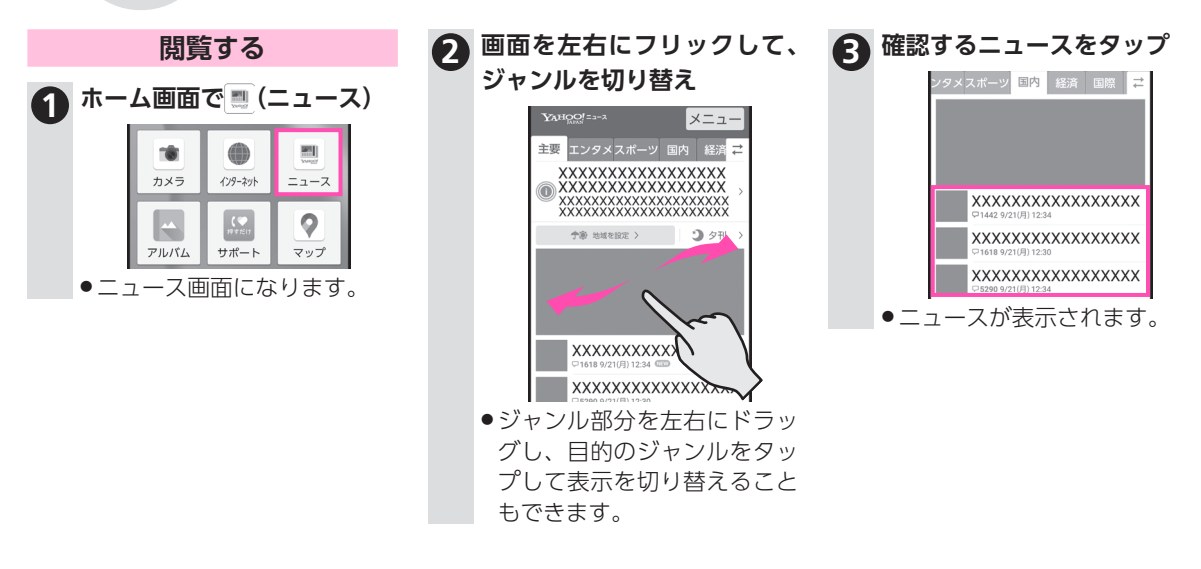

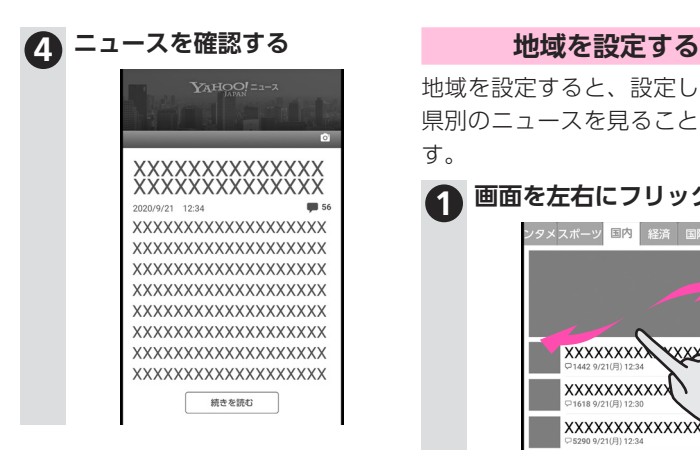

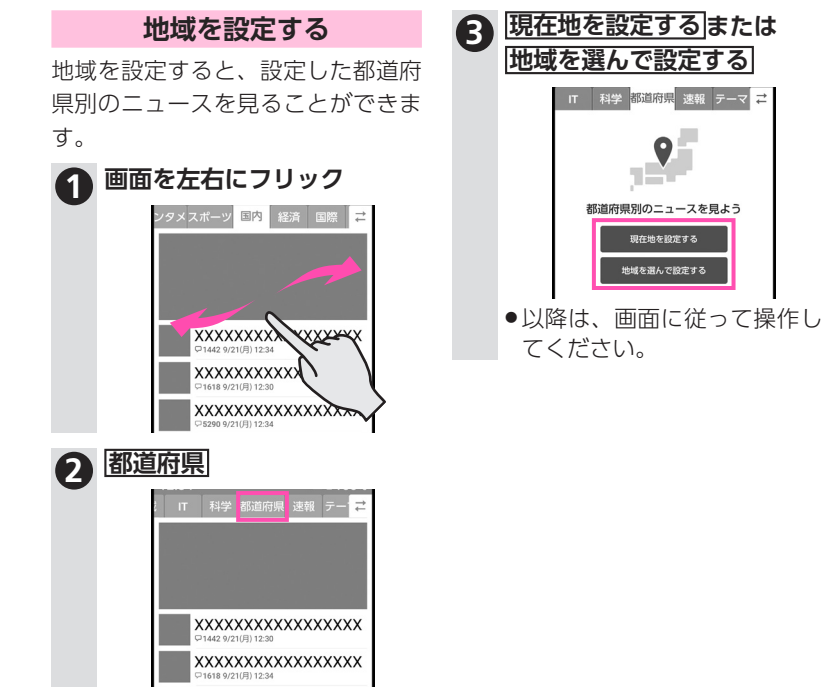

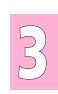

**LINE**

<span id="page-69-0"></span>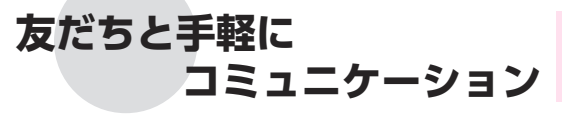

LINE(ライン)は、インターネットを利用して無料で通話や メッセージが利用できるアプリです。「スタンプ」と呼ばれ る大型の絵文字も利用できます。

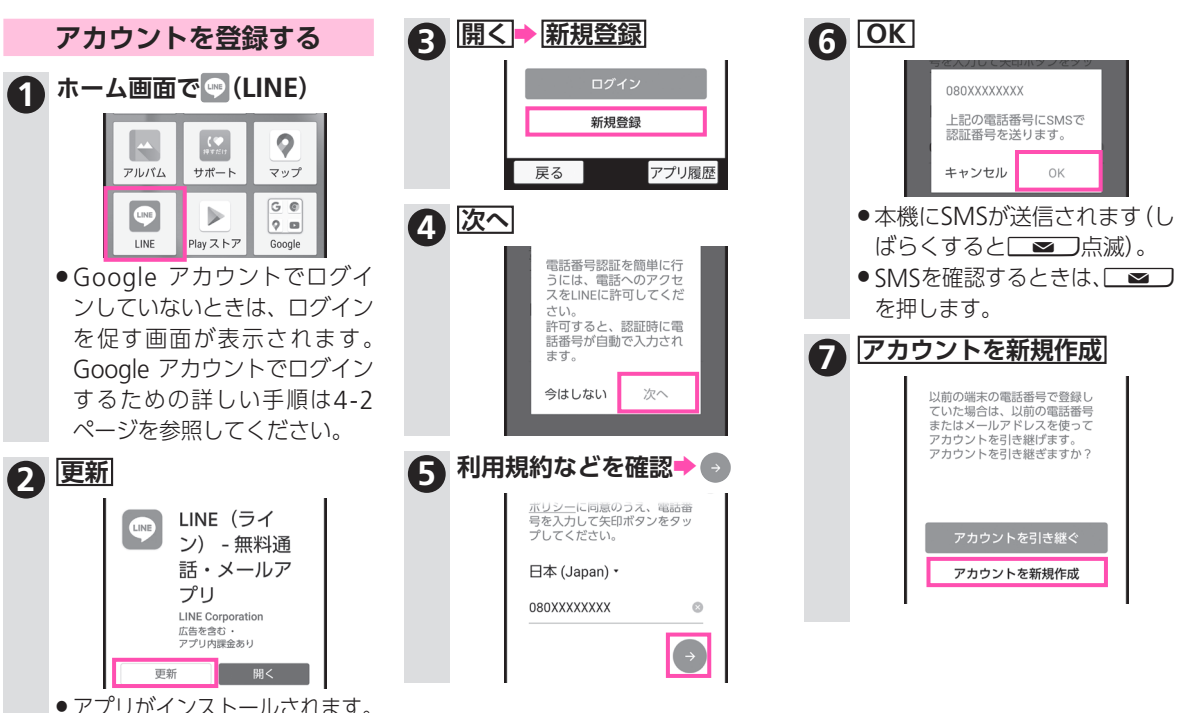

3あなたにオススメのアプリです **あなたにオススメのアプリです**

画面表示や操作内容は予告なく変更されることがあります。説明と違う 画面が表示されたときなどは、画面に従って操作してください。

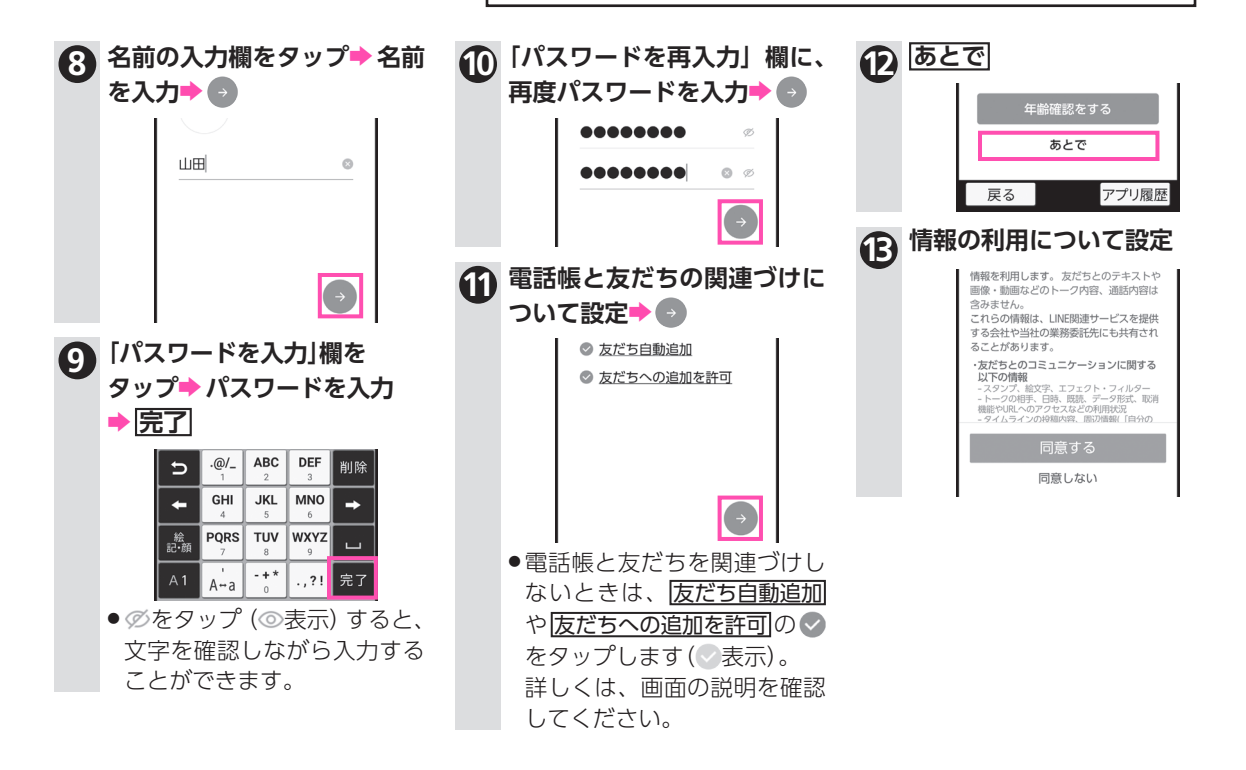

3

3-5

LINE

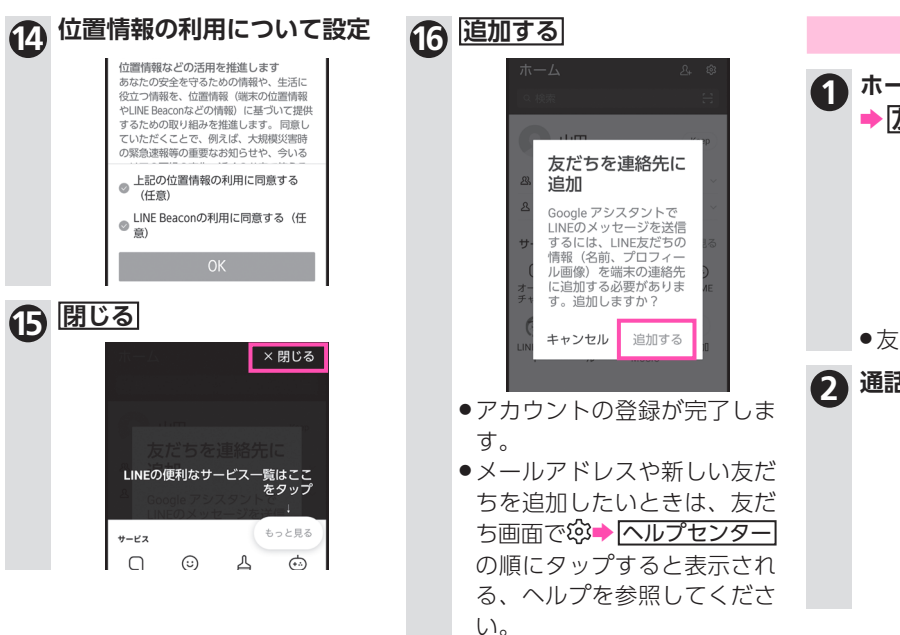

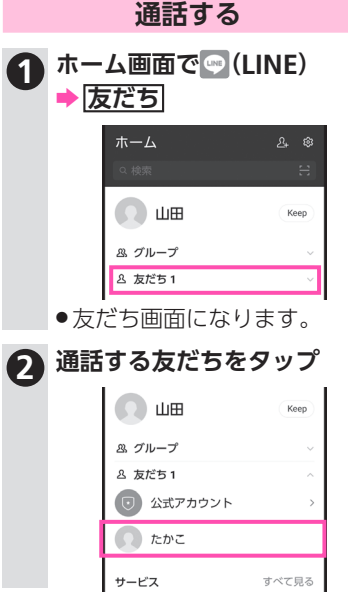

3-6 **[75] あなたにオススメのアプリです あなたにオススメのアプリです**
スタンプを送るときは、トーク画面でメッセージ入力欄右の (3)をタップしたあと、スタンプを タップします(確認画面が表示されたときは、画面に従って操作してください)。

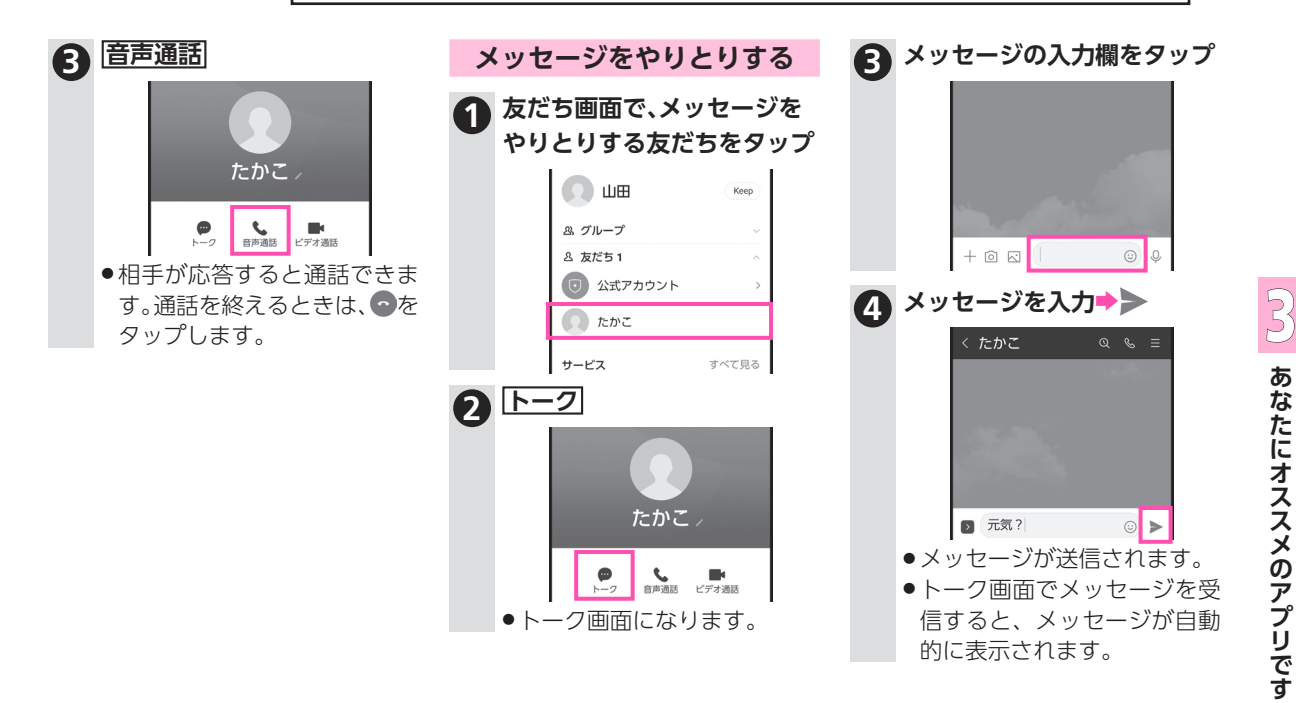

**地図**

## **現在地や指定した場所から 目的地までの経路を確認**

目的地までの自動車/電車/徒歩での経路を、地図に表示 させ確認することができます。

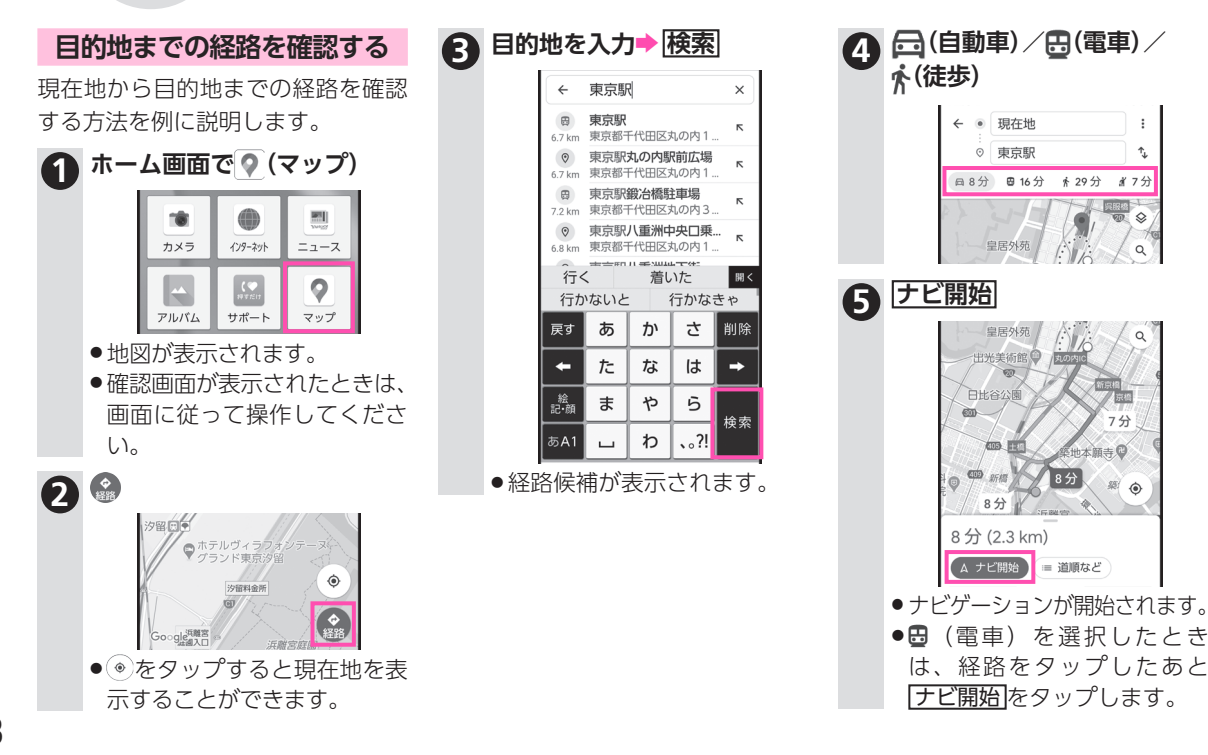

3あなたにオススメのアプリです **あなたにオススメのアプリです** 3-8

**音声操作** スページに続きます▶ 本機に向かって話しかけることで、インターネット、電話、 メールなど、さまざまな操作をすることができます。 **音声で本機を操作** ●音声操作のご利用には、Google アカウントの設定が必要で す。詳しくは、4-2[ページ](#page-91-0)を参照してください。 **5 「OK Google」(オーケー グー 音声操作を設定する 3 内容を確認しながら、画面を 上にドラッグ→ 有効にする グル)と3回話しかける** はじめて音声操作を利用するとき **→次へ** は、次の操作が必要になります。 トする Google のパー こう言ってください。 **1 ロック画面で本体側面の**<sup>o</sup> トナー ■ Google のパートナー **TOk Google** Google のパートナーとは、 サービスの提供において協 力関係にある企業を指しま  $7<sup>+</sup>$  $0.0.0.0$ **■ サービスとプライバシー >** Google では、ユーザーが音 声で操作するサービスにー 意のコードを送信します。 **6 次へ→内容を確認しながら、** │ 次へ **画面を上にドラッグ→次へ 2 使ってみる** ● 次へ → 内容を確認しながら、  $\left\lfloor \cdot \right\rfloor$  $\Box =$ **画面を上にドラッグ**  $\mathbb{A}$ 上にスワイプすると、更新情報が表示されます **→ 同意する**  $\mathbf{a}$ ロック画面でのアカウントに基づへ A 2000 TO ANY OF A DISTURBANCE PROPERTY はい、どんなご用でしょう? きます。Voice Match のセットアップ中に く情報を表示 録音した音声クリップを確認、削除する ロック画面でのアカウントに基づ には、activity.google.com にアクセスし く情報を非表示 てください。 ↓ リラックスできる音楽をかけて これはアシスタントの設定でオフにで 注:よく似た声や録音した音声でも、同様 きます。その場合も、一部の操作(購 に反応し、アカウントに基づく情報やア 高  $......$  $\oslash$ 入など)ではデバイスのロックを解除 シスタントにアクセスできる可能性があ する必要があります。詳細 ります。 アシスタントの機能をもっ<br>と利用しましょう 使ってみる 司意する 次へ スキップ

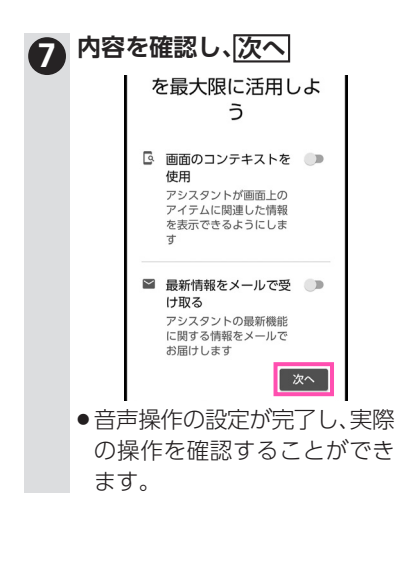

音声操作

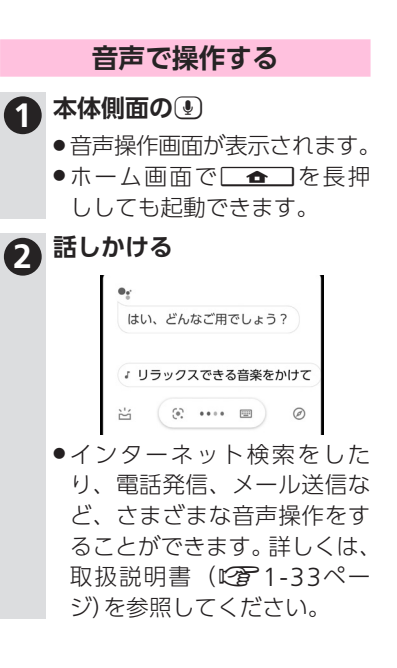

○○ あなたにオススメのアプリです

**アラーム**

## **あらかじめ指定した時刻に アラームでお目覚め**

本機は、アラームを設定すると、目覚まし時計としても利用 できます。あらかじめ、いくつかの時刻を設定しておくと、 必要に応じて切り替えることができます。

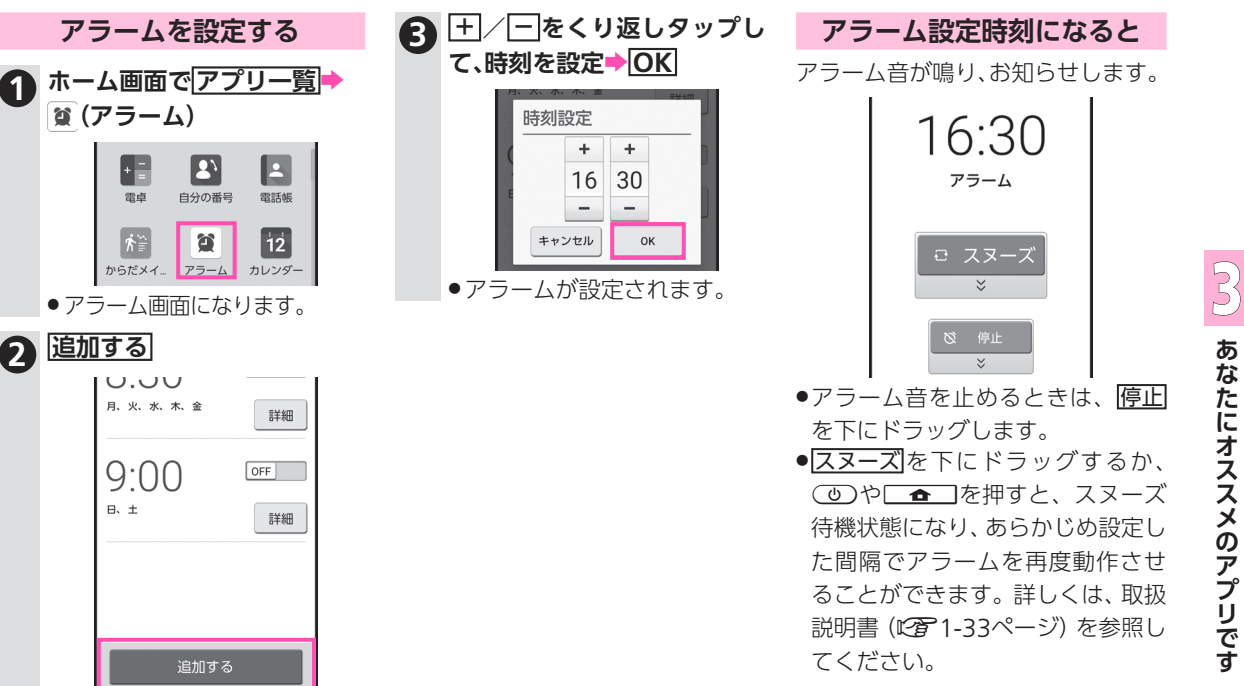

**カレンダー**

# **カレンダーに 日々の予定を登録して管理**

指定した月のカレンダーを確認したり、カレンダーに予定 を登録して管理できます。

●予定の登録にはGoogle アカウントの設定が必要です。詳し くは、4-2[ページを](#page-91-0)参照してください。

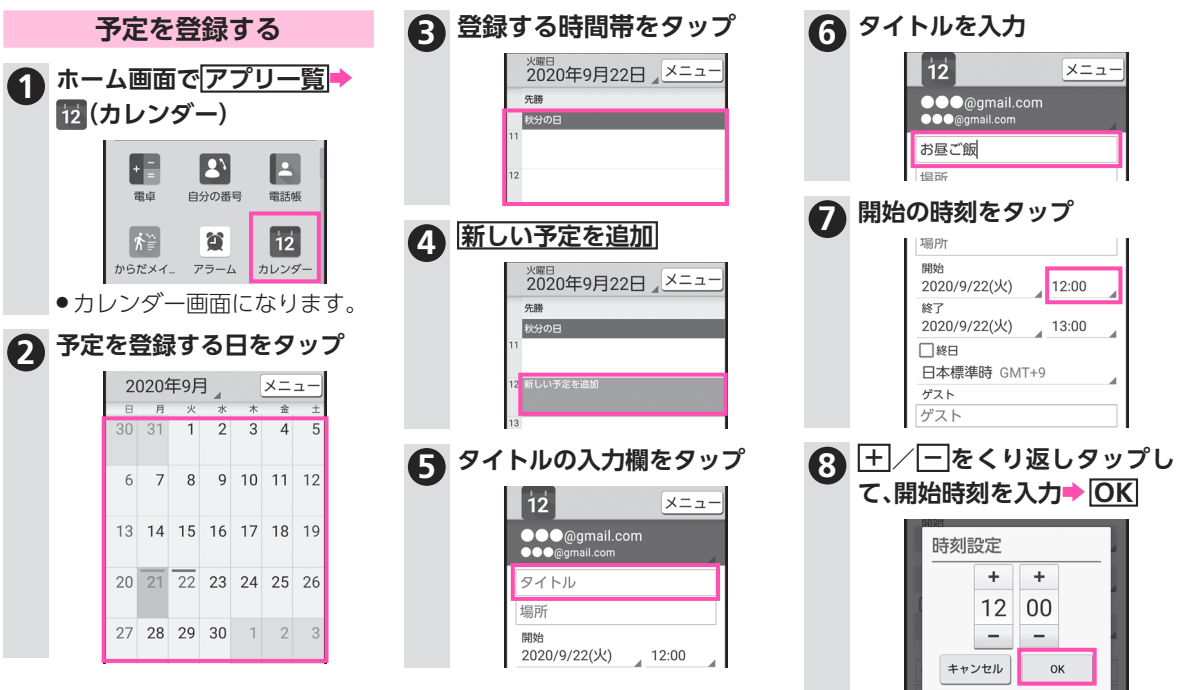

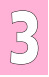

3-12

カレンダー画面で、左上の年月表示部分をタップすると、カレンダー表示(日/ 週/月)、予定一覧(予定リスト)を切り替えることができます。

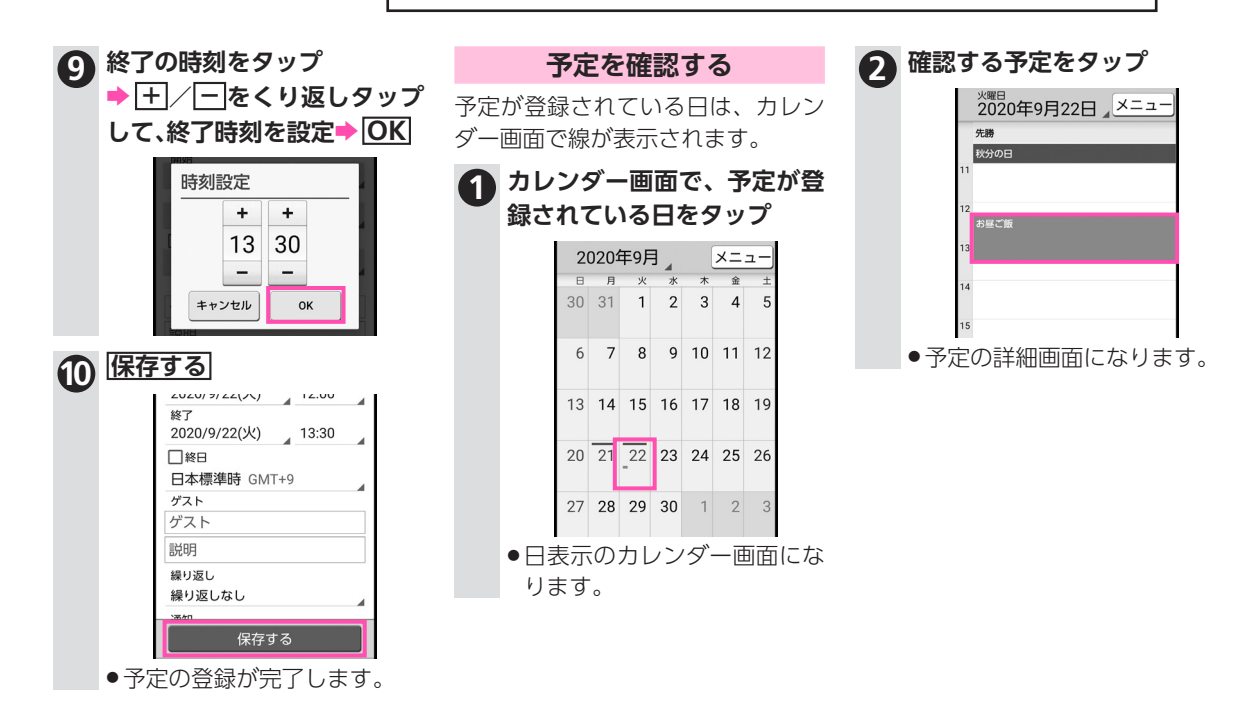

**[20] あなたにオススメのアプリです あなたにオススメのアプリです** **メモ帳**

**気になったことはすぐにメモ** おく利用する文章や覚え書きなどを、手軽に登録すること

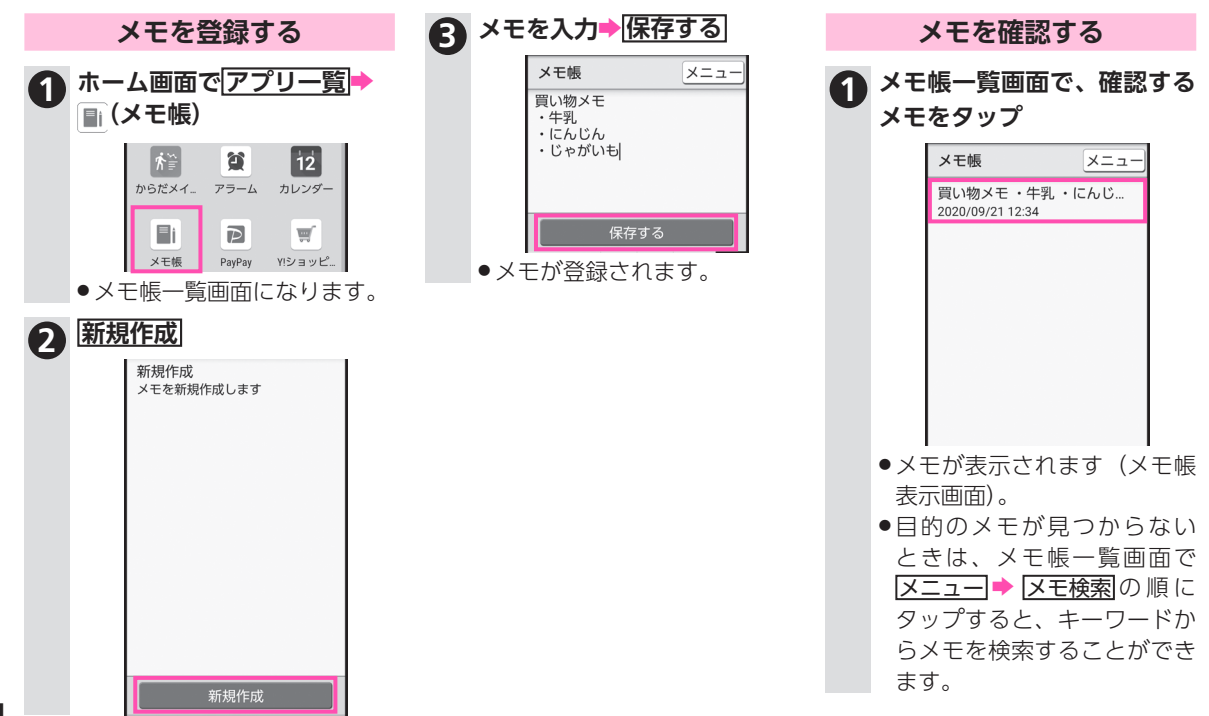

3-14

**CO あなたにオススメのアプリです あなたにオススメのアプリです**

メモ帳一覧画面/メモ帳表示画面でメニューをタップすると、メモを送信したり、表示する文字サイズの 変更などを設定することができます。詳しくは、取扱説明書(LGM-1-33ページ)を参照してください。

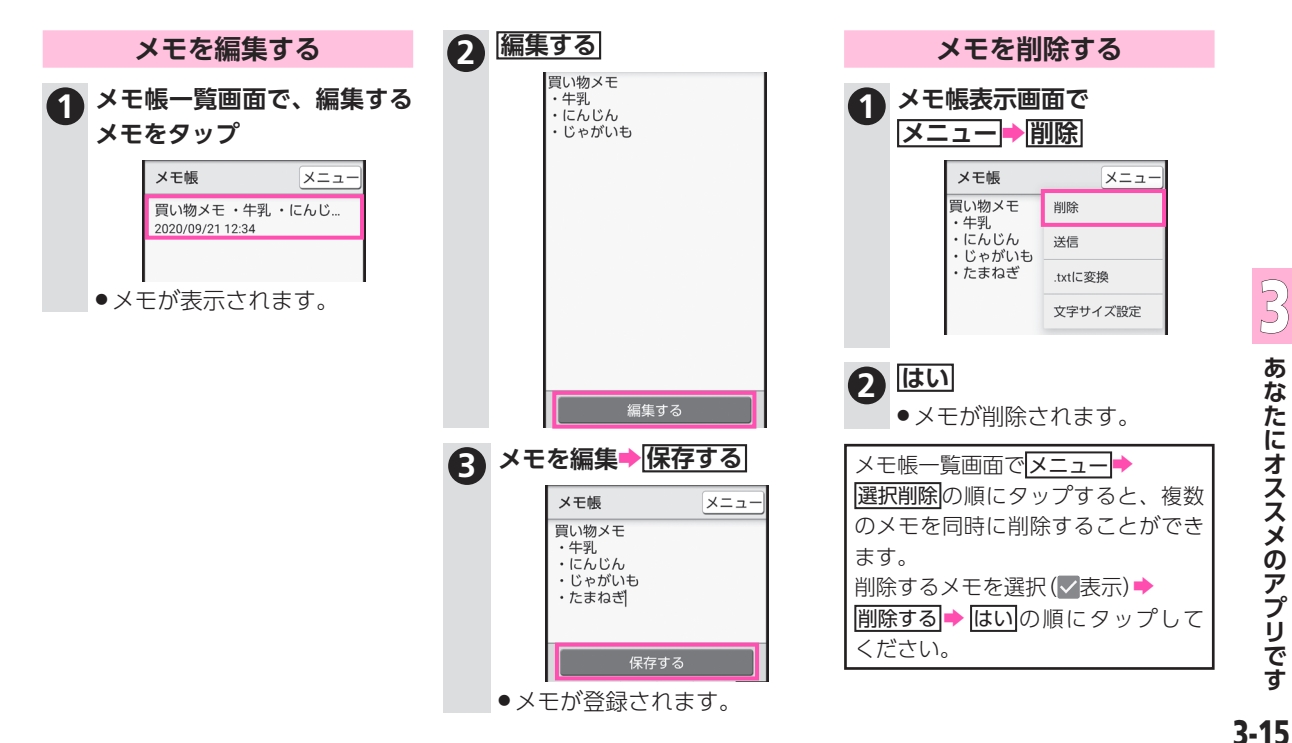

あなたにオススメのアプリです **あなたにオススメのアプリです**

**My SoftBank**

知りたい情報を簡単に確認 ソフトバンクからのご請求料金、ご契約内容の確認など、

### **My SoftBankを利用する**

はじめてMy SoftBankを利用すると きは、次の操作が必要になります。 ●ご利用時はWi-FiをOFFに設定して いただくと自動でログインできま す。

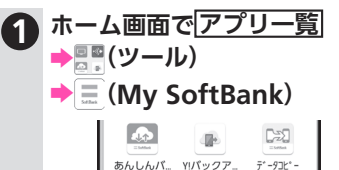

ü

ģ.

 $\sim$ 

 $\equiv$ 

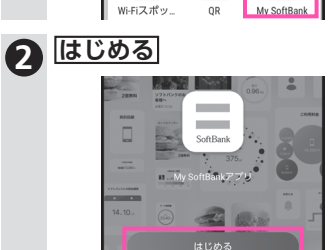

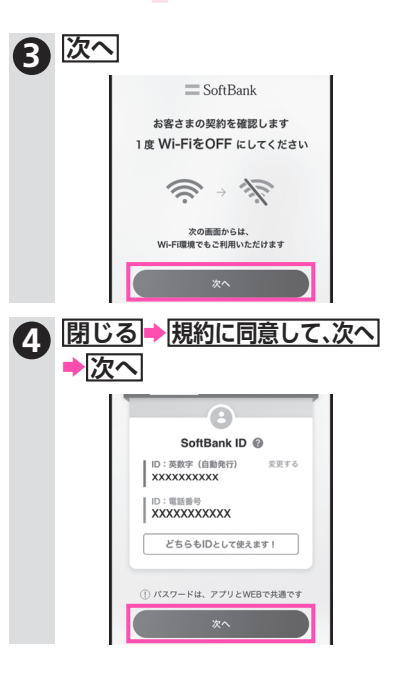

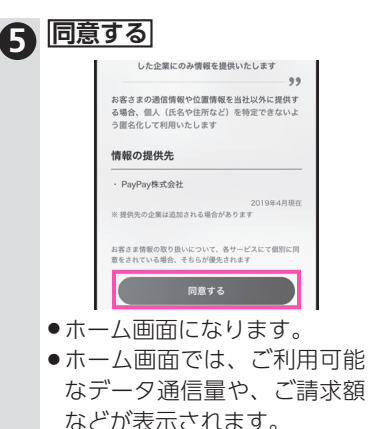

あなたにオススメのアプリです **あなたにオススメのアプリです** 3-16

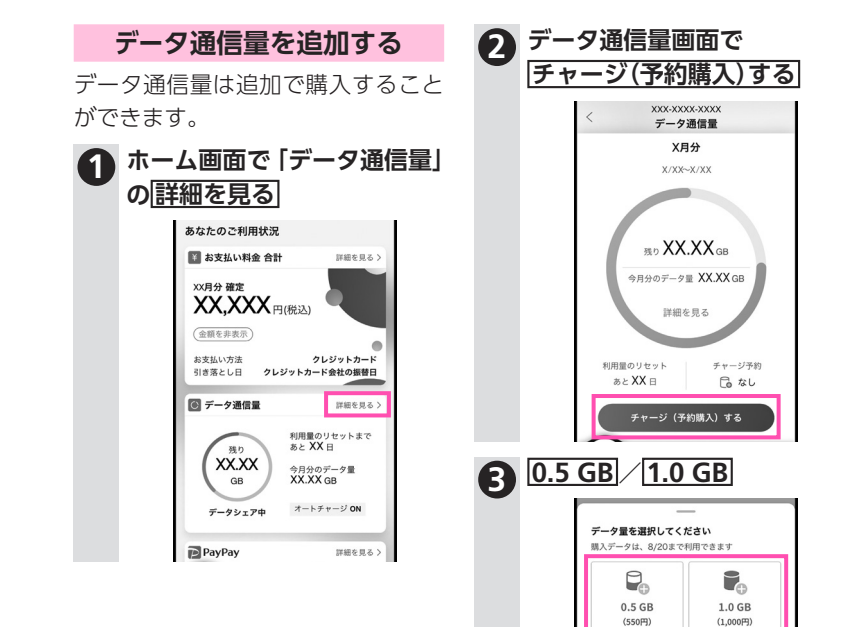

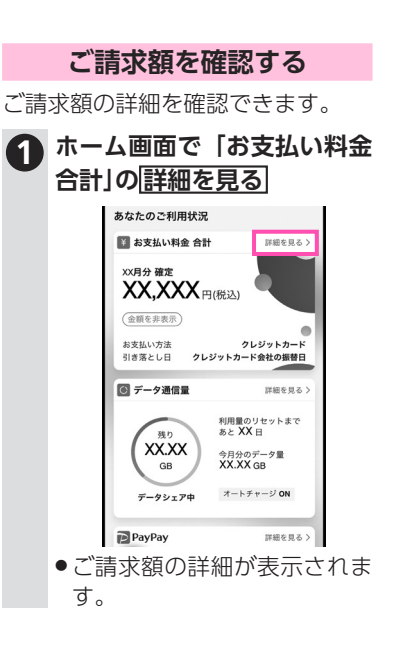

3あなたにオススメのアプリです **あなたにオススメのアプリです** 3-17 **乗換案内**

## **目的地までの電車などの 経路/時刻を検索**

目的地までの電車や飛行機、バス(一部)などの経路や所要 時間、時刻表などを確認することができます。 ●操作によっては、登録が必要なものもあります。

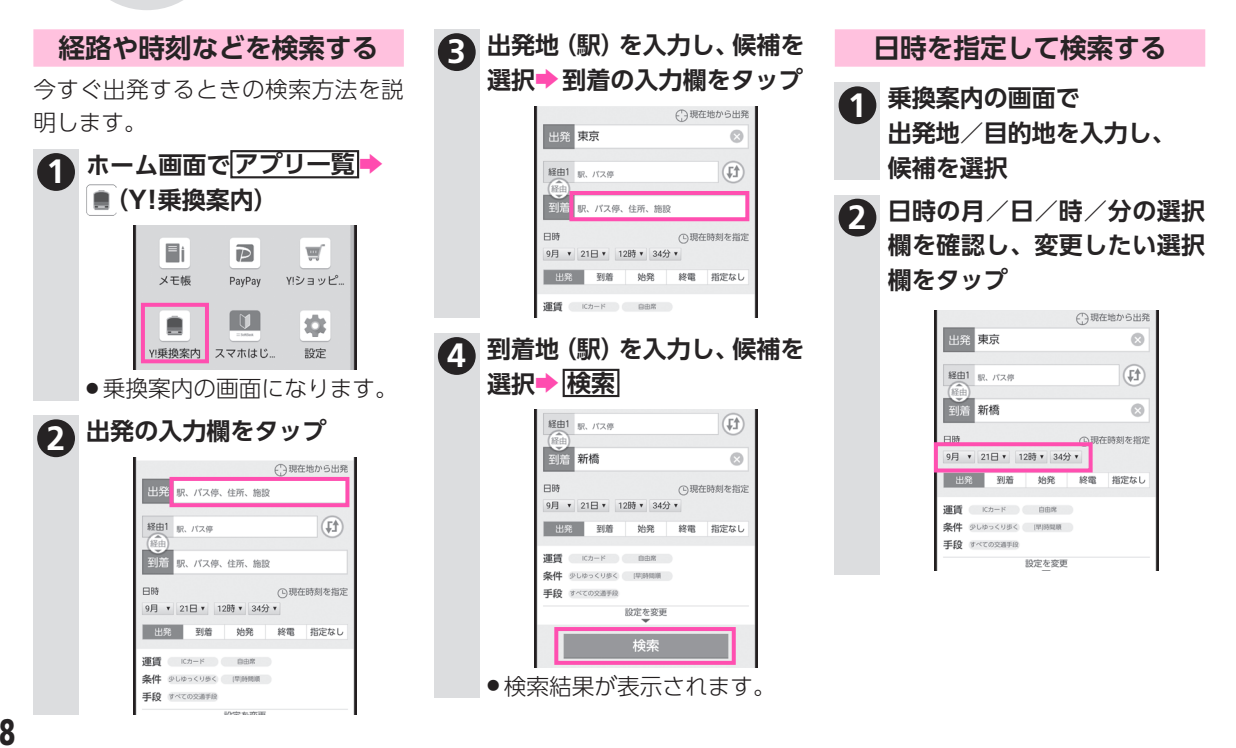

3-18 **CO あなたにオススメのアプリです あなたにオススメのアプリです**

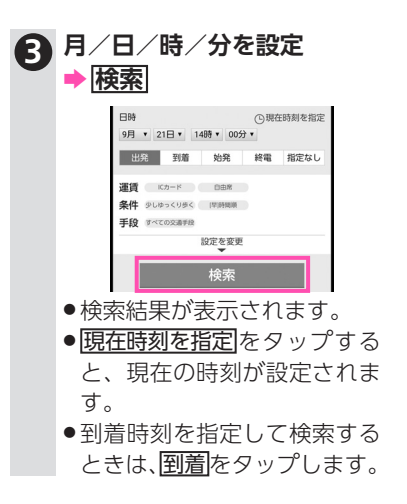

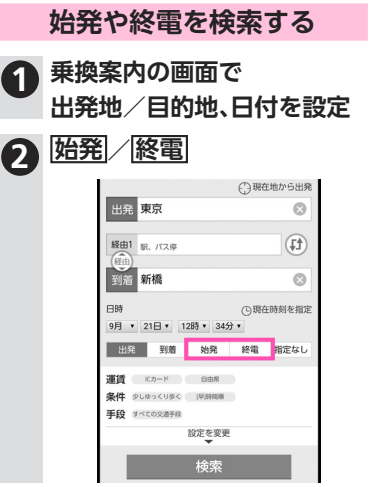

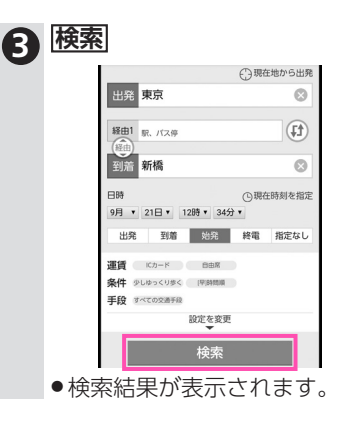

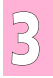

**テレビ**

## **今いる地域の テレビ(ワンセグ)を見る**

テレビ(ワンセグ:携帯機器向け地上デジタルテレビ放送) が視聴できます。はじめてテレビを視聴するときやお使い の地域を変更したときは、チャンネル設定が必要です。

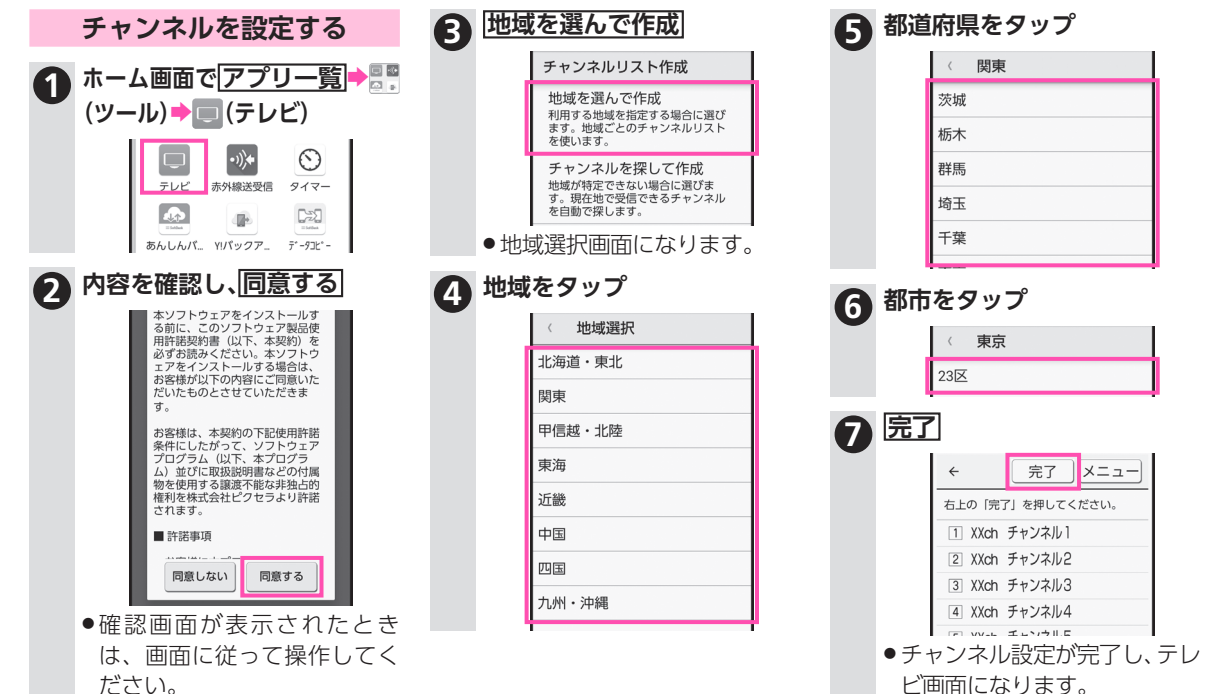

あなたにオススメのアプリです **あなたにオススメのアプリです** 3-20

テレビ画面でメニューをタップすると、手動でのチャンネル設定や、字幕、データ放送などの設定 を行うことができます。詳しくは、取扱説明書(A1-33ページ)を参照してください。

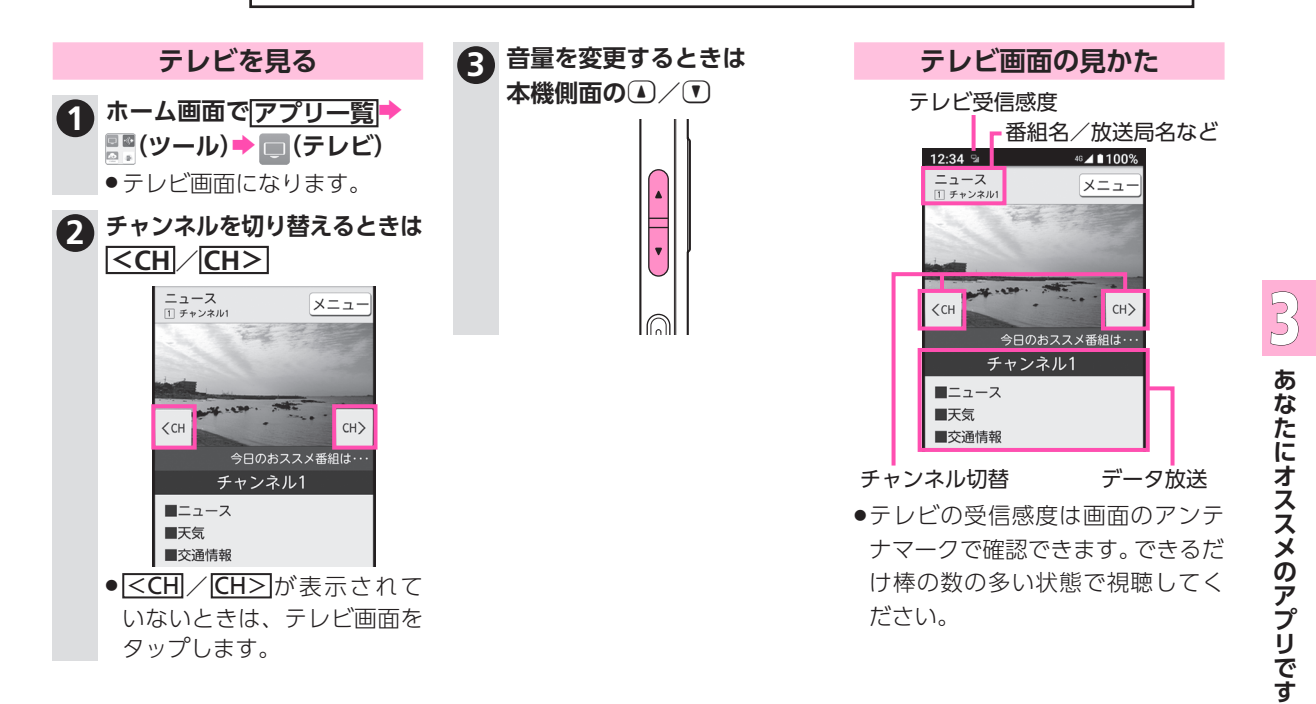

**楽ともリンク**

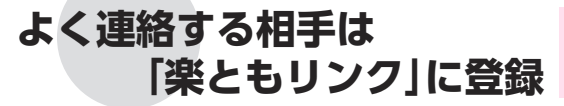

● 電話帳一覧画面になります。

よく連絡する相手は、「楽ともリンク」(ホーム画面の「12」 ■■1)に登録しましょう。より手軽に、電話やメールを利用す ることができます。

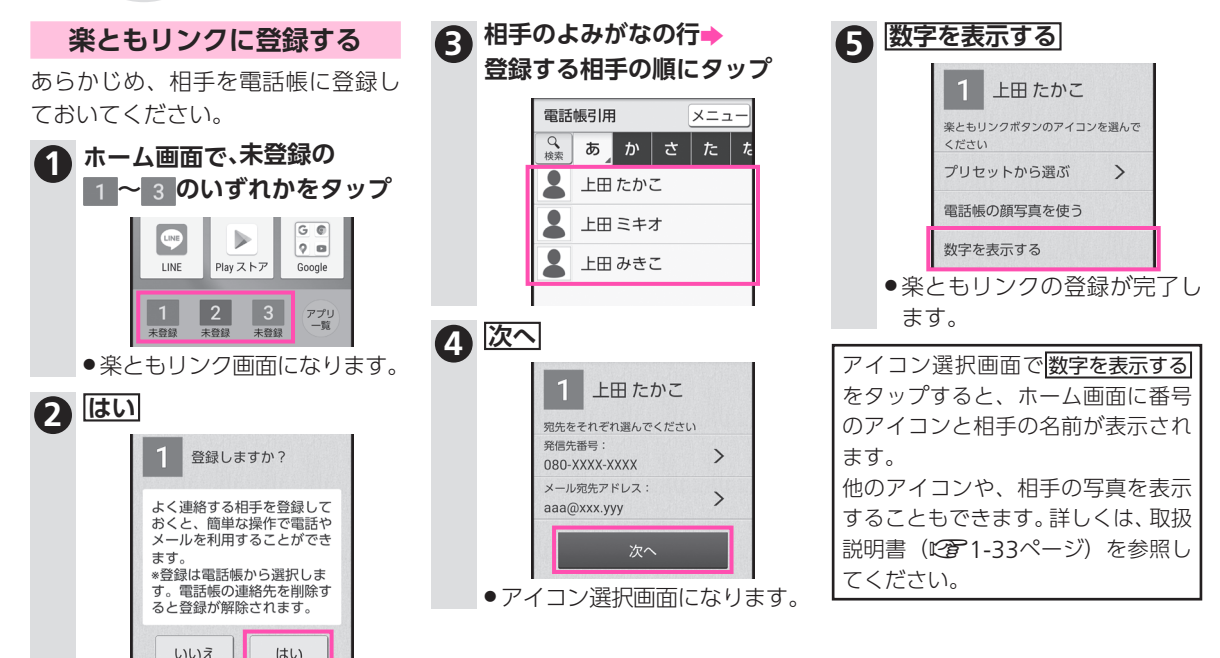

あなたにオススメのアプリです **あなたにオススメのアプリです** 3-22

電話について詳しくは2-2[ページ](#page-45-0)を、メールについ て詳しくは2-6[ページを](#page-49-0)参照してください。

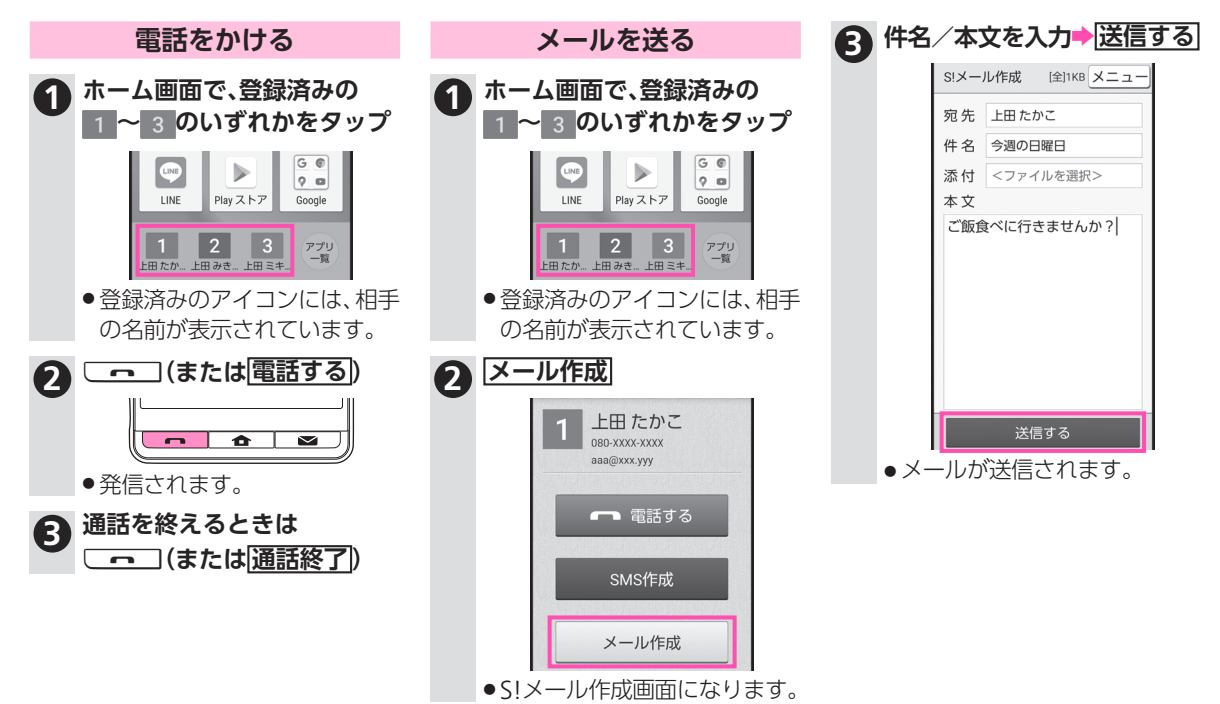

3-23

**あなたにオススメのアプリです**

あなたにオススメのアプリです

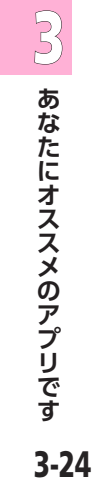

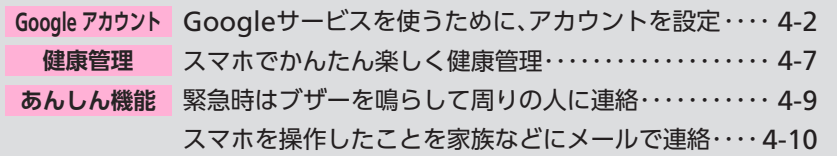

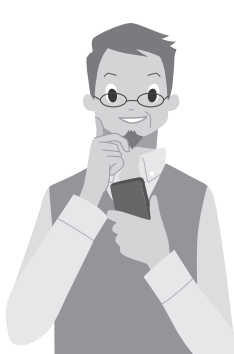

このスマホには、知っておくと安心なアプリが搭載され ています。 この章では、その中でも特に役立ついくつかの機能を紹介。

今まで気づかなかった、このスマホならではの魅力を感 じてください。

こんなときは **こんなアプリを** な リを

<span id="page-91-1"></span><span id="page-91-0"></span>**Google アカウント**

## Google**サービスを使うために、 アカウントを設定**

Google アカウントを利用すれば、Googleサービスをより 便利に活用できます。Google アカウントがないと利用で きなかったり、機能が制限されたりするアプリもあります。

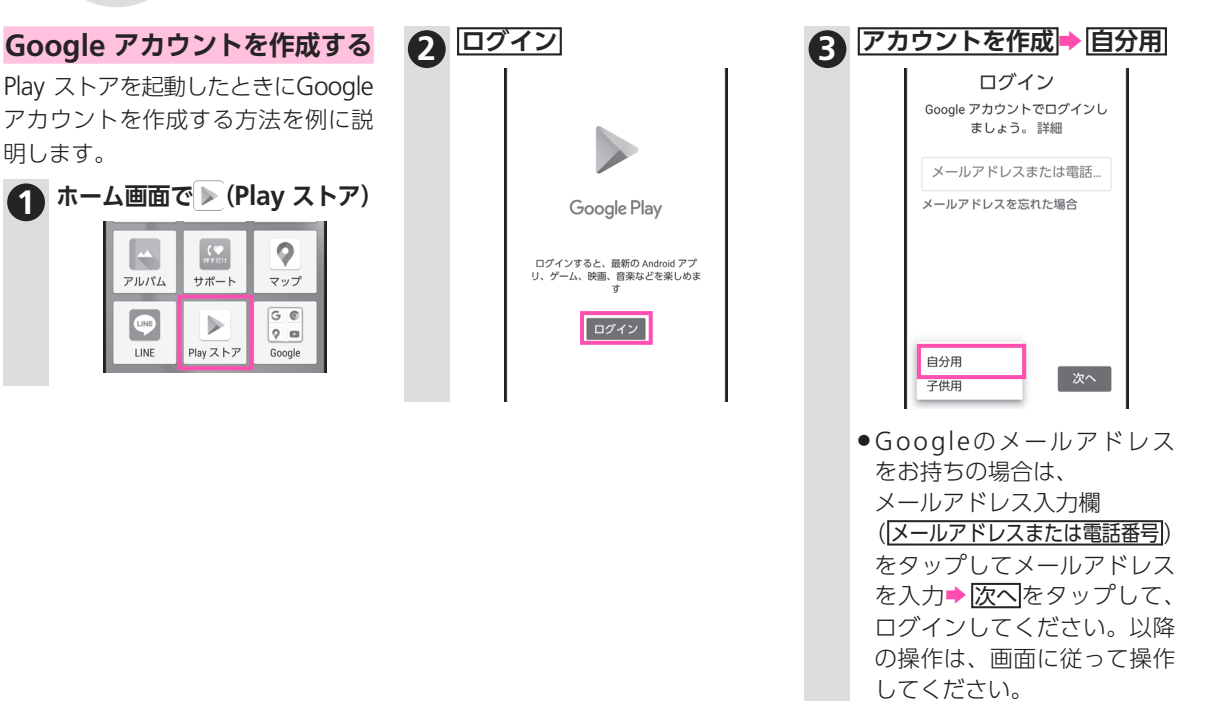

4-2

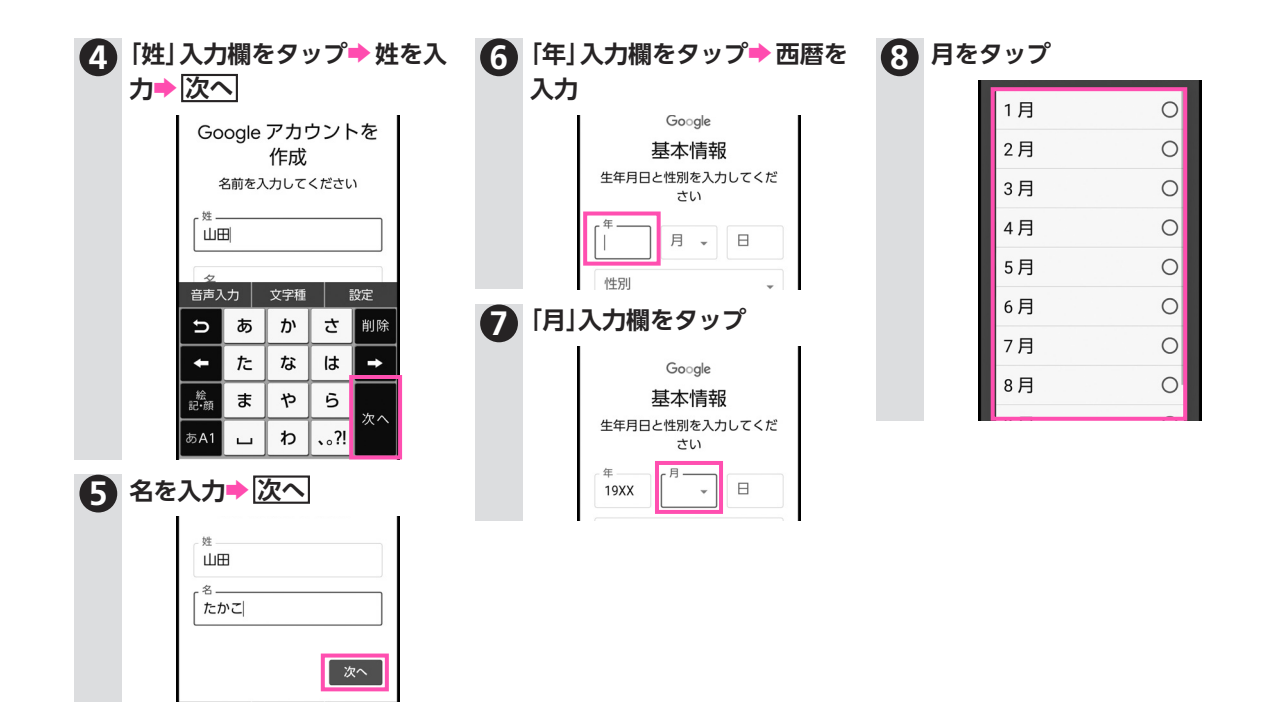

**こんなときはこんなアプリを
【\_\_\_** 

こんなときはこんなアプリを

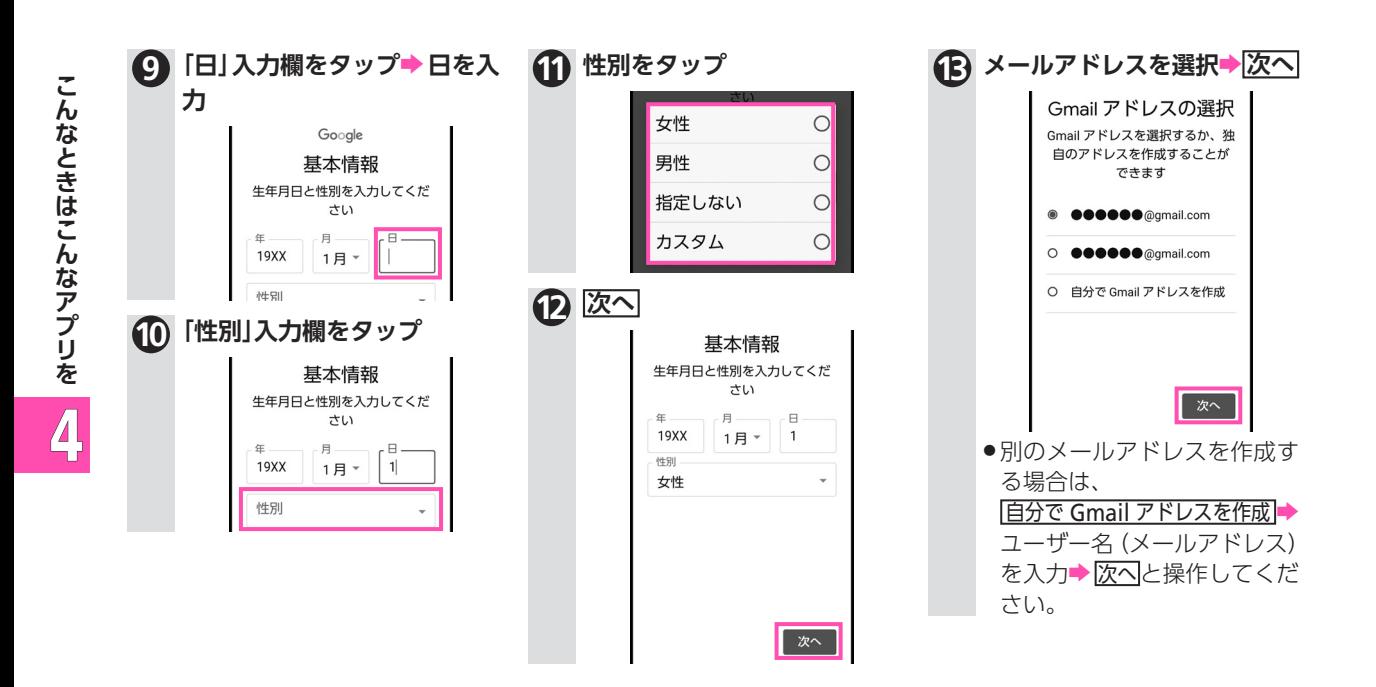

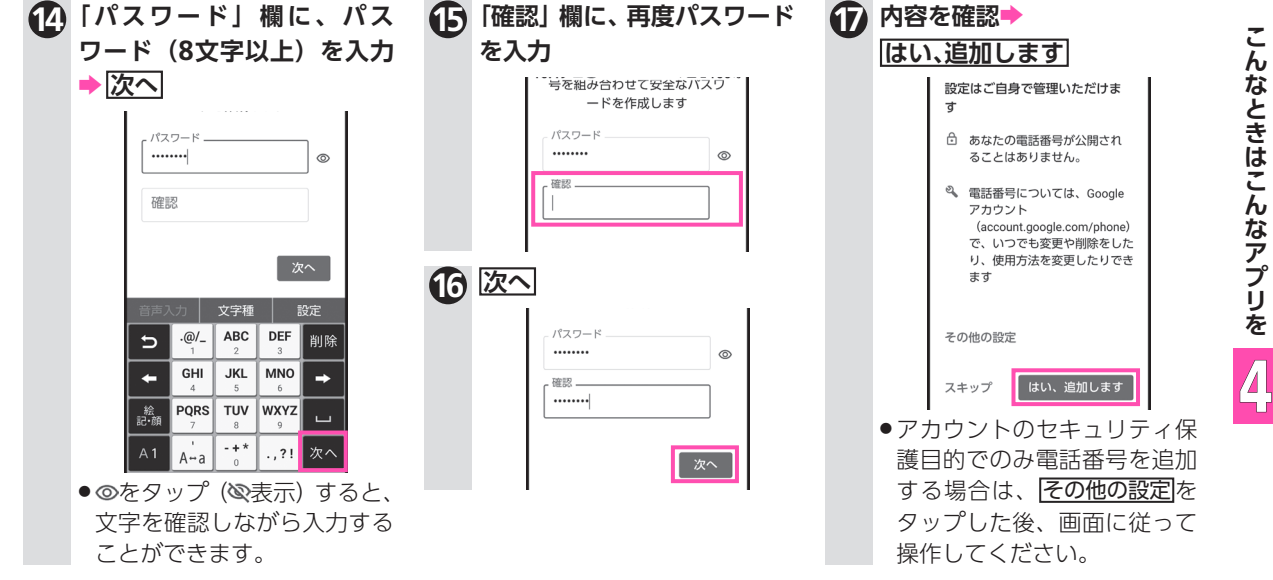

**こんなときはこんなアプリを
【\_\_\_** 

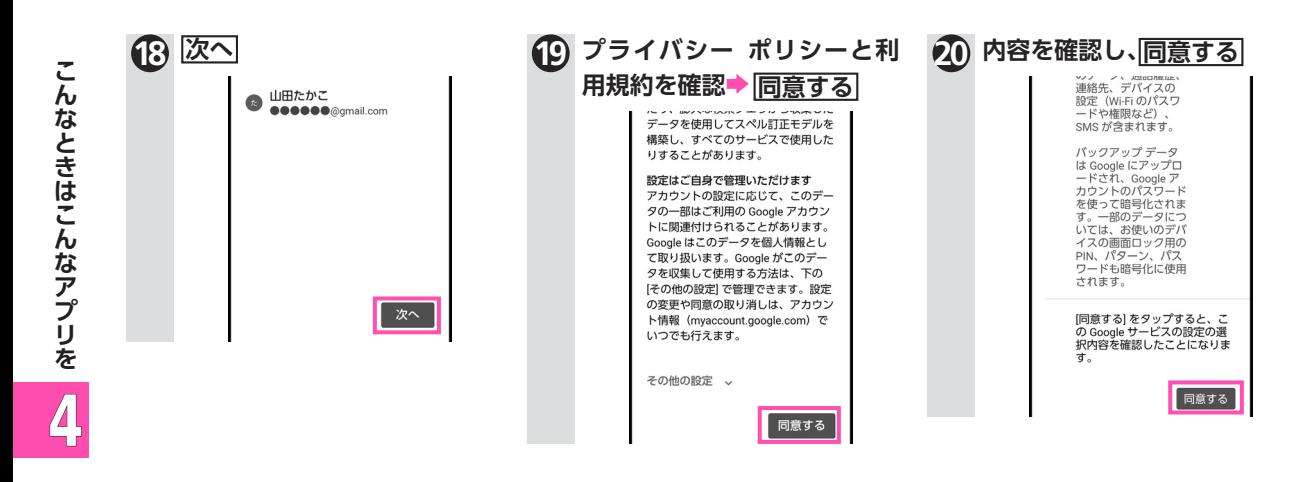

**健康管理** 次ページに続きますO

<span id="page-96-0"></span>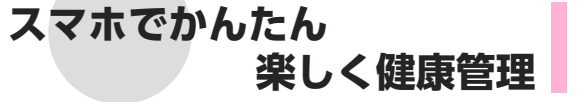

からだメイトは歩数や体重を記録できます。 歩数や体重の履歴をグラフで表示して、日別、月別で比較す ることもできます。

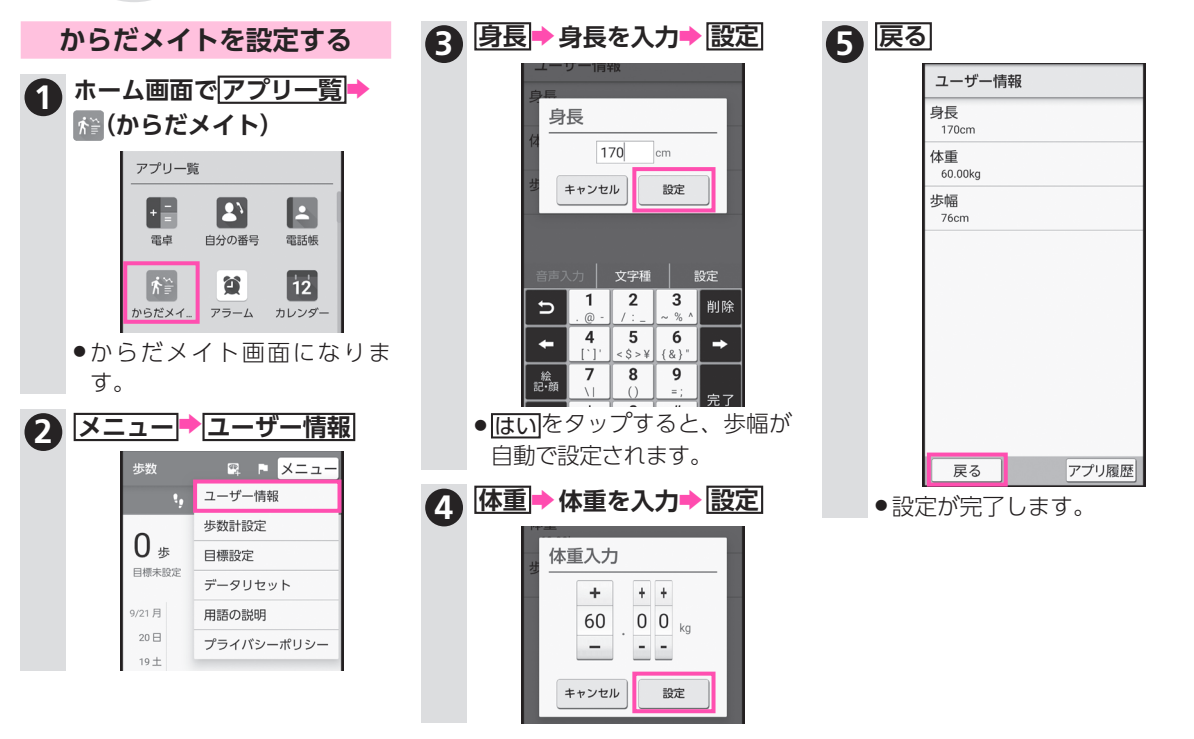

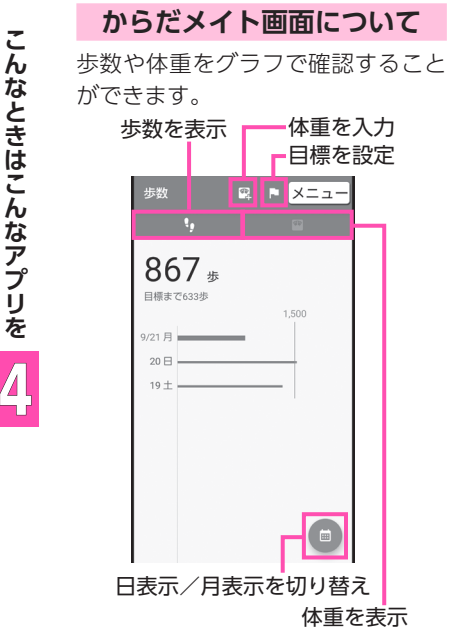

### **体重を記録する**

からだメイト画面でツをタップする と、今日の体重を記録することがで きます。毎日記録すると、体重の推移 をグラフで確認できます。

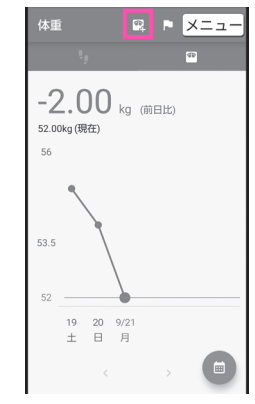

### **目標を設定する**

からだメイト画面でいをタップする と、歩数と体重の目標を設定できま す。目標を設定すると、グラフに目標 が表示されます。

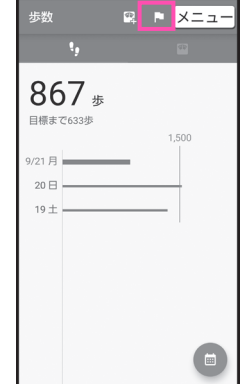

**あんしん機能**

### <span id="page-98-0"></span>緊急時などに、ブザーを鳴らして周りに伝えることができ ます。かなり大きな音ですので、周りにびっくりされない場 所でまず試してください(すぐに止めましょう)。 **緊急時はブザーを鳴らして 周りの人に連絡**

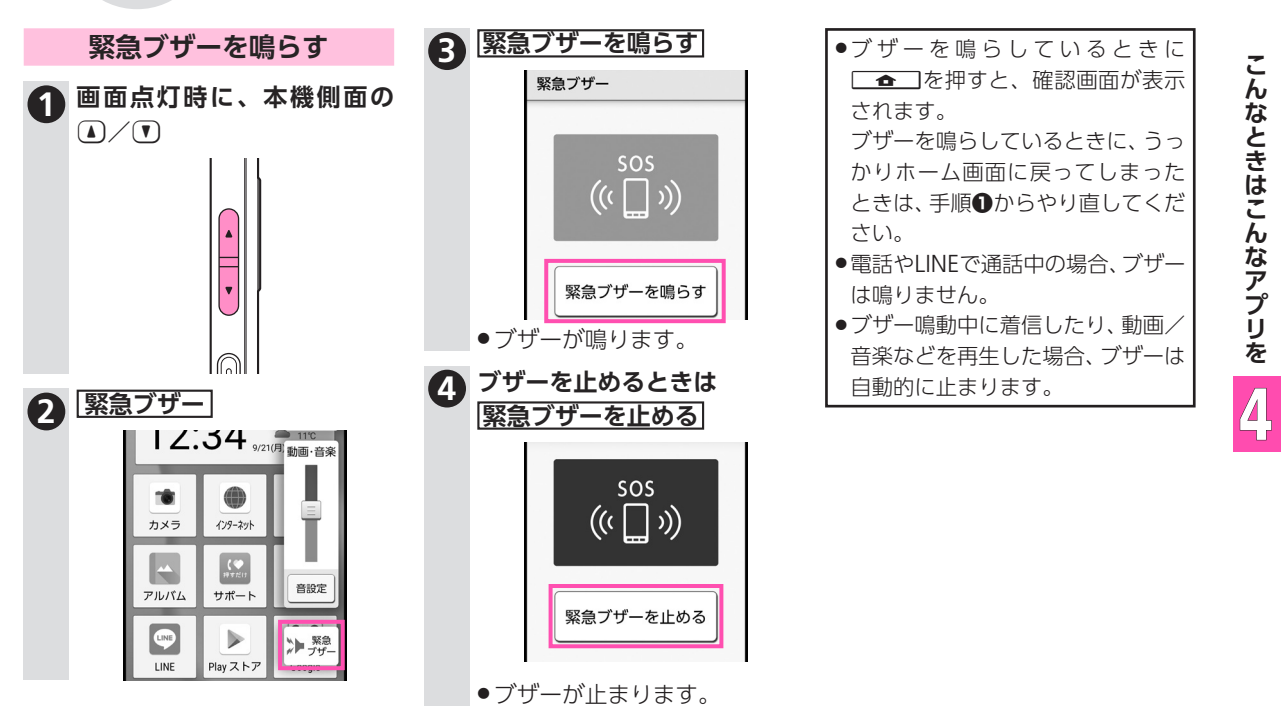

**あんしん機能**

## <span id="page-99-0"></span>**スマホを操作したことを 家族などにメールで連絡**

1日の最初に本機を使用したとき、登録した相手に、自動的 にメールでお知らせすることができます。ご家族など、日々 の動きを知らせたい相手を登録しましょう。

### **3 元気だよメール( 表示) 5 送信相手(楽ともリンク)を 送信相手を登録する タップ** あらかじめ、送信相手を楽ともリンク 元気だよメール 宛先を選択 または電話帳に登録しておいてくだ 元気だよメール 歩数・雷池残量などをメールで送 楽とも①上田たかこ さい。 ります 楽とも(2) 上田みきこ 送信タイミング ●ここでは、楽ともリンクの相手を登 楽とも3 上田ミキオ 録する方法を例に説明します。 光信担手介 電話帳から選ぶ **4 送信相手① ホーム画面でアプリ一覧■** 直接入力 Z **宛先を登録する (設定)** 午前0時以降に、電源が入っている状 送信相手(1) E<sub>i</sub>  $\overline{P}$  $\overline{\mathfrak{m}}$ 態で、画面ロックを解除するか、 ⓪ | 宛先を登録する メモ帳 PayPay Y!ショッピ...  $\overline{\phantom{a}}$  change  $\overline{\phantom{a}}$ ■■■のいずれかの 登録を解除する 4 キーを押すと、自動的に次のような 盘 A 内容のメールを送信します。 Y!乗換案内 スマホはじ.. 設定 . 設定画面になります。 宛先:上田たかこ 件名: @元気だよメール **2 元気だよメール** 日時: 20/09/21 12:34 スマートフォンが操作されま 電話に関する設定ができます した。 位置情報 現在地の検索機能のON/OFFを 設定できます 元気だよメール 毎日、最初に端末を操作したと きにメールを送信します

4-10

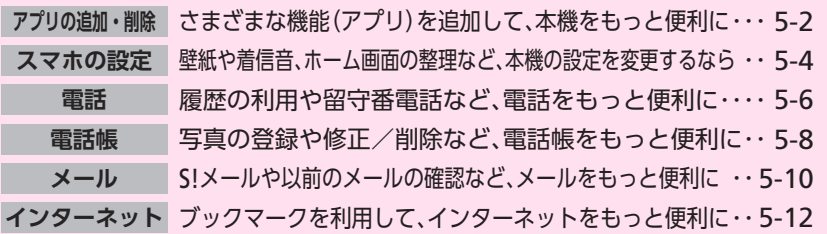

この章では、スマホの設定と、これまでの章で説明したお もな機能の、詳しい使いかたを説明しています。 1つ上の使いかたを覚えて、スマホをもっと便利に使いこ なしましょう。

も その後、<br>その後、<br>「<br>
「<br>
「<br>
」<br>
「<br>
」<br>
」<br>
「<br><br> つと と、その他のことは、その他のことは、その他のことは、その他のことは、その他のことは、その他のことは、その他のことは、その他のことは、その他のことは、その他のことは、その他のことは、その他のことは、その他のことは、その他のことは、<br>その他のことは、その他のことは、その他のことは、その他のことは、その他のことは、その他のことは、その他のことは、その他のことは、その他のことは、その他のことは、その他のことは、その他のことは、その他のことは、そ E なすために

5-1

 $\bar{\bm{S}}$ 

<span id="page-101-0"></span>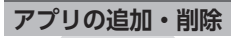

## **さまざまな機能(アプリ)を 追加して、本機をもっと便利に**

### **Google Playから入手する**

Google Playで、カテゴリからアプリ を探し、入手する方法を説明します。 ●操作は予告なく変更されることが あります。説明と違う画面が表示さ れたときなどは、画面に従って操作 してください。

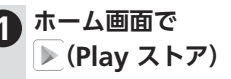

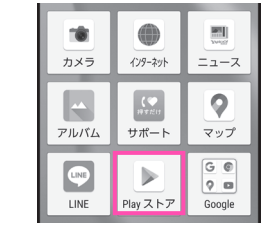

● Google Play画面になります。

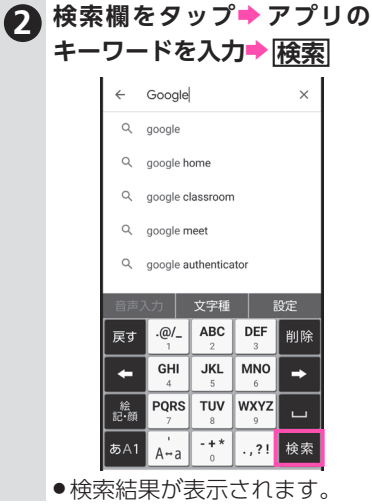

新しいアプリを追加してみましょう。本機をもっと便利に 使うことができます。

.アプリの追加にはGoogleアカウントの設定が必要です。詳し くは、4-2[ページを](#page-91-0)参照してください。

### **3 入手するアプリをタップ**

- ●以降は、画面に従って操作し てください。
- ●入手したアプリは、アプリー 覧に追加されます。また、ホー ム画面(2ページめ)にショー トカットが追加されます。詳 しくは、1-14ページを参照し てください。

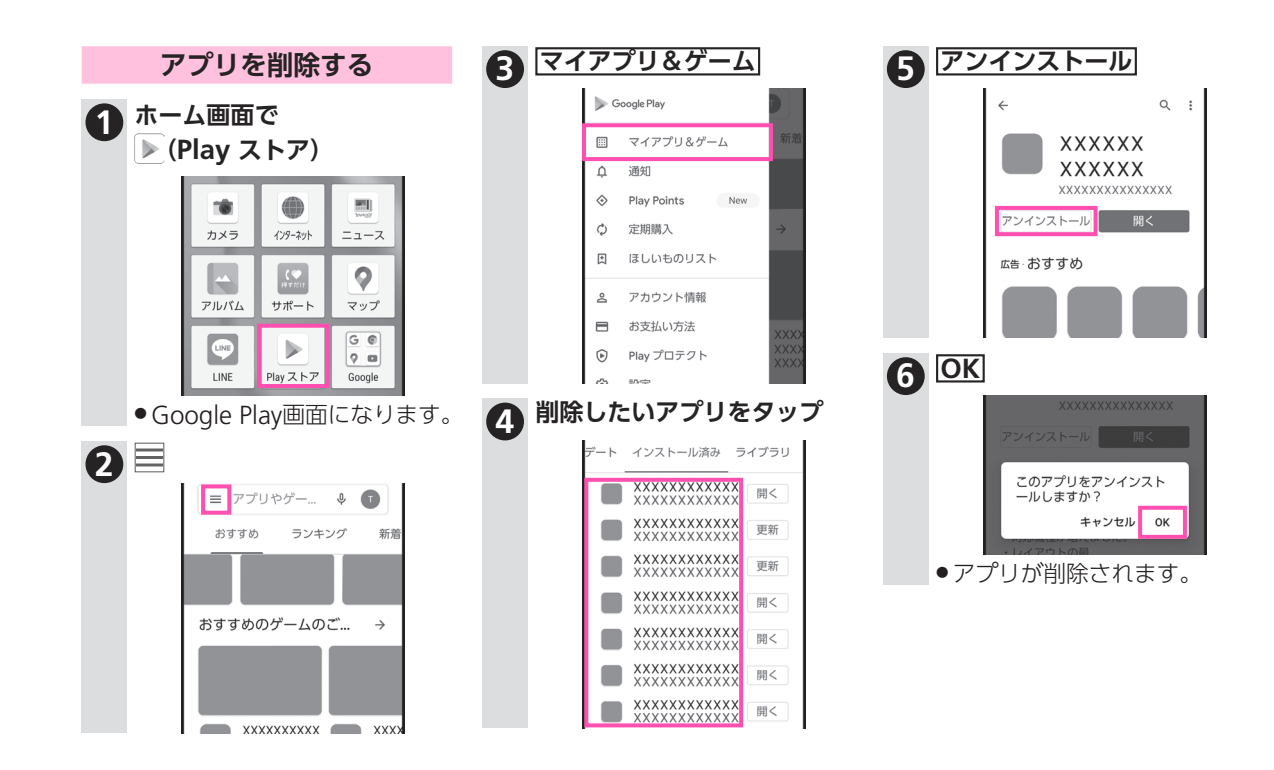

**スマホの設定**

### <span id="page-103-0"></span>**壁紙や着信音、ホーム画面の整理 など、本機の設定を変更するなら**

壁紙や着信音を変更して、自分だけのスマホにしましょう。 また、ホーム画面のアイコンを使いやすいように整理する と、より便利に利用できます。

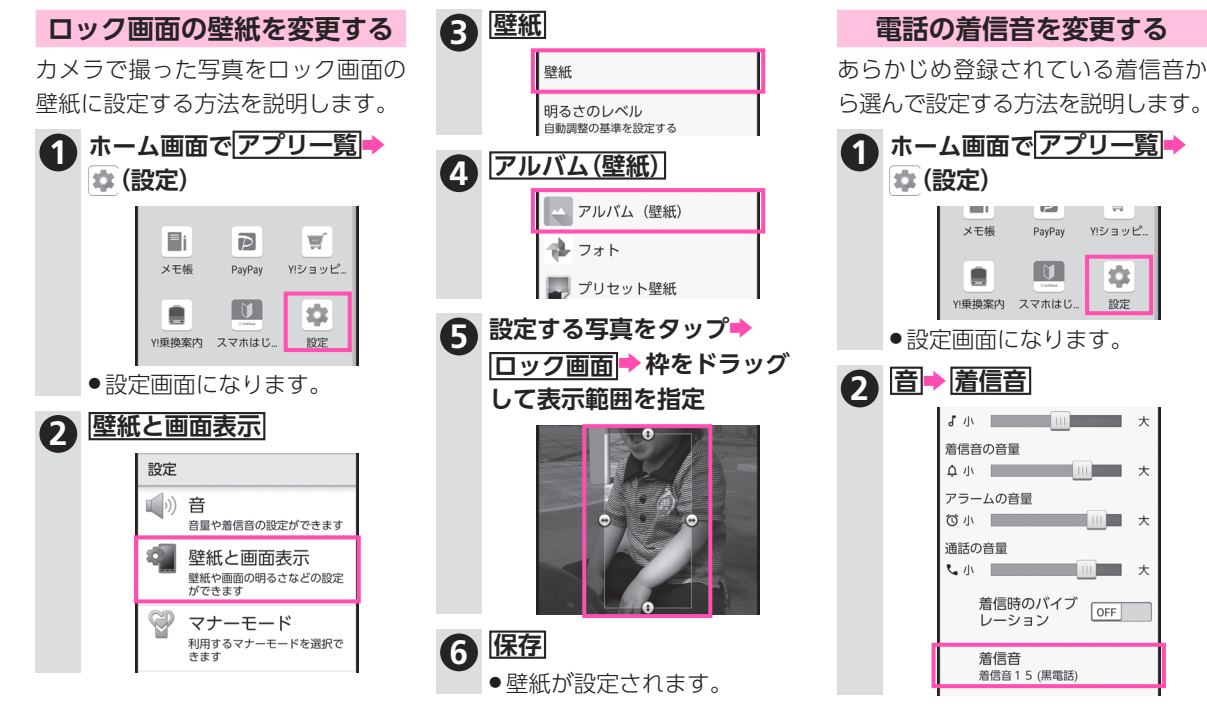

設定画面を上下にドラッグすると、隠れている設定項目が表示されます。また、設定項目をタップすると、さらに 設定項目が表示されることもあります。詳しくは、取扱説明書(LYT -33ページ)を参照してください。

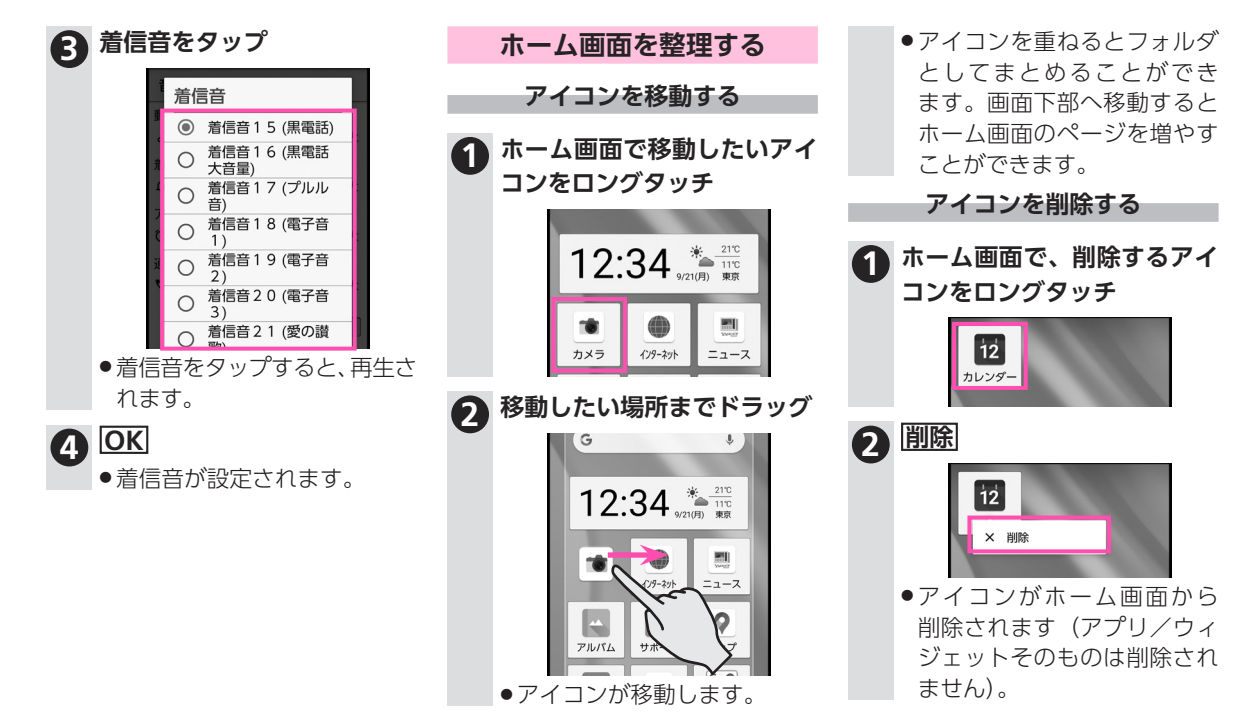

**電話**

## <span id="page-105-0"></span>**履歴の利用や留守番電話など、 電話をもっと便利に**

電話の履歴を利用すると、簡単にかけ直すことができます。 また、留守番電話をはじめ、着信中や通話中にできることも 覚えて、電話をもっと便利に使いましょう。

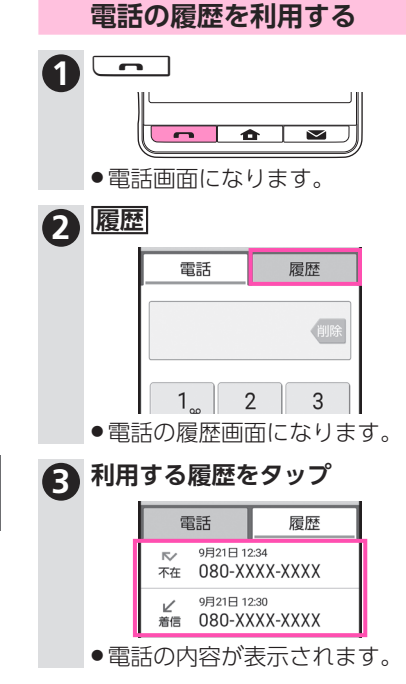

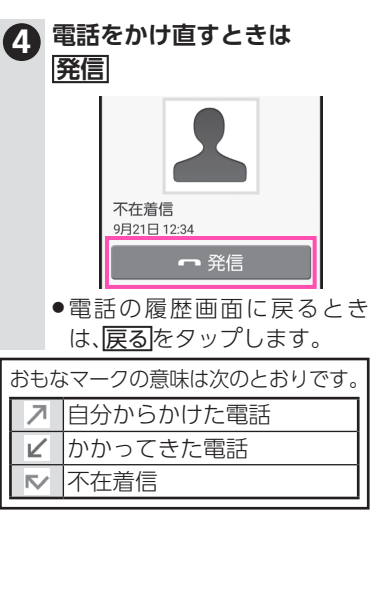

### **留守番電話を利用する**

かかってきた電話を受けられないと きは、留守番電話(簡易留守録)で応 答できます。

### **着信中に簡易留守録で応答する**

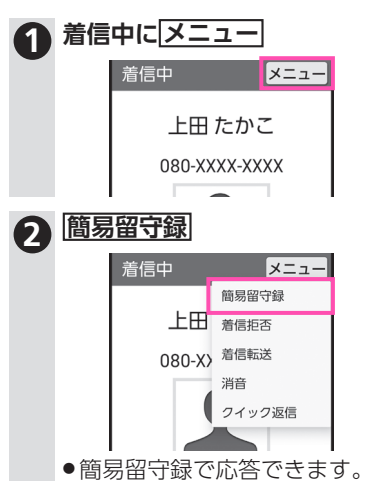

電話画面でメニュー▶ 設定の順にタップすると、簡易留守録を設定したり、電話のオプションサービス を利用したりすることができます。詳しくは、取扱説明書(A1-33ページ)を参照してください。

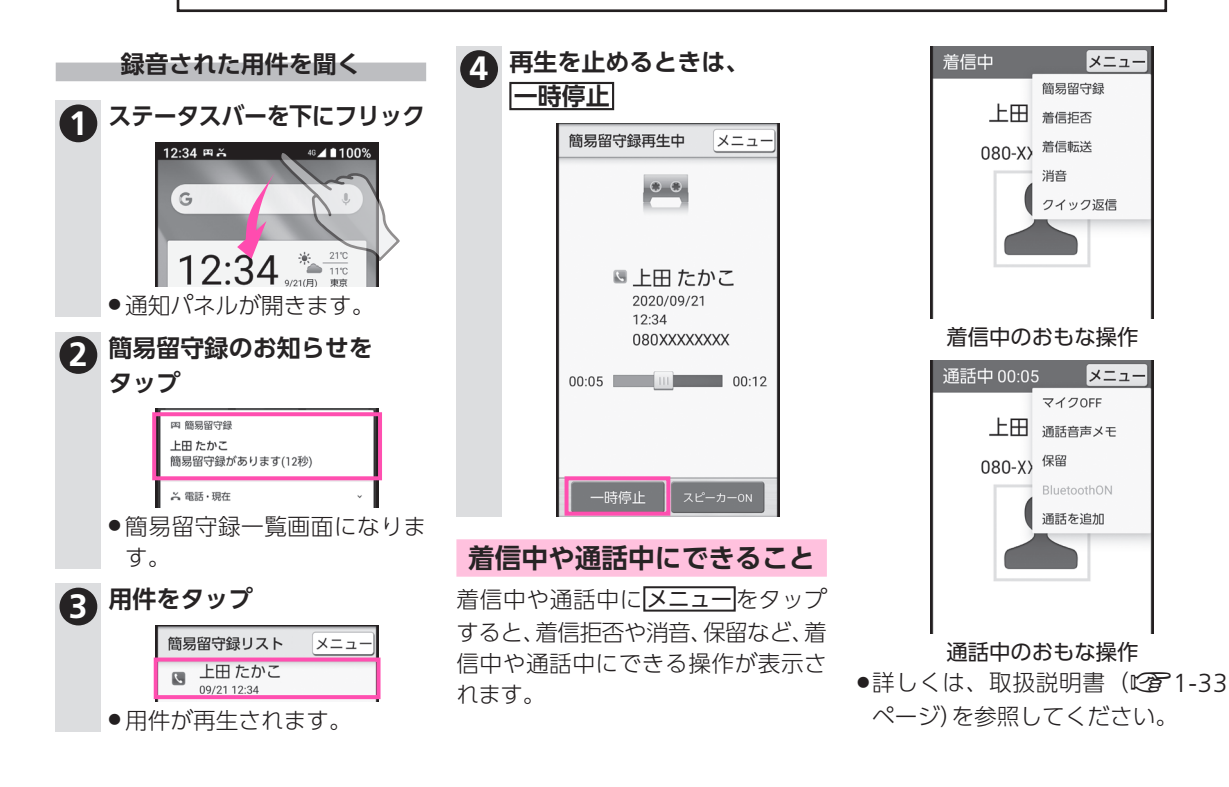

**電話帳**

## <span id="page-107-0"></span>**写真の登録や修正/削除など、 電話帳をもっと便利に**

電話帳に相手の写真を登録すれば、着信時に表示されるの で便利です。電話帳の修正/削除方法も覚えて、電話帳を もっと便利に使いましょう。

### **相手の写真を登録する**

電話帳新規登録時(名前や電話番号 などを入力後)に、相手の写真を登録 する方法を説明します。

●使用するアプリによっては、操作方 法が異なることがあります。画面に 従って操作してください。

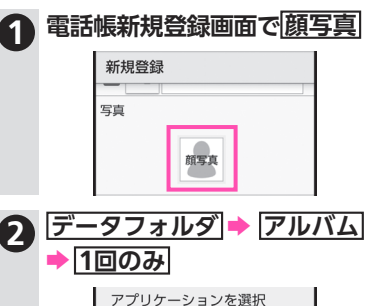

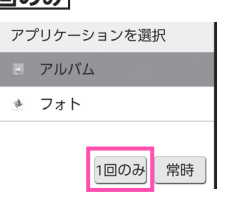

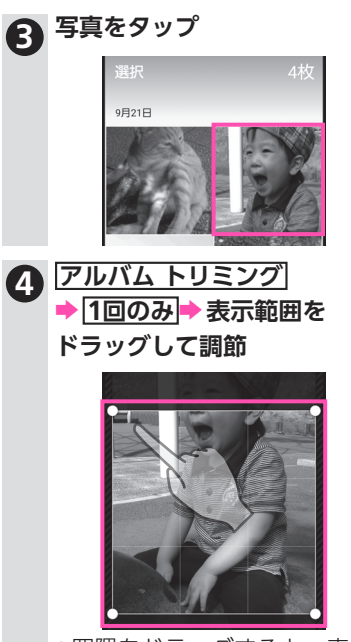

●四隅をドラッグすると、表示 範囲の大きさを変更できま す。

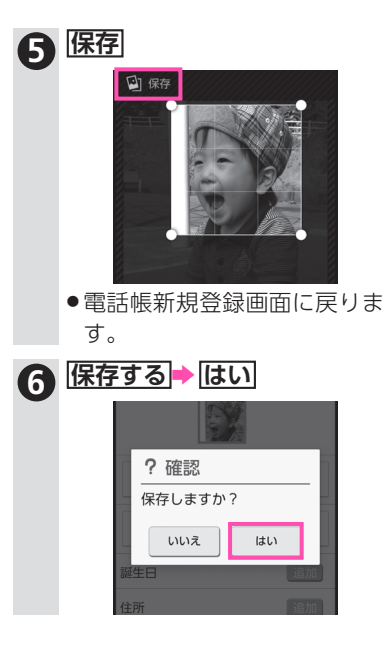
電話帳一覧画面でメニューをタップすると、電話帳を送信したり、表示方法やグループを設定した りすることができます。詳しくは、取扱説明書(LGMコ-33ページ)を参照してください。

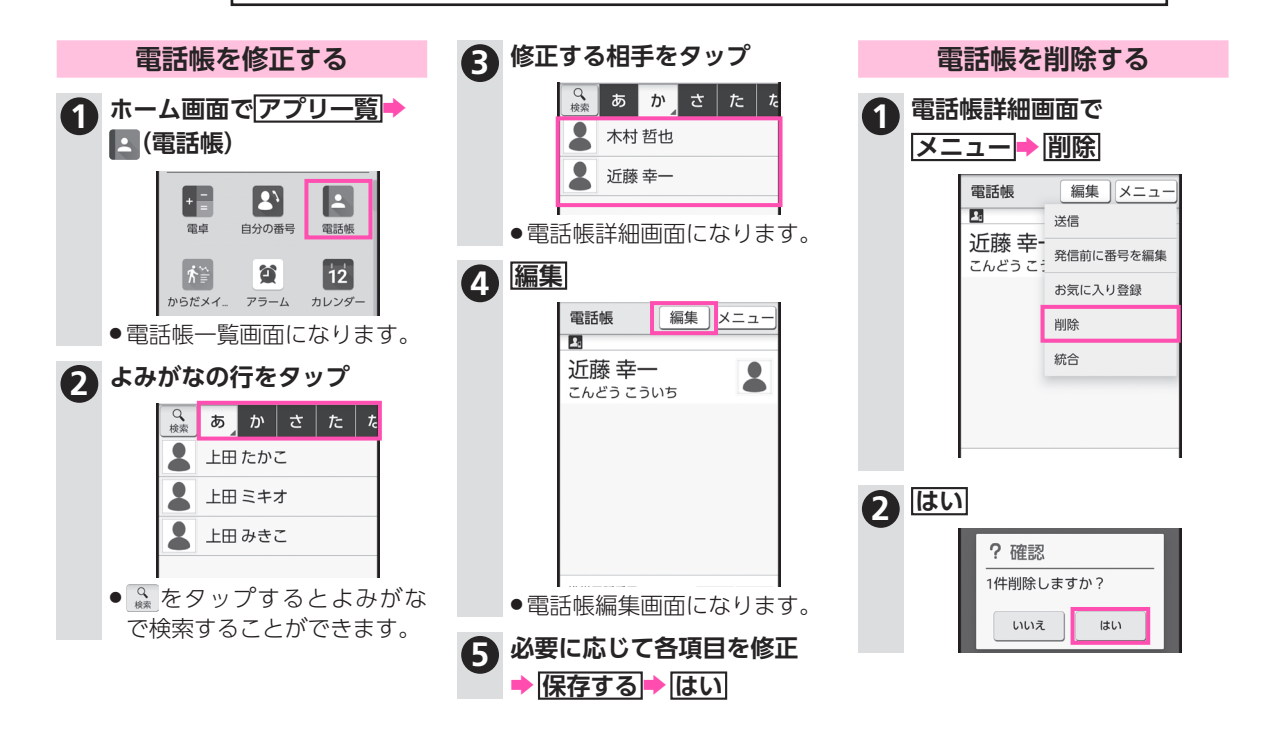

**メール**

# S!**メールや以前のメールの確認 など、メールをもっと便利に**

このスマホは、S!メールも利用できます。以前のメールの 確認方法や文字サイズの変更方法なども覚えて、メールを もっと便利に使いましょう。

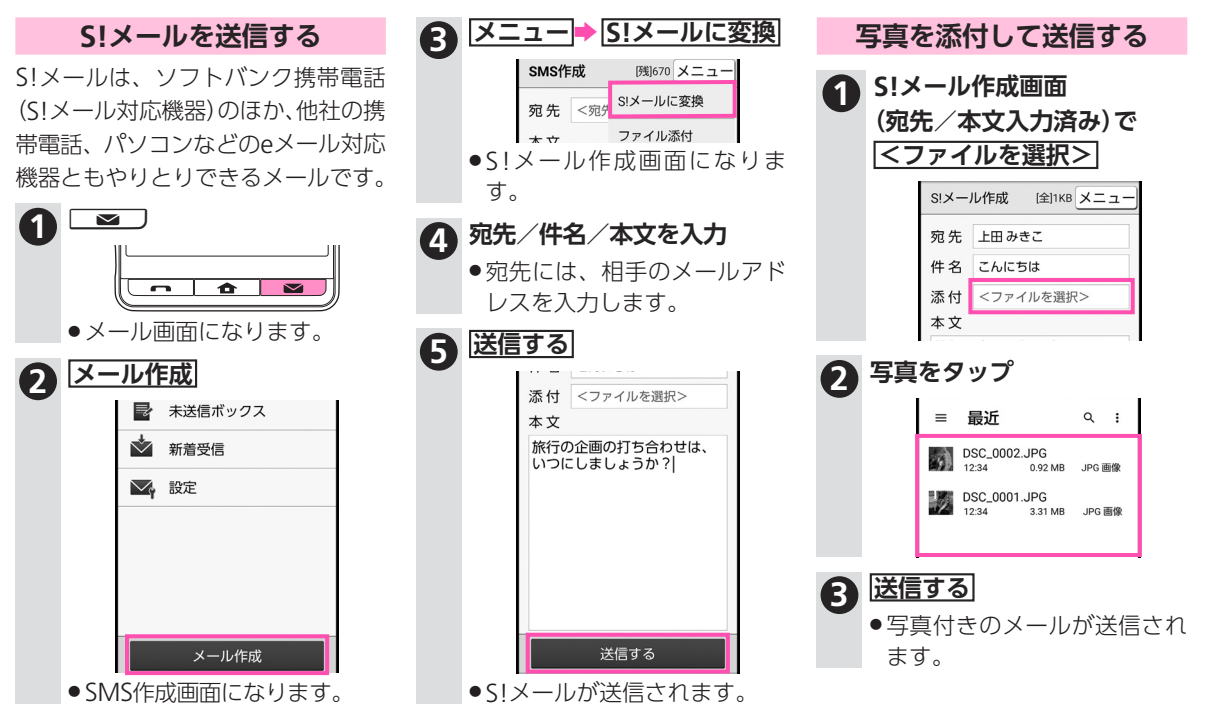

メール画面で設定をタップすると、メール着信音を変更したり、署名を利用したりする ことができます。詳しくは、取扱説明書(L今21-33ページ)を参照してください。

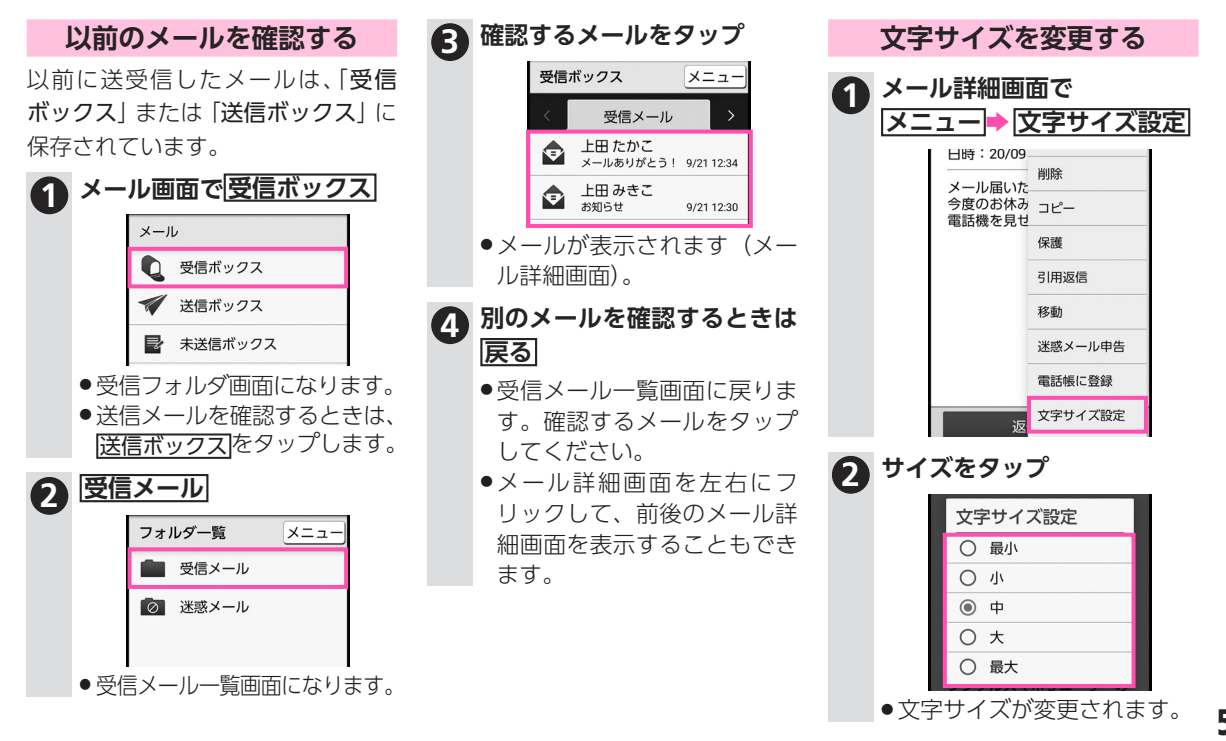

もっと便利に使いこなすために 5-11**もっと便利に使いこなすために**

 $5-11$ 

5

**インターネット**

# **ブックマークを利用して、 インターネットをもっと便利に**

ブックマークに登録したウェブサイトへは、簡単な操作で アクセスできます。その他の機能のはたらきも知って、イン ターネットをもっと便利に使いましょう。

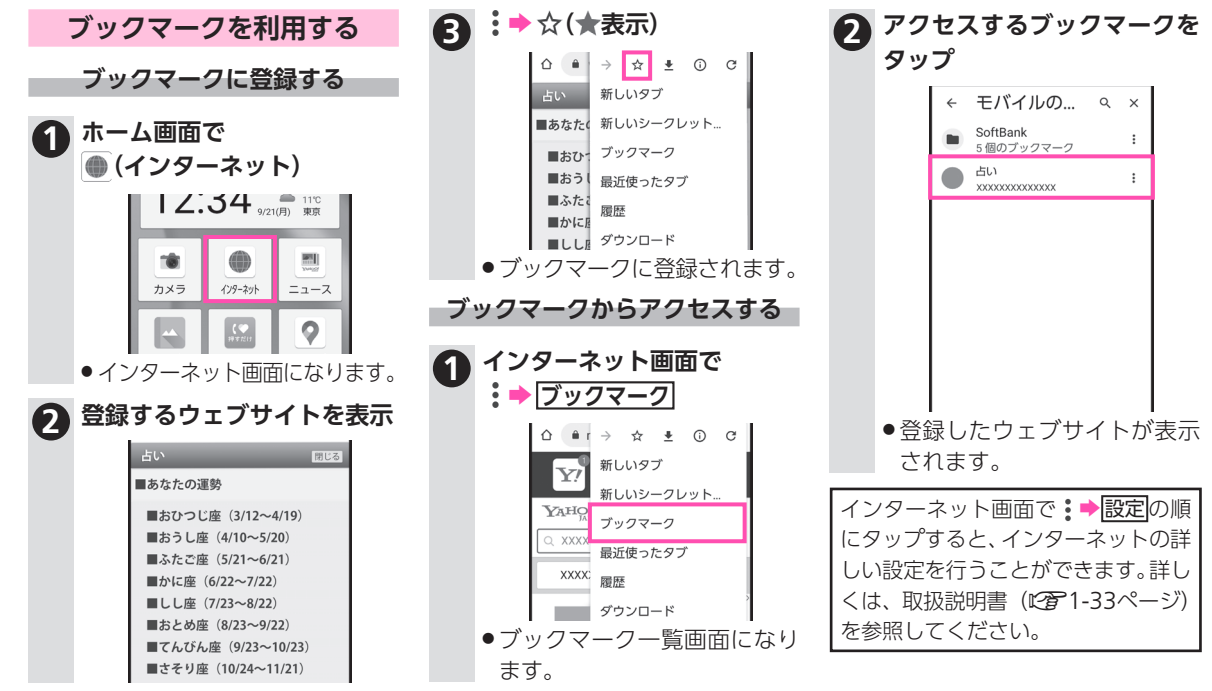

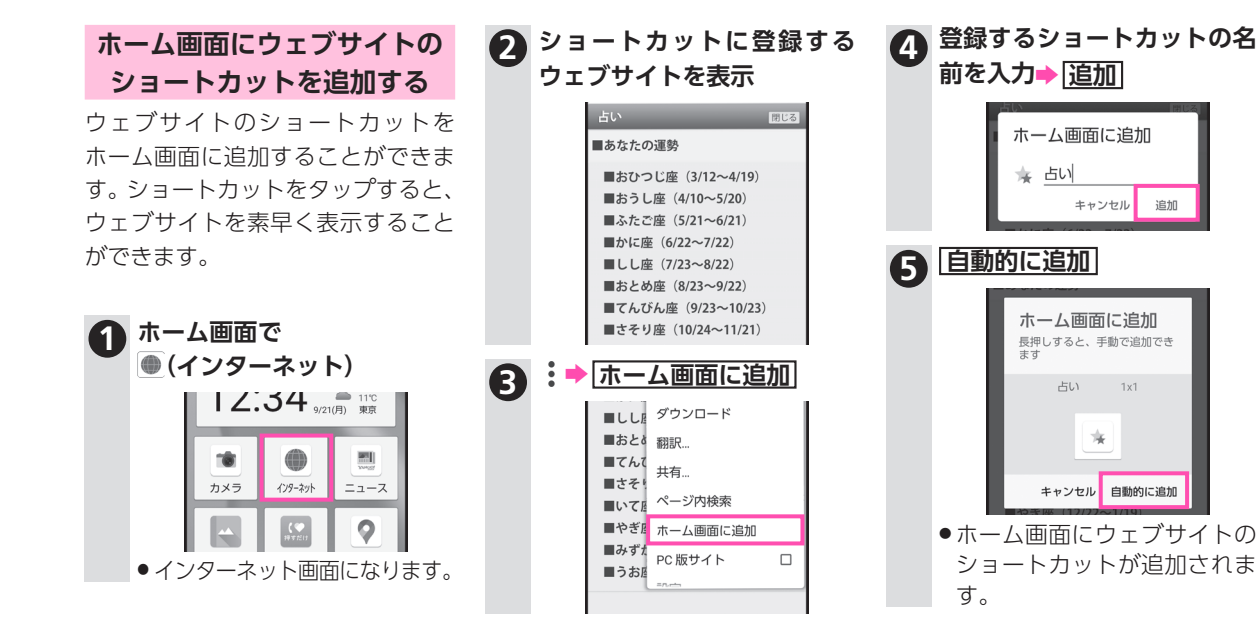

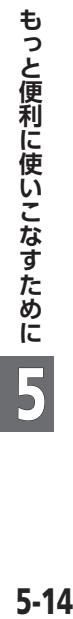

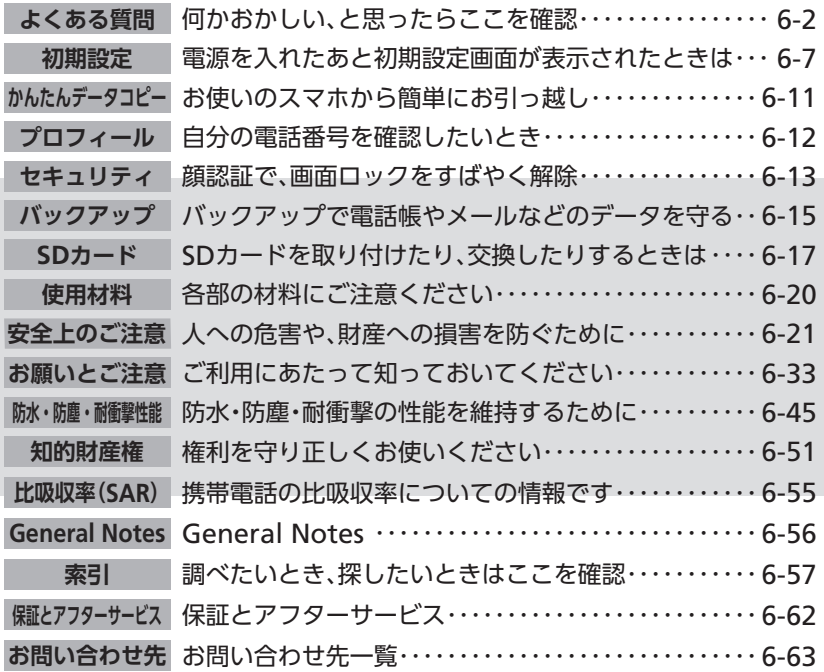

困ったときの対処方法や索引/お問い合わせ先をは じめ、本機の使用にあたっての注意事項などの参考 情報をまとめています。

6-1

6

**詳しく知りたいとき**

ことき

₹Ε

 $|\mathbf{E}|$ 

 $\bullet$ 

た

とき

**よくある質問**

# <span id="page-115-0"></span>**何かおかしい、 と思ったらここを確認**

## **電源が入らない**

- . 本機側面のpを長押ししていますか。「SHARP」 **A** と表示されるまで、pを押し続けてください。
	- ●充電はできていますか。充電ができていないとき は、本機を充電してください。
	- ●本機の温度が高い状態で使用し続けて、電源が切 れませんでしたか。本機の温度が下がったあと、 電源を入れてください。

#### 0 **電源が自動的に切れる/電源が入らない**

. 本機の内部温度が高い状態のまま使用し続ける (A) と、自動的に電源が切れます。本機の温度が下 がったあと、電源を入れてください。

本機のご利用中に、何かおかしい、故障かな?と思ったら、 修理や問い合わせの前に、まずはここを確認しましょう。

## **動作が不安定**

- ●電源を入れ直してください。電源が切れないとき **A** は、強制的に電源を切ることができます (A6-39[ページ\)](#page-152-0)。
	- 「インターネット」の画面(タブ)をたくさん開い ていませんか。次の操作で、不要なインターネッ トの画面を閉じてください。
		- ホーム画面で● (インターネット)⇒画面右上の 30→不要な画面の☆
		- ■画面を上下にフリックすると、隠れている画面 が表示できます。
		- 37内の数字は、開いている画面の数によって変 わります。
		- ■ホーム画面で● (インターネット)●画面右上の 3 → すべてのタブを閉じると操作すると、 すべてのインターネットの画面を閉じます。
	- **本機が動作を停止する/入力を受け付けない**

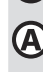

●強制的に電源を切ったあと(L2子6-39[ページ](#page-152-0))、 電源を入れ直してください。

#### **画面に触れていないのに本機が勝手に動作す** 0 **る/画面に触れても本機が反応しない**

●本機側面の(ひ)を押して画面を消灯させたあと、 再度(の)を押して画面を点灯させてから操作し てください。

#### **画面ロックが解除できない** 0

● 電源を入れ直してください。 電源が切れないとき (A) は、強制的に電源を切ることができます (A6-39[ページ\)](#page-152-0)。

### **電池の消費が早い**

(A)

- ●電波の弱い場所や圏外の場所に長時間いません (A) か。電波の弱い状態で通話したり、圏外の場所に いたりすると、電池を多く消費します。
	- ●モバイルライトを頻繁に点灯する操作や音を出 す機能/操作、外部機器との通信などを頻繁に 行ったり、ディスプレイを明るくしたり、点灯時 間を長く設定したりすると、本機の使用可能時間 は短くなります。無駄な電池の消費が気になると きは、● (設定)内の「電池| を利用してください。 詳しくは、取扱説明書(L2子1-33ページ)を参照 してください。

#### **充電できない/充電に時間がかかる** O

- ●ACアダプタのUSB Type-Cプラグが本機にしっか **A** りと差し込まれていますか。いったん取り外し、も う一度確実に差し込んでください。
	- .ACアダプタの電源プラグが、コンセントにしっ かりと差し込まれていますか。いったん取り外 し、もう一度確実に差し込んでください。
	- ●指定品以外のACアダプタなどを使っていません か。必ず指定品を使用してください。指定品以外 のものを利用すると、充電できないばかりか、内 蔵電池を劣化させる原因となります。
	- .ACアダプタのUSB Type-Cプラグ、本機の外部接 続端子が汚れていませんか。端子部を乾いたきれ いな綿棒などで清掃してから、充電し直してくだ さい。
	- ●お知らせランプが赤色に点滅していませんか。この ときは、充電ができていません。指定品の充電器を 使用して充電してください。それでも充電ができな い場合は、お問い合わせ先 (L容6-63[ページ](#page-176-1))また はソフトバンクショップへご相談ください。

### **充電が止まる/充電が始まらない**

. 本機の温度が高くなると、自動的に充電が停止し ます。本機の温度が下がると、充電を再開します。

よくある質問 ▶前ページからの続きです

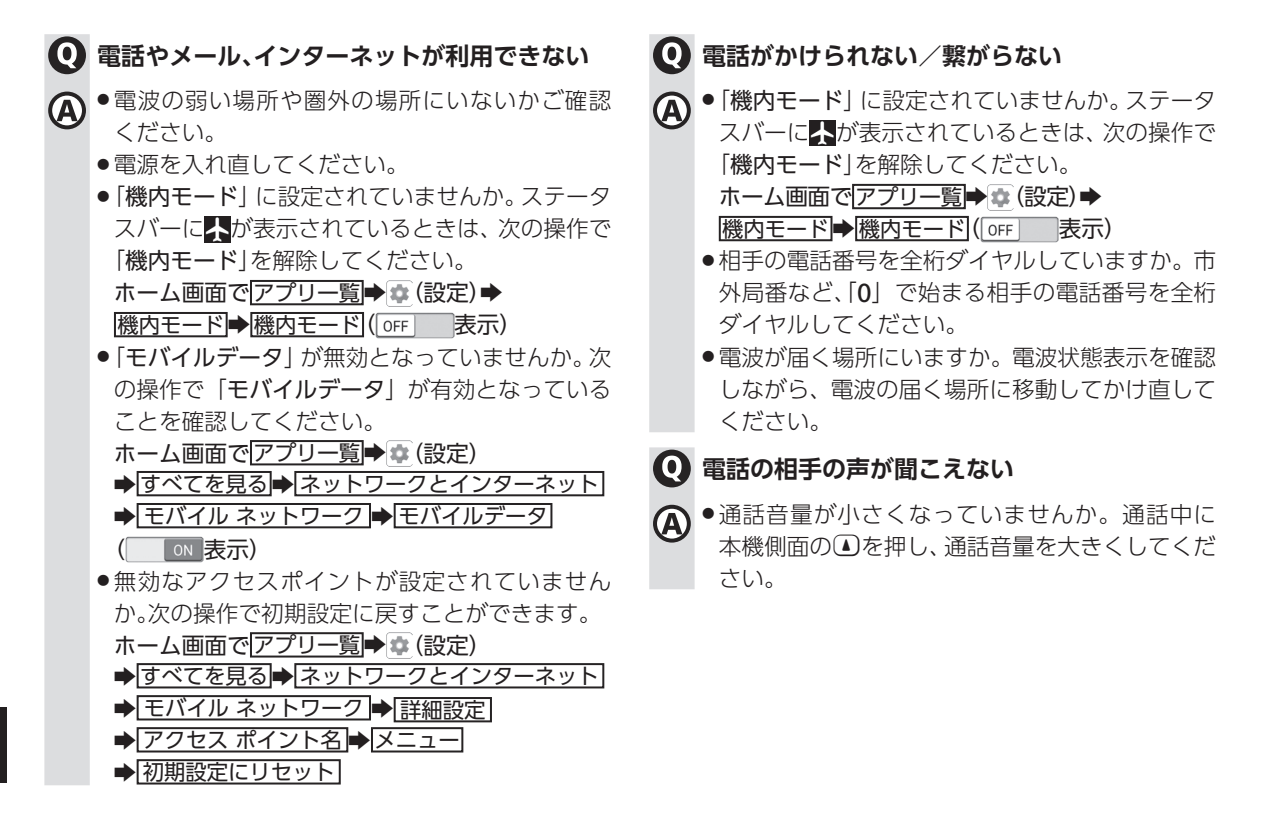

困ったとき/詳しく知りたいとき 6-4**困ったとき/詳しく知りたいとき** 6

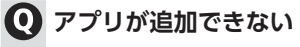

●内部ストレージの空き容量が少なくなっていま **A** せんか。次の操作で空き容量を確認することがで きます。

ホーム画面でアプリー覧→■■(設定)

→すべてを見る→ストレージ

●本機に対応していないアプリは、追加することが できません。

#### **アプリが起動しない**

●アプリの初回起動時、アクセス権限などの許可を (A) 設定しましたか。許可するように設定していない と、アプリを起動できません。次の操作で設定を 変更してください。

ホーム画面でアプリー覧→●

→すべてを見る→アプリと通知

- → XX個のアプリをすべて表示 → アプリをタップ
- → 権限 → 「拒否」に表示されている機能をタップ
- ➡ 許可/常に許可/アプリの使用中のみ許可
- XXには、インストールされているアプリの数が 表示されます。

## **新たにアプリを追加して以後、動作が不安定**

●新たに追加したアプリが原因の可能性がありま **A** す。セーフモードでアプリを削除してください。 削除の方法は「アプリを削除する」(K)を[5-3](#page-102-0) [ページ](#page-102-0))を参照してください。次の操作で、セーフ モードで電源を入れることができます。

> 本機側面の(で) (長押し)⇒電源を切るを長く押す  $\rightarrow$  OK

- ■セーフモード中は画面左下に「セーフモード」と 表示されます。
- ヤーフモードで再起動すると、通常の状態で雷 源を入れることができます。
- セーフモード中は、機内モードに設定されます。 セーフモードを解除しても、機内モードの設定 が維持されますのでご注意ください。
- セーフモードで電源を入れる前に、必要なデータ はバックアップをとることをおすすめします。
- ■ヤーフモードで雷源を入れると、追加していた ウィジェットが削除されることがあります。

よくある質問 ▶前ページからの続きです

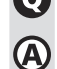

## **SIMカードが認識されない**

- ●SIMカードは正しく取り付けられていますか。取 り付け位置や、SIMカードの向きに問題はありま せんか。電源を切り、SIMカードが正しく取り付け られているか確認したあと、電源を入れ直してく ださい。それでも症状が改善されないときは、SIM カードが破損している可能性があります。
- SIMカードのIC (金属) 部分に指紋などの汚れが付 いていませんか。SIMカードを取り外し、乾いたき れいな布で汚れを落としたあと、正しく取り付け てください。
- ●違うSIMカードを取り付けていませんか。使用で きないSIMカードが取り付けられている可能性が あります。正しいSIMカードであることを確認し てください。

#### 0 **画面が急に暗くなる**

●本機の温度が高くなると、自動的に画面の明るさ (A) が暗くなります。本機の温度が下がると、元の明 るさに戻ります。

### **カメラが起動できない/自動的に終了する**

- ●カメラ起動後、画像撮影前にしばらく何も操作し **A** ないでおくと、自動的に終了します。
	- . 本機の温度が高い状態のままカメラを使用し続 けると、警告画面が表示され、自動終了します(撮 影データは保存されます)。

#### **アイコンを長押ししたら、吹き出しが出てきた** 0

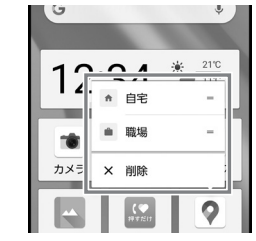

- . アプリによっては、長押しするとメニューが表示 されます。表示される内容は、アプリごとに異な ります。
	- ●メニューを使わないときは、 ▲ を押すか、メ ニュー以外の場所をタップすると、元に戻りま す。

**初期設定** めんしゃ インストラック かんしゃ インター アイナイト あいしゃ かいしゅう かいしゅう かいしゅう かいしゅう かいしゅう かいしゅう かいしゃ

# <span id="page-120-0"></span>**電源を入れたあと初期設定 画面が表示されたときは**

電源を入れたあと初期設定画面が表示されたときは、Wi-Fi の設定やGoogle アカウントの登録など、本機の初期設定 を行うことができます。

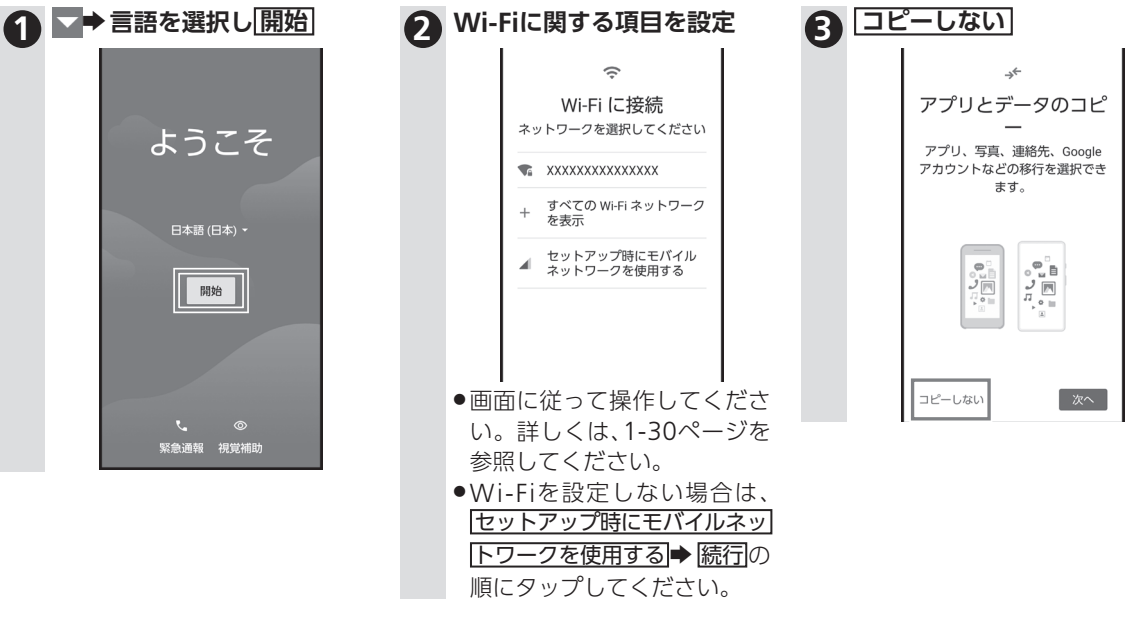

初期設定 ▶前ページからの続きです

トを作成するための詳しい手 順は4-2[ページ](#page-91-0)を参照して

ください。

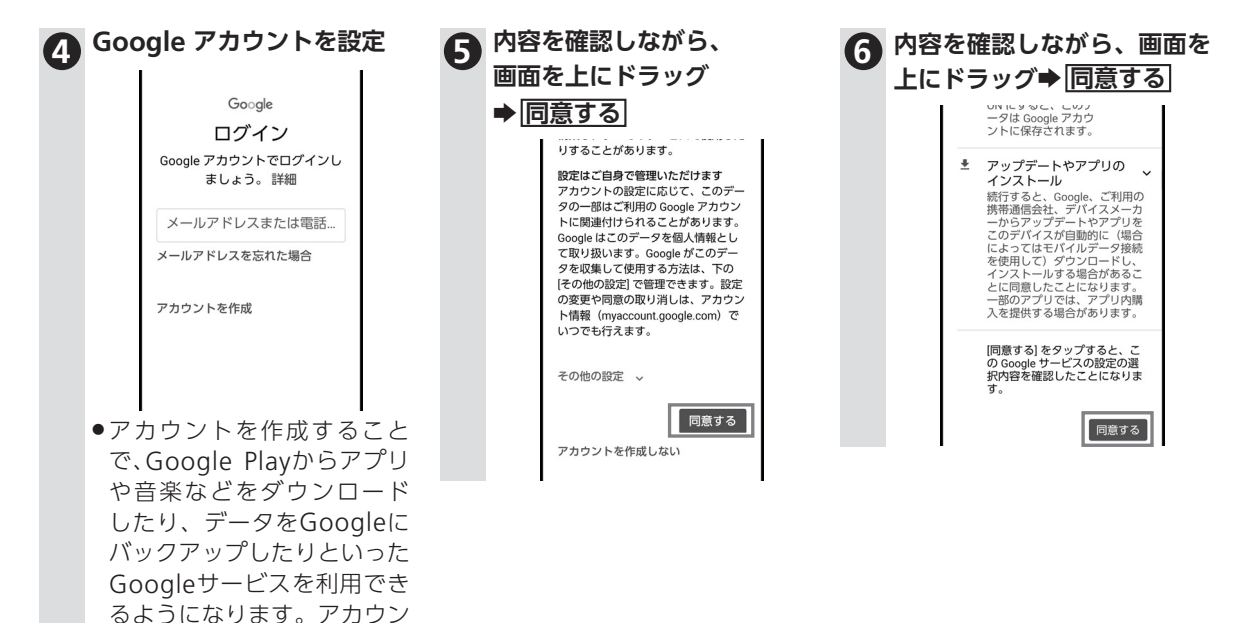

次ページに続きます▶

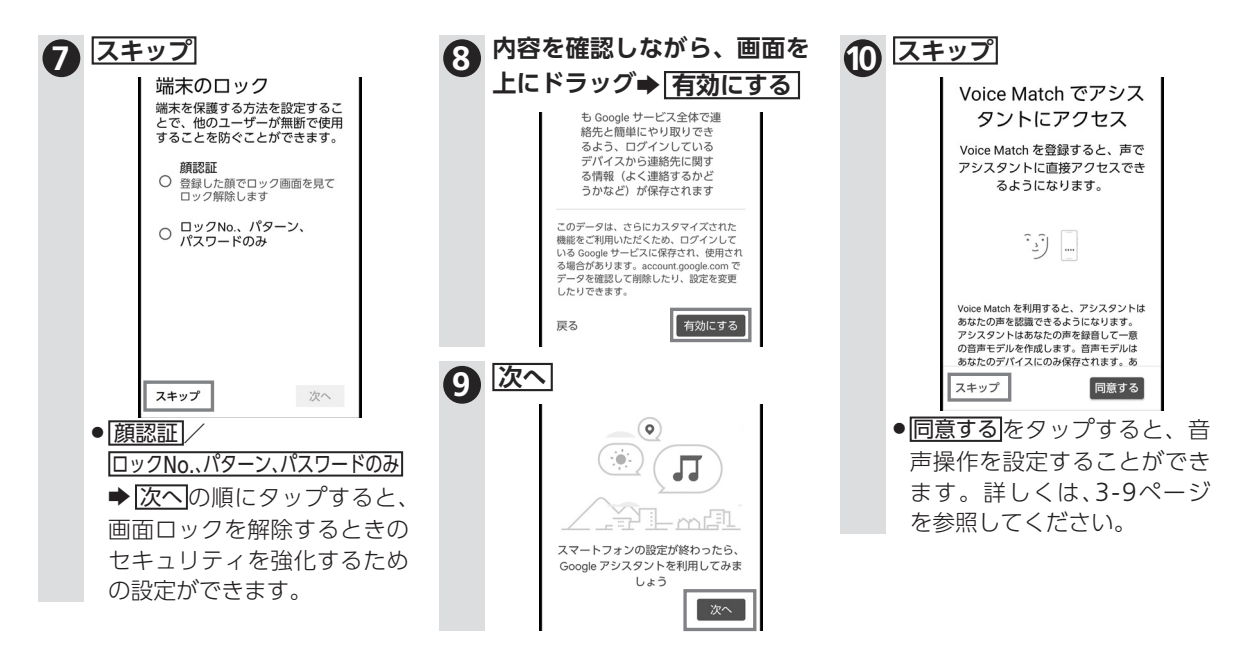

困ったとき/詳しく知りたいとき 6-9**困ったとき/詳しく知りたいとき**

6

初期設定 ▶前ページからの続きです

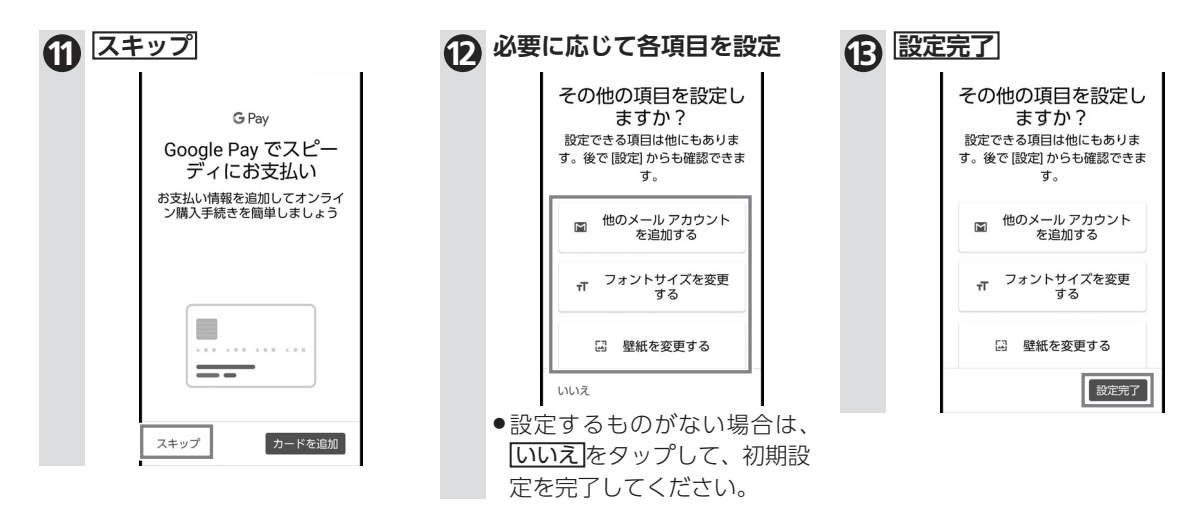

 $6 - 10$ 

<span id="page-124-0"></span>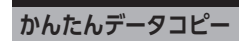

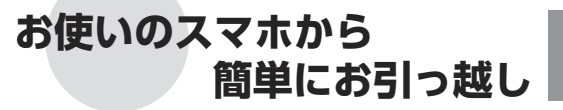

「かんたんデータコピー」は、今お使いのスマホに保存している電話 帳や画像などのデータを、新しいスマホにコピーできます。今お使 いのスマホのデータは残るので、安心してお引っ越しができます。

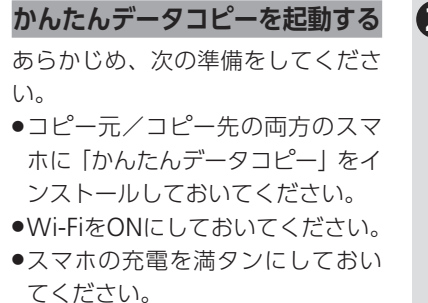

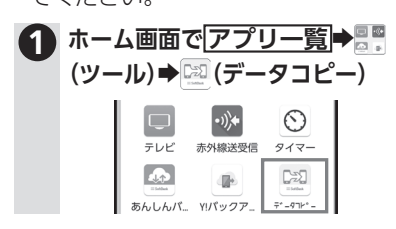

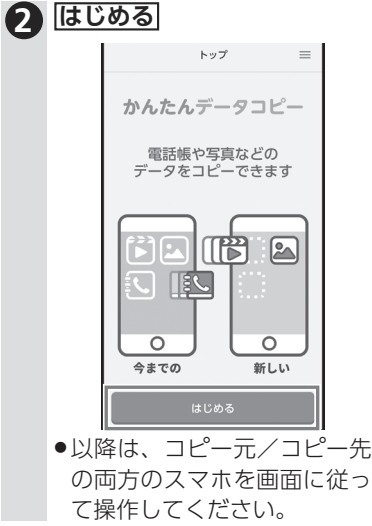

<span id="page-125-0"></span>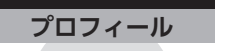

**自分の電話番号を**

**確認したいとき**

「プロフィール」から自分の電話番号を確認することができま す。プロフィールの内容は、編集したり他の人へ送信すること もできます。

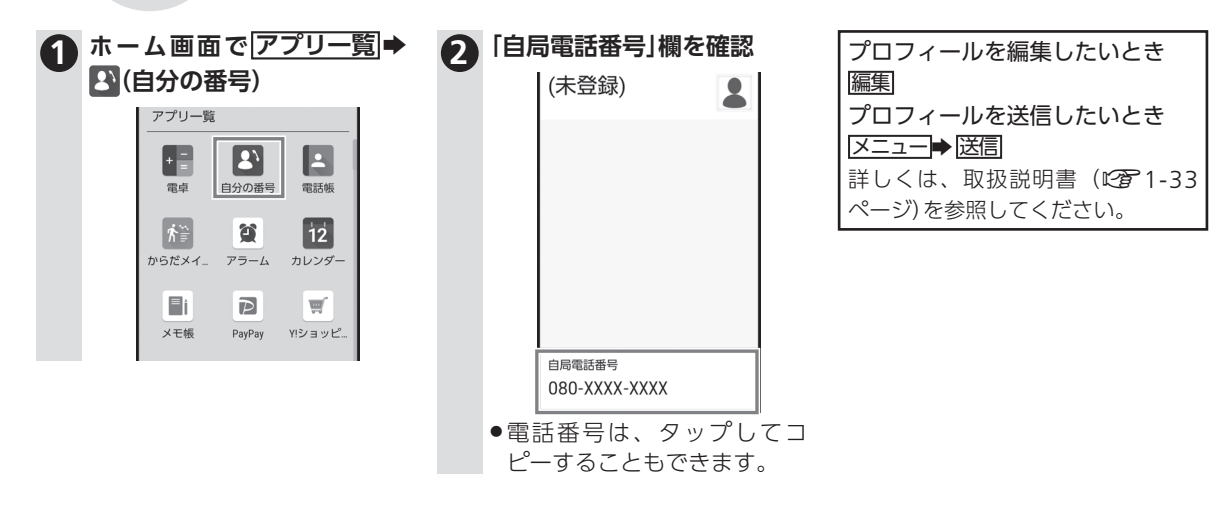

<span id="page-126-0"></span>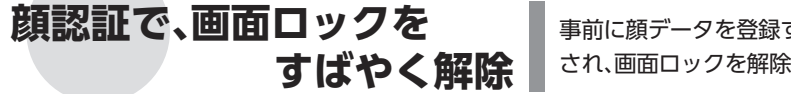

事前に顔データを登録すると、画面点灯時に自動的に顔認証 され、画面ロックを解除することができます。

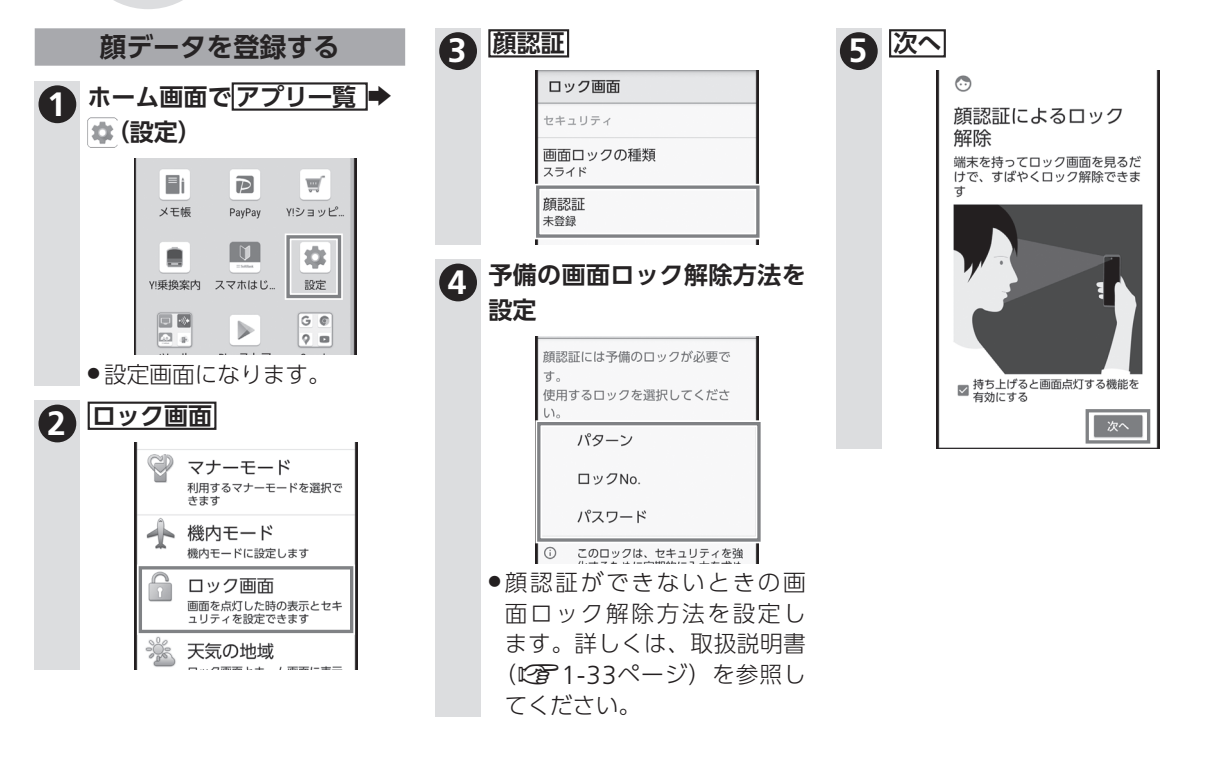

 $6 - 13$ 

セキュリティ ▶前ページからの続きです

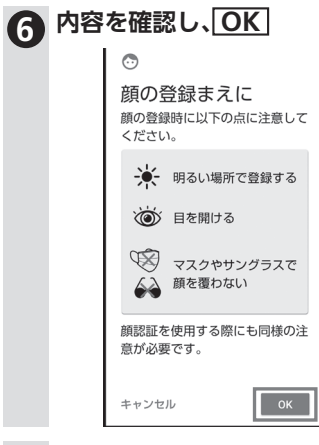

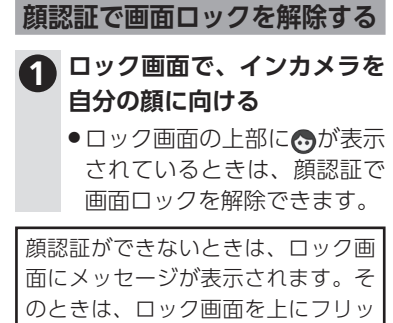

クして、予備の画面ロック解除方法 を使用して画面ロックを解除してく ださい。

**7 画面のガイドの中央に顔全体 が見えるように合わせて、顔 データを登録**

> ●顔データの登録が完了しま す。

**バックアップ** 次ページに続きますO

<span id="page-128-0"></span>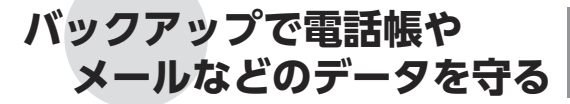

電話帳やカレンダー、メール、発着信履歴などのデータを、簡 単な操作で本体やネットワーク(サーバー)などにバックアッ プ(保存)することができます。

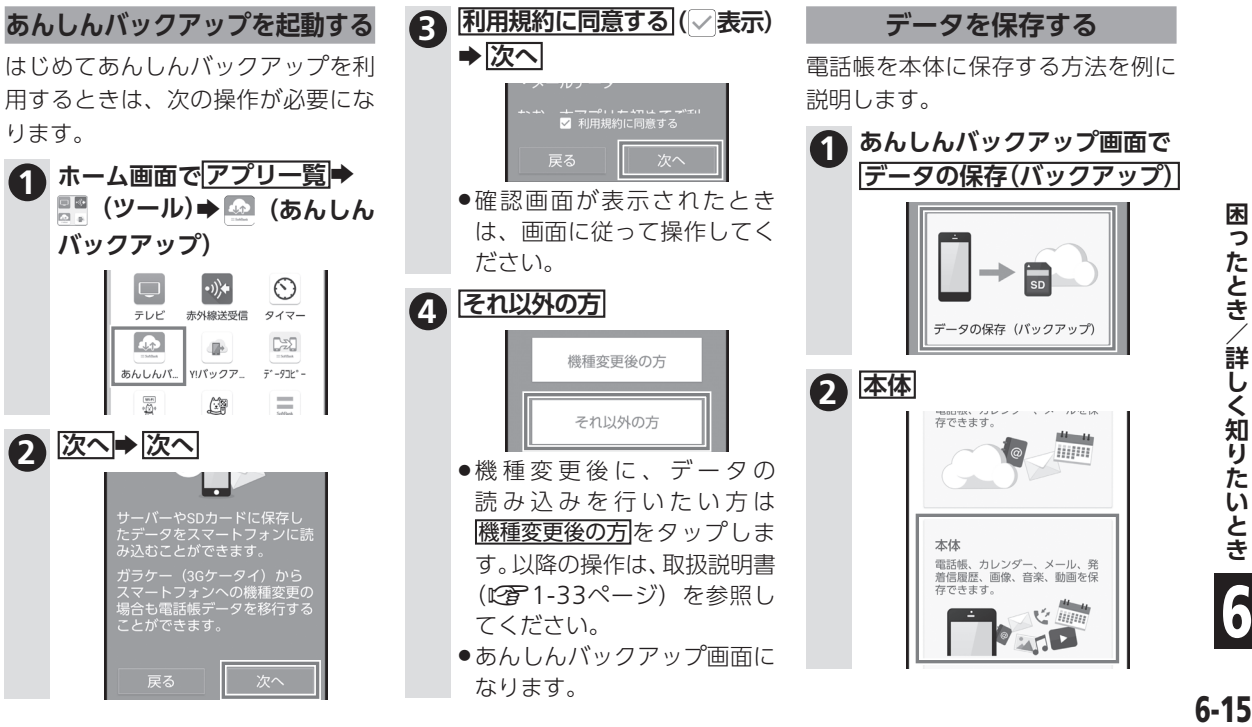

6

困ったとき/詳しく知りたいとき

#### バックアップ ▶前ページからの続きです

電話帳、カレンダー、発着信履歴などのデータは、自動的にバックアップすることもできます。 詳しくは、取扱説明書(LP) 1-33ページ)を参照してください。

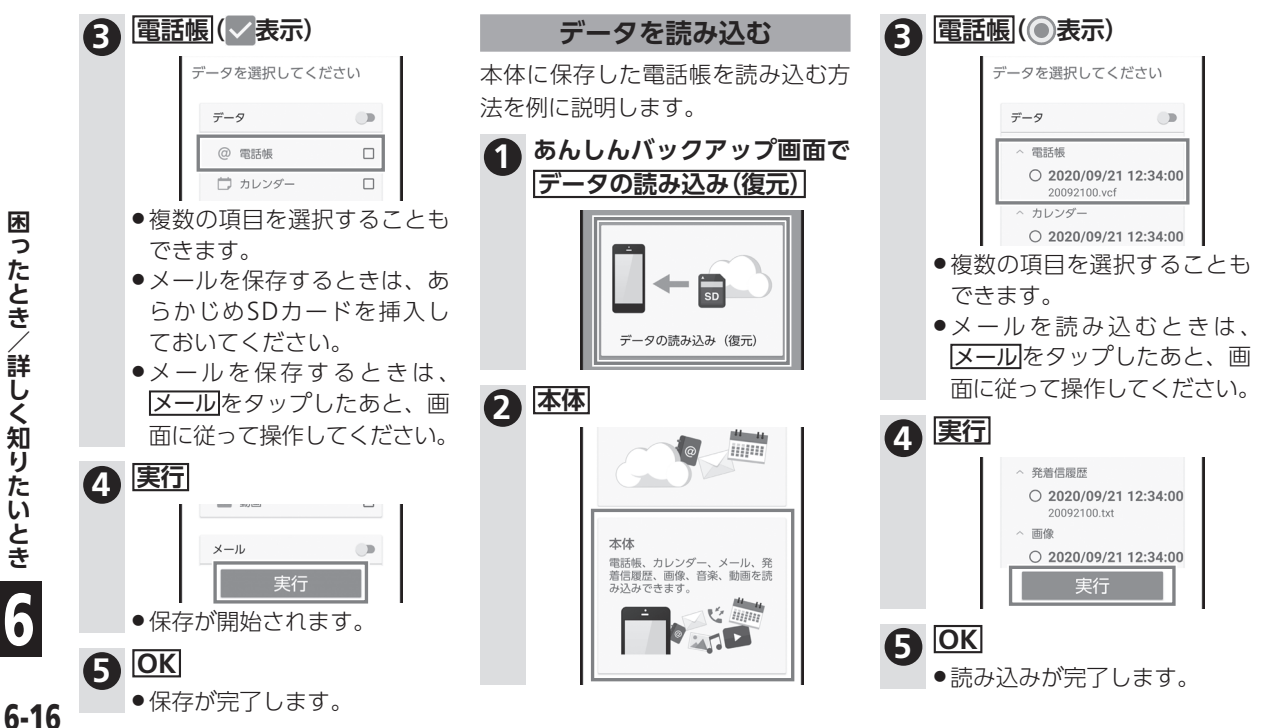

困ったとき/詳しく知りたいとき 1ったとき/詳しく知りたいとき 【←← 16 6

**SDカード** スページに続きます▶

# <span id="page-130-0"></span>SD**カードを取り付けたり、 交換したりするときは**

このスマホは、SDカードが利用できます。 SDカードを利用するときは、この項目の説明に従って、取り 付け/取り外しを行ってください。

### **SDカードを取り付ける**

必ず本機の電源を切ったあとで行っ てください。

●SDカードは、あらかじめカードト レイに取り付ける必要があります。 SIM/SDカードトレイ(以降「カー ドトレイ」と表記)に取り付けずに、 SDカードを取り付けないでくださ い。

> **1 ディスプレイを上にして、ミ ゾに指先をかけて、カードトレ イを引き出す**

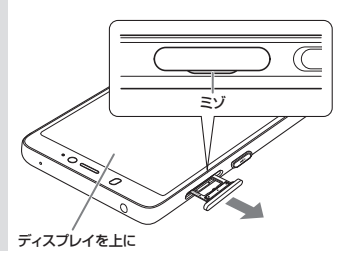

- ●ディスプレイを トにして、カー ドトレイを引き出してくださ い。ディスプレイを下にした り、本機を立てた状態でカード トレイを引き出すと、SIMカー ドやSDカードがカードトレイ から外れ、紛失する可能性があ ります。
- ●カードトレイを強く引き出し たり、斜めに引き出したりす ると、破損の原因となります。 ゆっくりと水平にカードトレ イを引き抜いてください。

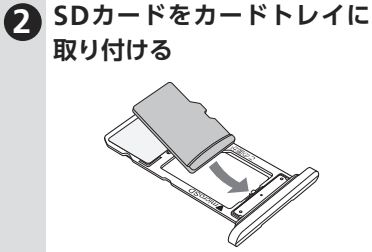

- ●SDカードの向き(端子面を 下)に注意して、ゆっくりと取 り付けます。
- ●SDカードはカードトレイか ら浮かないように取り付けて ください。乗り上がった状態 のまま本機に差し込むと、破 損の原因となります。

#### SDカード ▶前ページからの続きです

市販のSDカードをはじめてお使いになるときは、必ず本機でフォーマット(初期化)してください。 詳しくは、取扱説明書(LPPT1-33ページ)を参照してください。

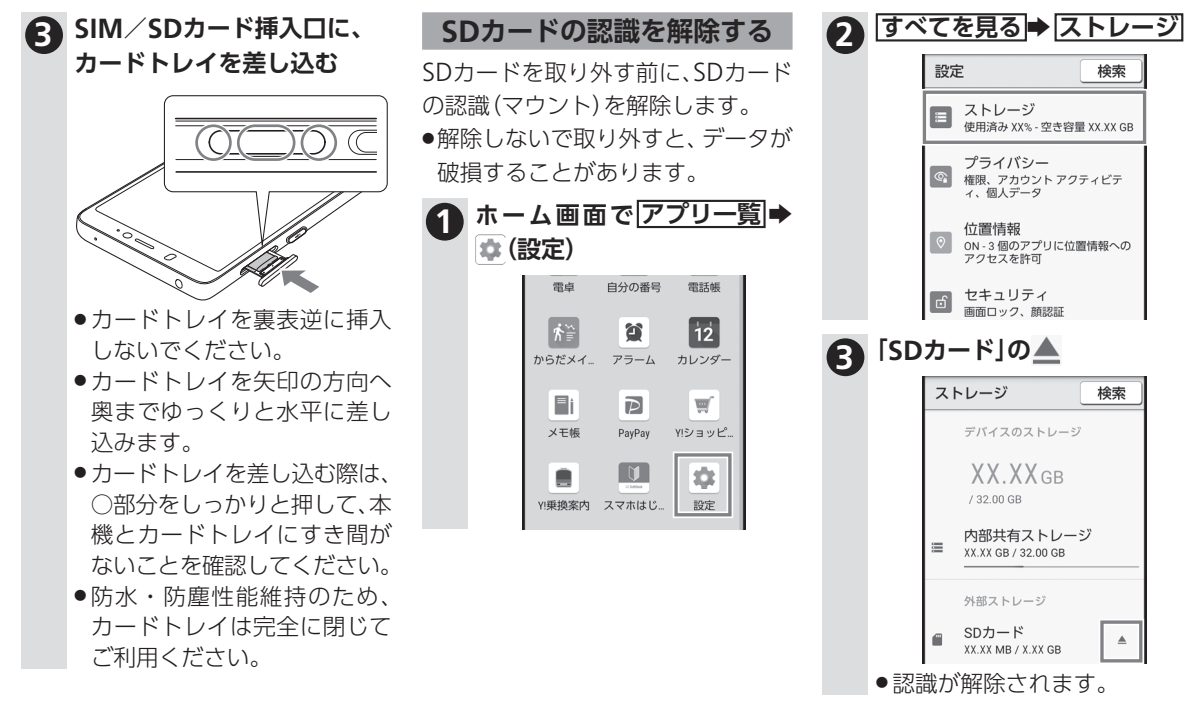

### **SDカードを取り外す**

必ず本機の電源を切ったあとで行っ てください。

**1 ディスプレイを上にして、ミ ゾに指先をかけて、カードト レイを引き出す**

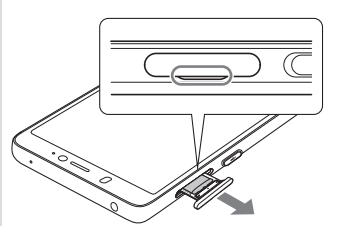

. ディスプレイを上にして、 カードトレイを引き出してく ださい。ディスプレイを下に したり、本機を立てた状態で カードトレイを引き出すと、 SIMカードやSDカードがカー ドトレイから外れ、紛失する 可能性があります。

●カードトレイを強く引き出し たり、斜めに引き出したりす ると、破損の原因となります。 ゆっくりと水平にカードトレ イを引き抜いてください。

**2 SDカードを取り外す**

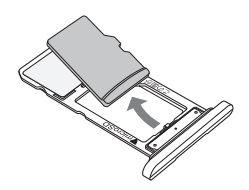

**3 SIM/SDカード挿入口に、 カードトレイを差し込む**

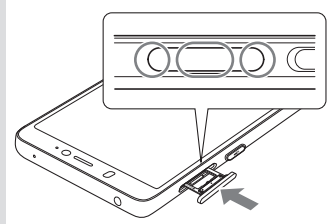

- ●カードトレイを裏表逆に挿入 しないでください。
- ●カードトレイを矢印の方向へ 奥までゆっくりと水平に差し 込みます。
- ●カードトレイを差し込む際 は、○部分をしっかりと押し て、本機とカードトレイにす き間がないことを確認してく ださい。
- ●防水・防塵性能維持のため、 カードトレイは完全に閉じて ご利用ください。

<span id="page-133-1"></span>**使用材料**

# <span id="page-133-0"></span>**各部の材料にご注意ください**

本機は、いろいろな部分に、金属などの材料を使用していま す。金属アレルギーなどの可能性もありますので、あらかじ め知っておいてください。

### **シンプルスマホ5本体**

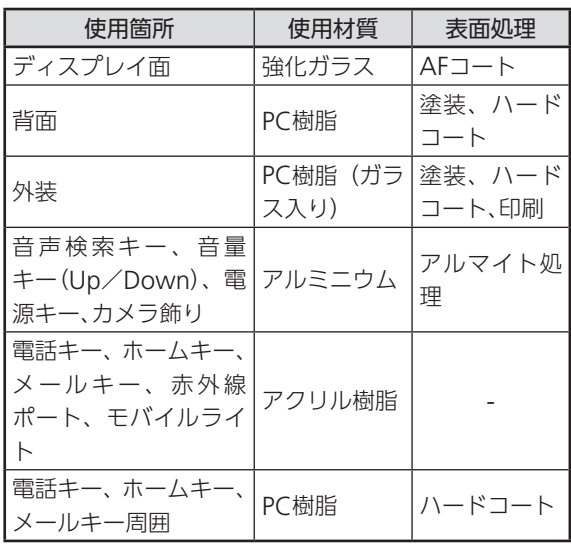

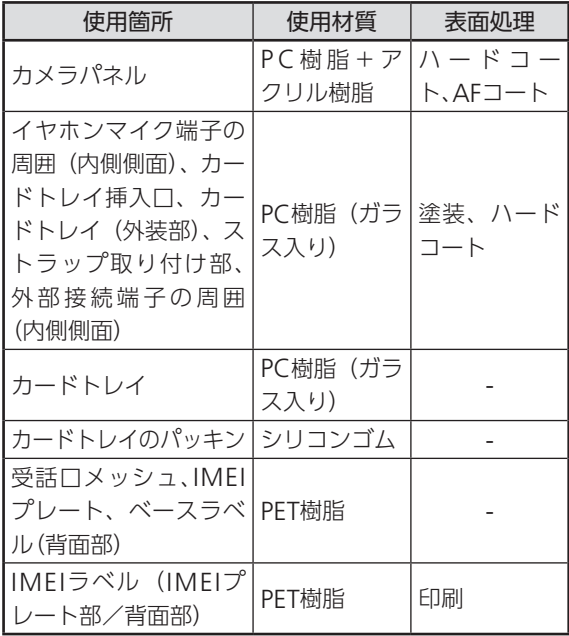

1ったとき/詳しく知りたいとき 【←← 10 ← 20 6  $6 - 20$ 

困ったとき/詳しく知りたいとき

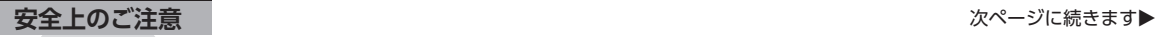

<span id="page-134-0"></span>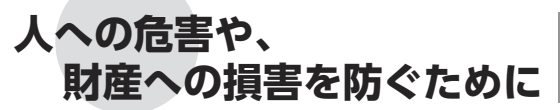

- ●ここに示した注意事項は、お使いになる人や、他の人へ の危害、財産への損害を未然に防ぐための内容を記載 していますので、必ずお守りください。
- ●次の表示の区分は、表示内容を守らず、誤った使用をし た場合に生じる危害や損害の程度を説明しています。

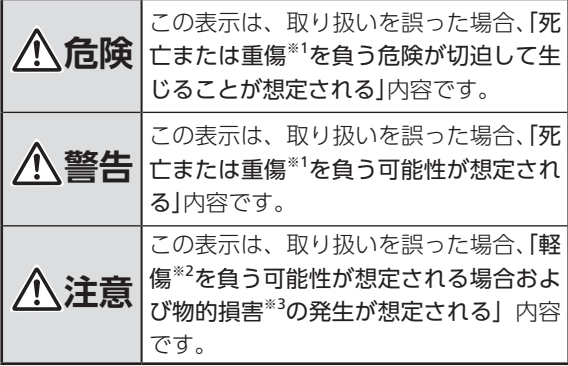

- ※1 重傷:失明・けが・やけど(高温・低温)・感電・骨折・ 中毒などで後遺症が残るもの、および治療に入院・長期 の通院を要するものを指します。
- ※2 軽傷: 治療に入院や長期の通院を要さない、けが・やけ ど(高温・低温)・感電などを指します。

ご使用の前に、この「安全上のご注意」をよくお読みの上、正 しくお使いください。また、お読みになった後は大切に保管 してください。

※3 物的損害 : 家屋・家財および家畜・ペットなどにかか わる拡大損害を指します。

禁止・強制の絵表示の説明

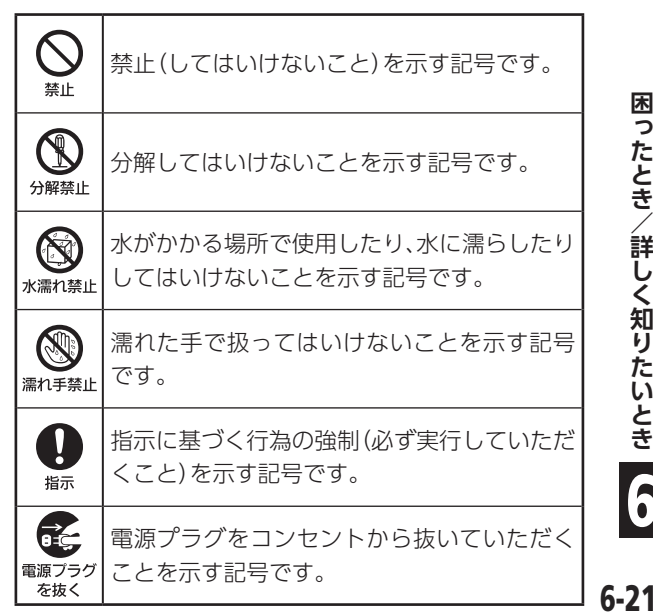

安全上のご注意 ▶前ページからの続きです

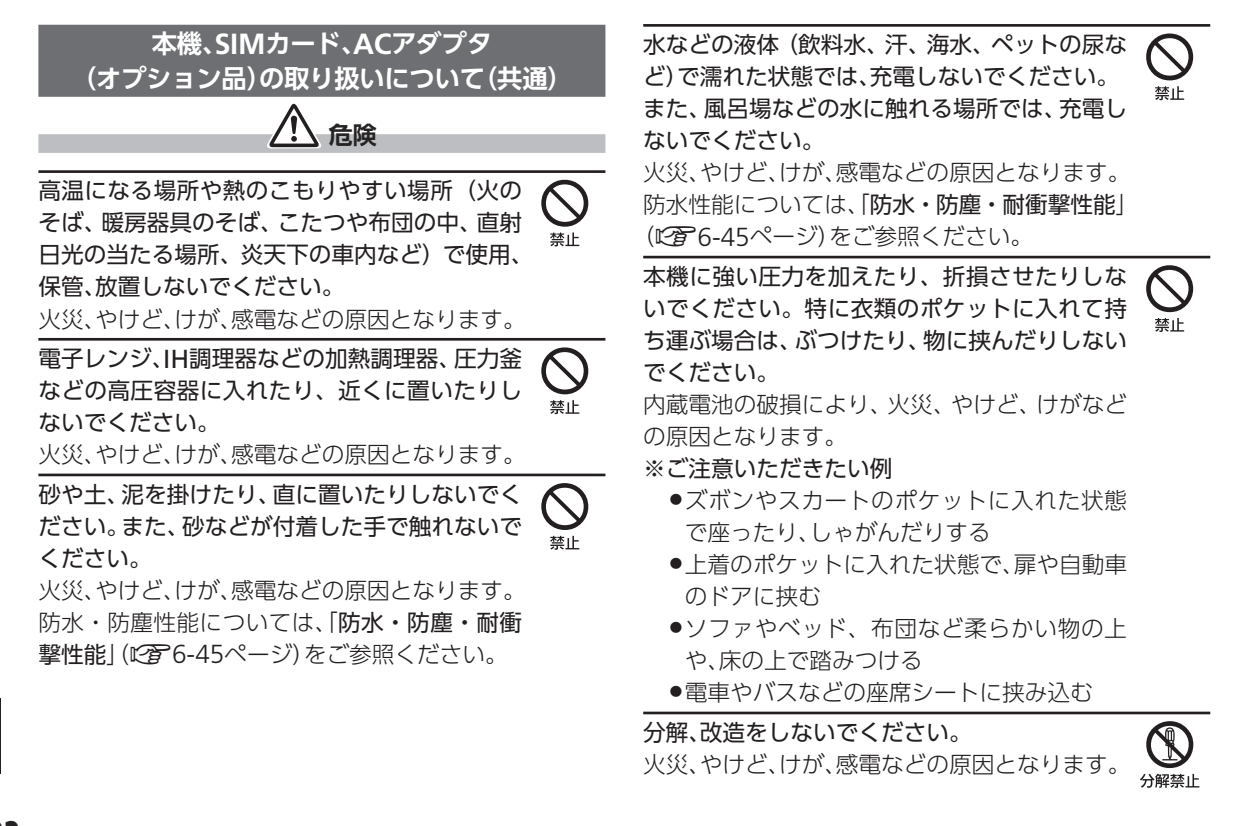

 $6 - 22$ 

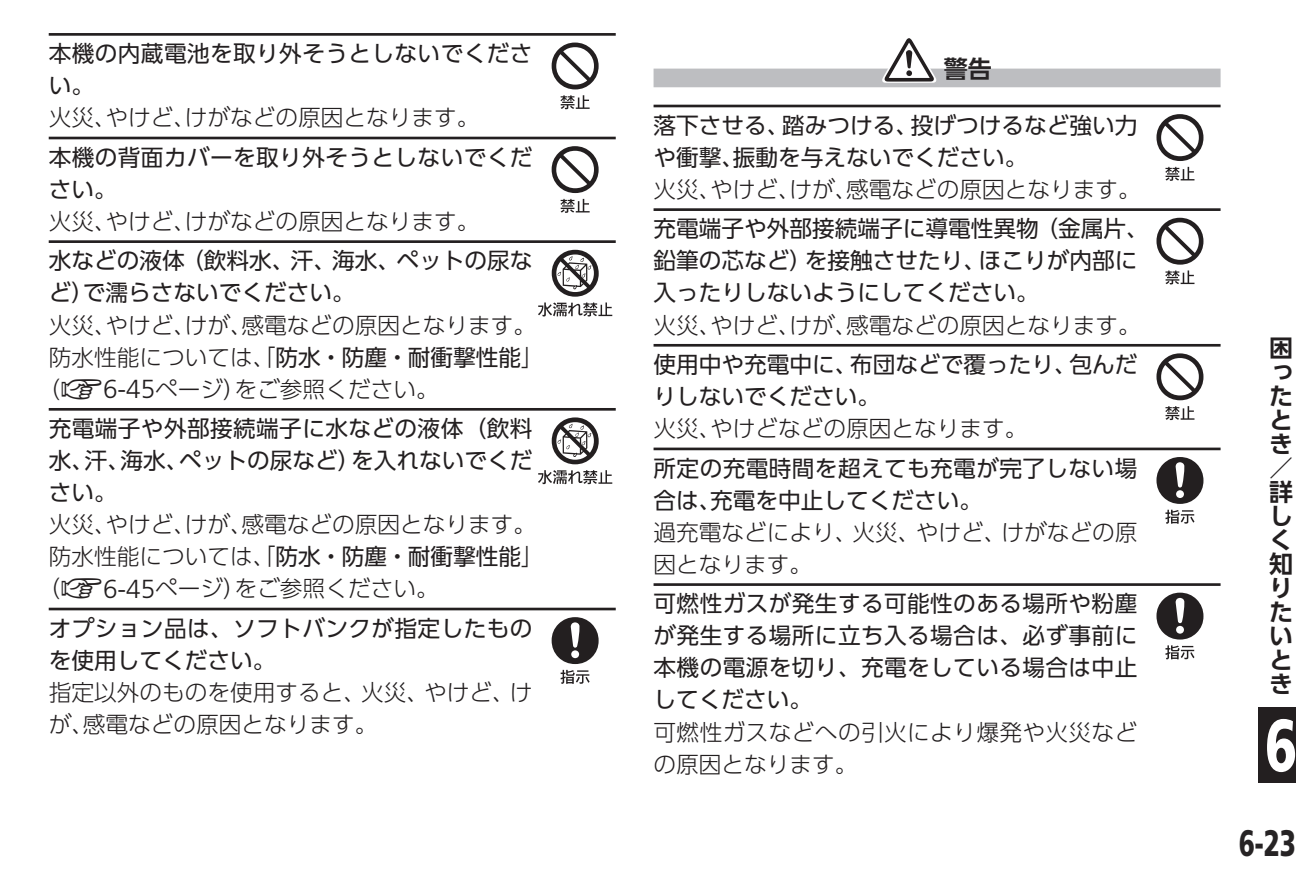

困

安全上のご注意 ▶前ページからの続きです

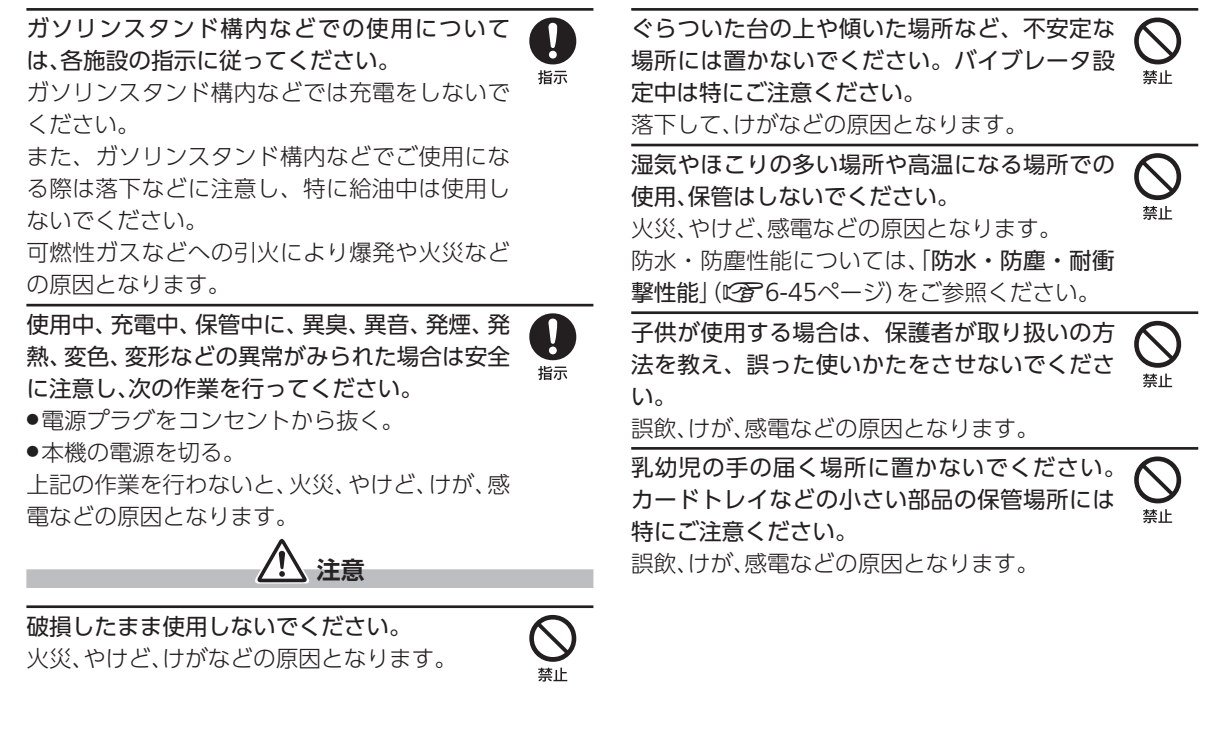

次ページに続きます▶

本機を継続して使用される場合や充電中は温度 が高くなることがありますのでご注意くださ い。また、衣類のポケットに入れたり、眠ってし まうなどして、意図せず継続して触れることが ないようご注意ください。 45

アプリ、通話、データ通信、テレビや動画視聴な ど、継続しての使用や充電中は、本機やACアダ プタの温度が高くなることがあります。温度の 高い部分に直接継続して触れるとお客様の体質 や体調によっては肌の赤みやかゆみ、かぶれ、低 温やけどなどの原因となります。

> **本機の取り扱いについて 危険**

火の中に投入したり、熱を加えたりしないでく ださい。

火災、やけど、けがなどの原因となります。

鋭利なもの(釘など)を刺したり、硬いもの(ハン マーなど)で叩いたり、踏みつけたりするなど過 度な力を加えないでください。  $\begin{picture}(20,5) \put(0,0){\line(1,0){155}} \put(15,0){\line(1,0){155}} \put(15,0){\line(1,0){155}} \put(15,0){\line(1,0){155}} \put(15,0){\line(1,0){155}} \put(15,0){\line(1,0){155}} \put(15,0){\line(1,0){155}} \put(15,0){\line(1,0){155}} \put(15,0){\line(1,0){155}} \put(15,0){\line(1,0){155}} \put(15,0){\line(1,0){155}} \put$  $\bigotimes_\mathbb{R}$ 

火災、やけど、けがなどの原因となります。

本機内部の物質が目や口などに入った場合は、 すぐにきれいな水で洗った後、ただちに医師の 診療を受けてください。 45

本機内部の物質の影響により、失明や体調不良 などの原因となります。

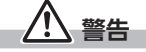

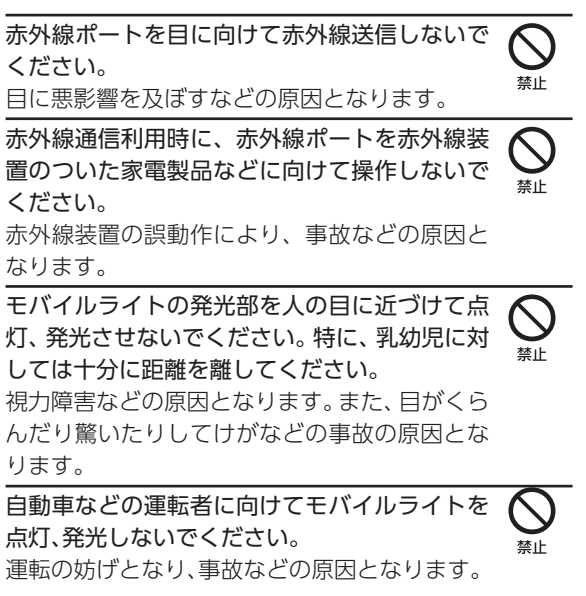

困ったとき 6-25**困ったとき/詳しく知りたいとき** 詳 しく知りたいとき 6

 $6 - 25$ 

安全上のご注意 ▶前ページからの続きです

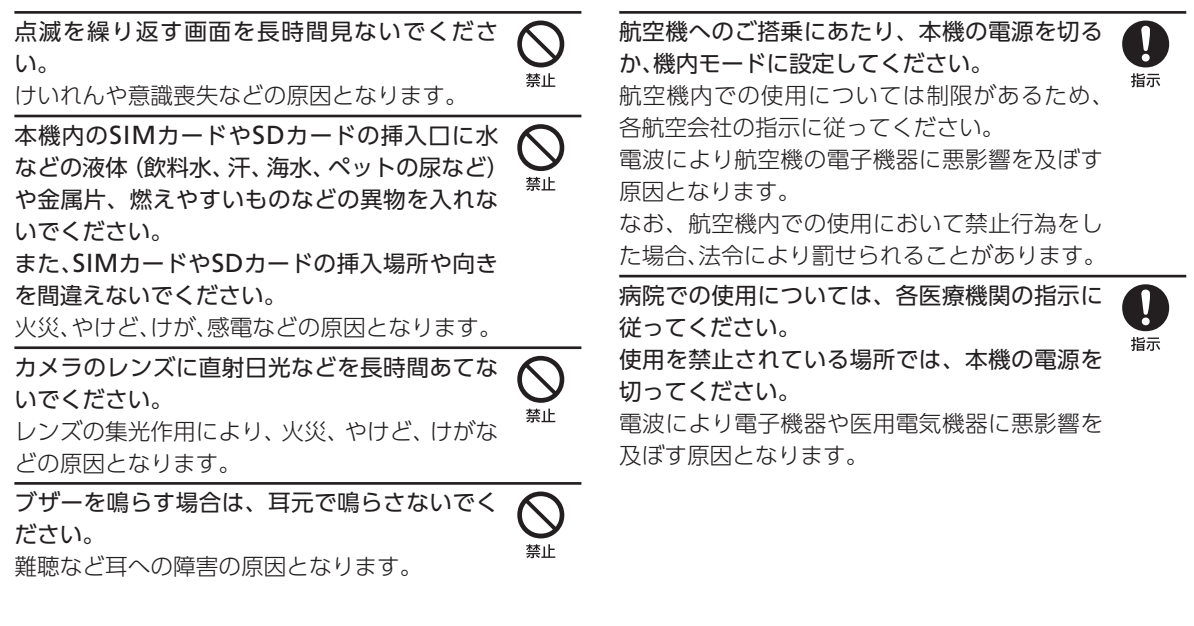

 $6 - 26$ 

ハンズフリーに設定して通話するときや、大き な音で着信音が鳴っているとき、待ち受け中な どは、必ず本機を耳から離してください。 また、イヤホンマイクなどを本機に装着し、ゲー ムや動画・音楽再生などをする場合は、適度な ボリュームに調節してください。 ハンズフリーに設定して通話すると、本機から 大きな音が出ます。 待ち受け中であっても、突然の着信音やアラー ム音が鳴動する場合があります。 大きな音を長時間連続して聞くと、難聴など耳 への障害の原因となります。 また、音量が大きすぎると周囲の音が聞こえに くく、事故の原因となります。 心臓の弱い方は、着信バイブレータ(振動)や着 信音量の設定に注意してください。 突然の着信バイブレータ(振動)や着信音の鳴動 に驚き、心臓に悪影響を及ぼす原因となります。 医用電気機器などを装着している場合は、医用 電気機器メーカーもしくは販売業者に、電波に よる影響についてご確認の上ご使用ください。 電波により医用電気機器などに悪影響を及ぼす 高精度な制御や微弱な信号を取り扱う電子機器 の近くでは、本機の電源を切ってください。 電波により電子機器が誤動作するなどの悪影響 を及ぼす原因となります。 ※ご注意いただきたい電子機器の例 補聴器、植込み型心臓ペースメーカおよび植 込み型除細動器、その他の医用電気機器、その 他の自動制御機器など。植込み型心臓ペース メーカおよび植込み型除細動器、その他の医 用電気機器をご使用になる方は、各医用電気 機器メーカーもしくは販売業者に電波による 影響についてご確認ください。 ディスプレイ部やカメラのレンズを破損した際 には、割れた部分や露出した本機の内部にご注 意ください。 破損部や露出部に触れると、やけど、けが、感電 などの原因となります。 内蔵電池が漏液したり、異臭がしたりするとき は、ただちに使用をやめて火気から遠ざけてく ださい。 漏液した液体に引火し、発火、破裂などの原因と なります。 45 15 15 45 45 45

原因となります。

6.27

安全上のご注意 ▶前ページからの続きです

ペットなどが本機に噛みつかないようご注意く ださい。 内蔵電池の発火、破裂、発熱、漏液により、火災、 やけど、けがなどの原因となります。 **注意** ストラップなどを持って本機を振り回さないで ください。 けがなどの事故の原因となります。 モーションセンサーや地磁気センサーのご利用 にあたっては、必ず周囲の安全を確認し、本機を しっかりと握り、必要以上に振り回さないでく ださい。 けがなどの事故の原因となります。 ディスプレイを破損し、内部の物質が漏れた場 合は、顔や手などの皮膚や衣類などにつけない でください。 目や皮膚への傷害などを起こす原因となりま す。 内部の物質が目や口などに入った場合や、皮膚 や衣類に付着した場合は、すぐにきれいな水で 洗い流してください。 また、目や口などに入った場合は、洗浄後ただち 一般のゴミと一緒に捨てないでください。 火災、やけど、けがなどの原因となります。また、 環境破壊の原因となります。不要となった本機 は、ソフトバンクショップなど窓口にお持ちい ただくか、回収を行っている市区町村の指示に 従ってください。 内蔵電池内部の物質が漏れた場合は、顔や手など の皮膚や衣類などにつけないでください。 目や皮膚への傷害などを起こす原因となります。 内部の物質が目や口などに入った場合や、皮膚 や衣類に付着した場合は、すぐにきれいな水で 洗い流してください。 また、目や口などに入った場合は、洗浄後ただち に医師の診療を受けてください。 自動車内で使用する場合、自動車メーカーもし くは販売業者に、電波による影響についてご確 認の上ご使用ください。 車種によっては、電波により車載電子機器に悪 影響を及ぼす原因となりますので、その場合は ただちに使用を中止してください。 45  $\begin{matrix} \sum_{n=1}^{\infty} \end{matrix}$  $\bigcup_{\genfrac{}{}{0pt}{}{\text{}}{\text{}}{}}$  $\bigotimes_\mathbb{R}$  $\bigcup_{\genfrac{}{}{0pt}{}{\text{}}{\text{}}{}}$  $\bigcup_{\genfrac{}{}{0pt}{}{\text{}}{\text{}}{}}$ 45

に医師の診療を受けてください。

次ページに続きます▶

本機の使用により、皮膚に異状が生じた場合は、 ただちに使用をやめ、医師の診療を受けてくだ さい。 45

お客様の体質や体調によっては、かゆみ、かぶ れ、湿疹などが生じることがあります。 各箇所の材質については、「使用材料」(L2)

6-20[ページ](#page-133-1))をご参照ください。

本機の受話口部、カメラ部、送話口/マイク部周 辺、スピーカー部に磁気を発生する部品を使用 しているため、金属片(カッターの刃やホチキス の針など)が付着していないことを確認してく ださい。 15

付着物により、けがなどの原因となります。

ディスプレイを見る際は、十分明るい場所で、あ る程度の距離をとってください。

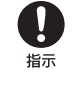

暗い場所や近くで見ると視力低下などの原因と なります。

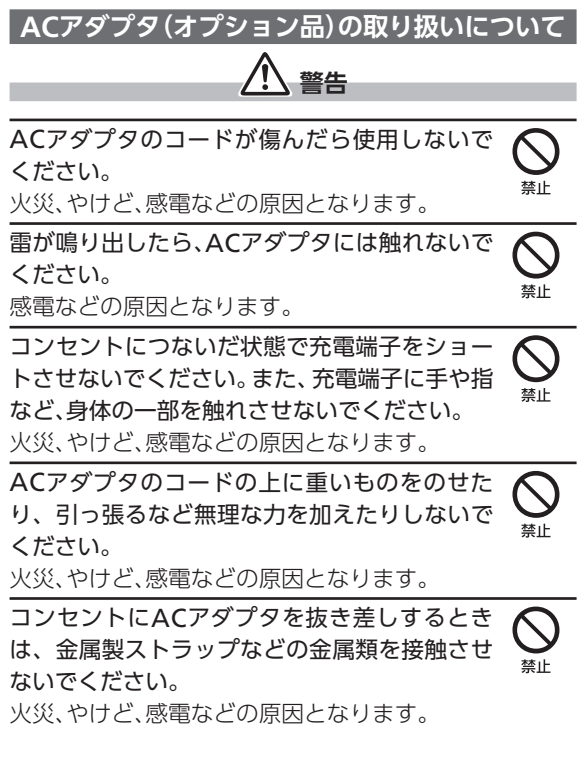

 $6 - 29$ 

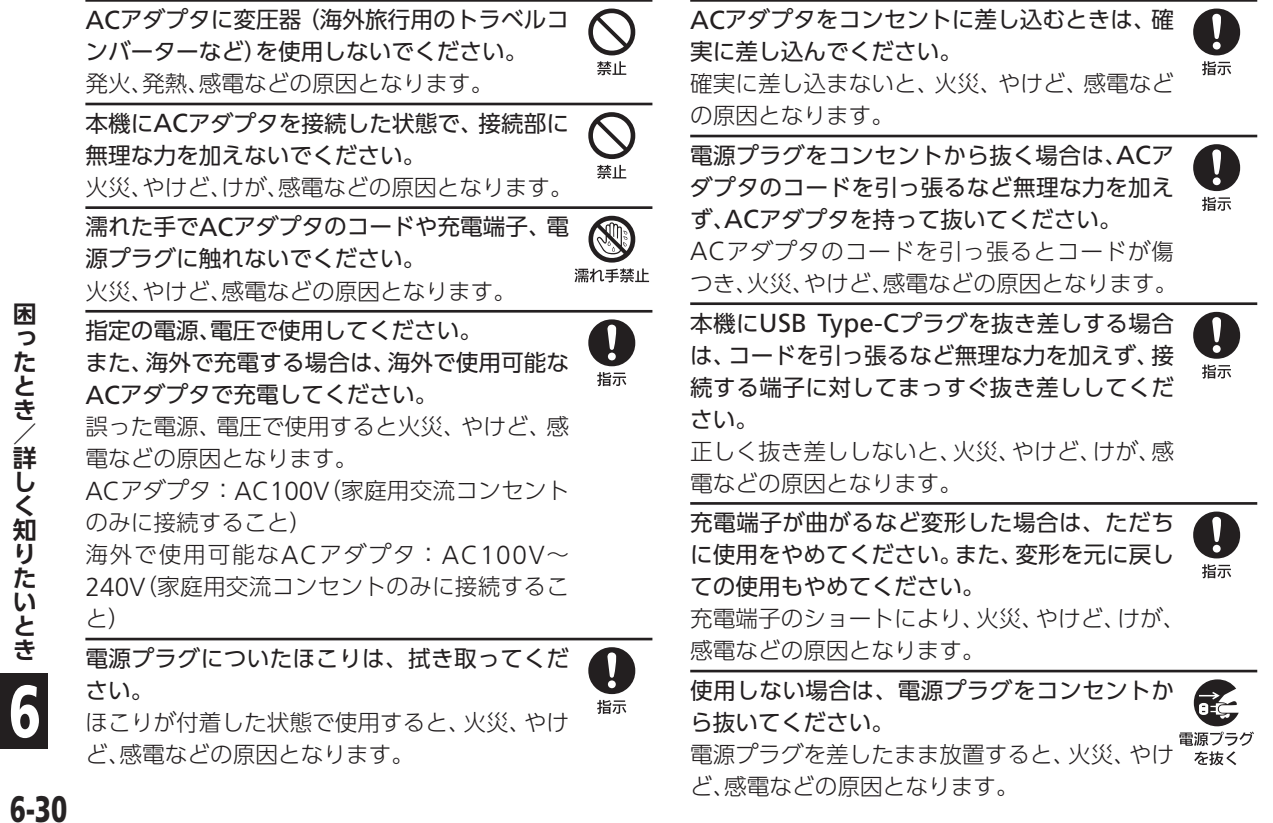
次ページに続きます▶

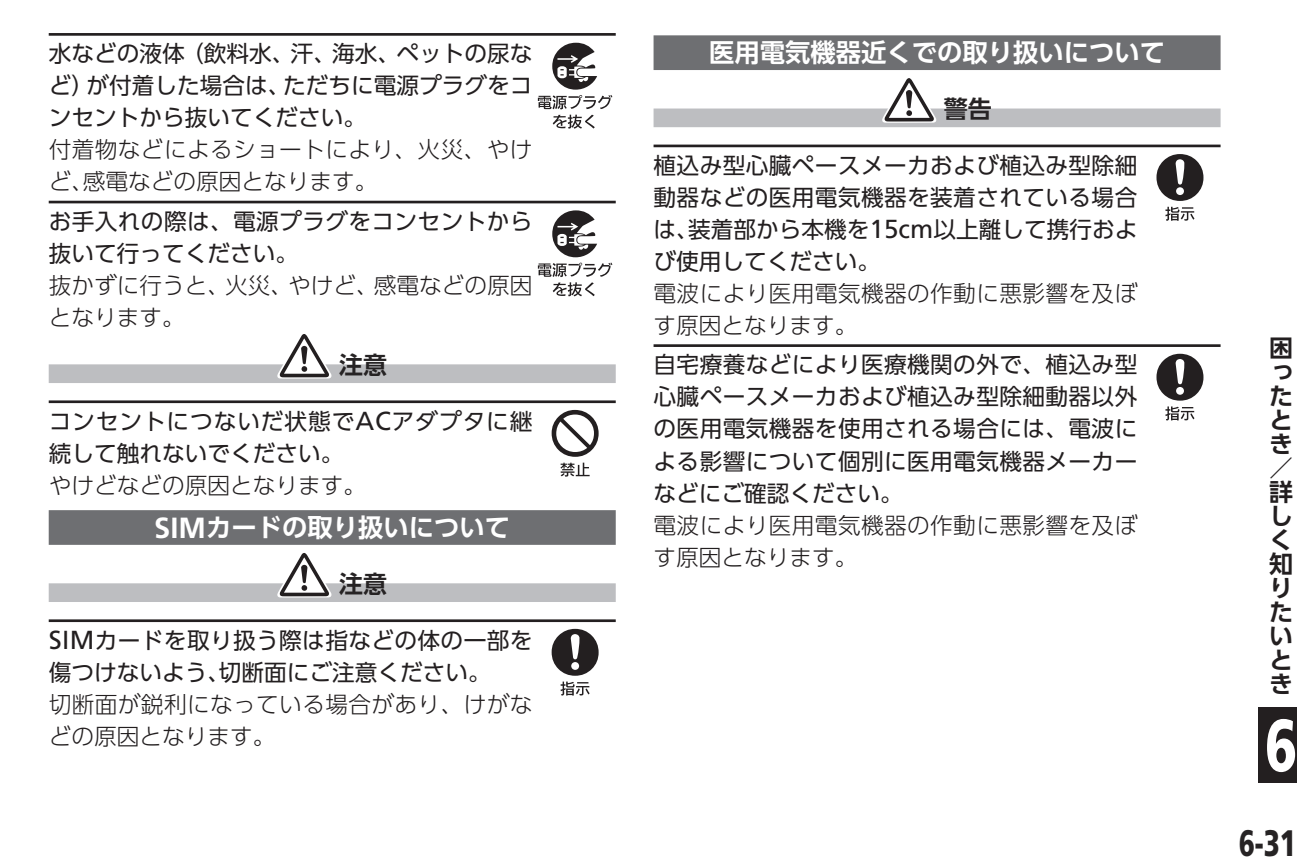

安全上のご注意 ▶前ページからの続きです

身動きが自由に取れないなど、周囲の方と15cm 未満に近づく恐れがある場合には、事前に本機 を電波の出ない状態に切り替えてください(機 内モードまたは電源オフなど)。

付近に植込み型心臓ペースメーカおよび植込み 型除細動器などの医用電気機器を装着している 方がいる可能性があります。電波により医用電 気機器の作動に悪影響を及ぼす原因となりま す。

医療機関内における本機の使用については、各 医療機関の指示に従ってください。 電波により医用電気機器の作動に悪影響を及ぼ す原因となります。  $\bullet$   $\bullet$ 

困ったとき/詳しく知りたいとき **1ったとき/詳しく知りたいとき
COCO 6-32**  $6 - 32$ 

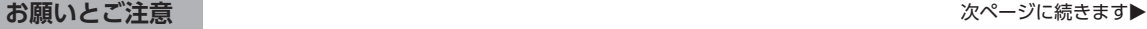

# <span id="page-146-0"></span>**ご利用にあたって 知っておいてください**

# **ご利用にあたって**

- ●SIMカードや、SIMカード装着済みの本機を盗難・紛失 された場合は、必ずお問い合わせ先(LG) 6-63[ページ](#page-176-0)) までご連絡のうえ、緊急利用停止の手続きを行ってく ださい。
- ●木機は、雷波を利用しているため、特に屋内や地下街。 トンネル内などでは電波が届きにくくなり、通話が困 難になることがあります。また、通話中に電波状態の悪 い場所へ移動すると、通話が急に途切れることがあり ますので、あらかじめご了承ください。
- ●本機を公共の場所でご利用いただくときは、周囲の人 たちの迷惑にならないようにご注意ください。
- ●本機は雷波法に定められた無線局です。したがって、雷 波法に基づく検査を受けていただくことがあります。 あらかじめご了承ください。
- ●一般の雷話機やテレビ、ラジオなどをお使いになって いる近くで本機を使用すると、雑音が入るなどの影響 を与えることがありますので、ご注意ください。

本機を利用いただく際の注意点をまとめています。正しく お使いいただくために、ぜひ知っておいてください。

#### ●傍受(ぼうじゅ)にご注意ください。

本機は、デジタル信号を利用した傍受されにくい商品 ですが、電波を利用している関係上、通常の手段を超え る方法をとられたときには第三者が故意に傍受する ケースもまったくないとはいえません。この点をご理 解いただいたうえで、ご使用ください。

- ■傍受とは、無線連絡の内容を第三者が別の受信機で故 意または偶然に受信することです。
- ●インターネットのサイトには、悪質なものや有害なも のがあります。特に、個人情報の書き込みなどは慎重に 行いましょう。
- ●本機の画面には液晶を使用しています。
	- そのため、偏光特性を持ったサングラスをかけて画面 を見ると、サングラスの特性や見る角度によっては暗 くなったり歪んで見える場合がありますので、あらか じめご了承ください。

お願いとご注意 ▶前ページからの続きです

- ●本機を他人に使わせたり譲渡する目的で海外へ持 ち出す場合は、輸出許可が必要になることがありま すが、旅行や出張時に本人が使用する目的で日本 から持ち出し持ち帰る場合には許可は不要です。 米国輸出規制により本機をキューバ、イラン、朝鮮民主 主義人民共和国、スーダン、シリアへ持ち込むためには 米国政府の輸出許可が必要です。
- ●本機では、Google LLCが提供する「Google Play」上 より、さまざまなアプリのインストールが可能です。お 客様ご自身でインストールされるこれらのアプリの内 容(品質、信頼性、合法性、目的適合性、情報の真実性、正 確性など)およびそれに起因するすべての不具合(ウイ ルスなど)につきましては、当社は一切の保証を致しか ねます。

#### **高温時のご注意**

●操作方法や使用環境によっては、本機の内部温度が高 くなり、熱くなることがあります。その際には安全のた め、電源が切れることがあります。

この場合には、本機の内部温度が下がってから、電源を 入れてください。

●カメラ使用時は、内部温度の高い状態のまま使用し続 けると、警告画面が表示され、撮影データが保存されて 自動終了します。

#### **SIMカードについて**

日本国内では、SIMカードを取り付けないと緊急通報番 号(110番、119番、118番)に発信できません。

#### **カメラについて**

- ●カメラ機能は、一般的なモラルを守ってご使用くださ い。
- ●大切なシーンを撮影されるときは、必ず試し撮りを行 い、画像を表示して正しく撮影されていることをご確 認ください。
- .撮影が禁止されている場所では撮らないでください。
- ●カメラ機能を利用して撮った画像は、個人として楽し む場合などを除き、著作権者(撮影者)などの許可を得 ることなく使用したり、転送することはできません。

#### **マナーモードについて**

マナーモードを設定していても、カメラ撮影時のシャッ ター音、ビデオ撮影時の撮影開始/終了音、音楽・動画・ ゲームの音、緊急ブザーなどは鳴ります。

 $6.34$ 

#### **テレビについて**

- ●本機は、雷波を利用しているため、特に屋内や地下街、 トンネル内などでは電波が届きにくくなり、テレビ視 聴が困難になることがあります。また、テレビ視聴中に 電波状態の悪い場所へ移動すると、映像が急に途切れ ることがありますので、あらかじめご了承ください。
- ●お客様のご利用環境によって電波の受信状態が異なる ため、一部地域では視聴できない場合があります。受信 状態の良い環境でご利用ください。

#### **内部ストレージについてのご注意**

- ●お買い上げ時、本機で撮った写直や動画などのデータ は、内部ストレージに保存されるように設定されてい ます。
- ●お客様がダウンロードされたアプリ (市販品) によって は、保存先がSDカードと説明されている場合でも、デー タが内部ストレージに保存されますのでご注意くださ  $\left\{ \cdot \right\}$

#### **緊急速報メールについて**

- ●緊急速報メールを受信すると、メッセージと警告音お よびバイブレータでお知らせします。
- ■緊急速報メールは、お買い上げ時、有効になっていま す(無効にすることもできます)。
- ■警告音は、お買い上げ時、マナーモード設定中も最大 音量で鳴動します(鳴動させないようにすることもで きます)。
- ■バイブレータは、お買い上げ時、マナーモードの設定 に関わらず動作します(動作させないようにすること もできます)。
- ■緊急速報メールの設定について詳しくは、取扱説明書 (A1-33ページ)を参照してください。
- ●通話中、通信中および電波状態が悪い場合は受信でき ません。

※ VoLTEを利用した音声通話中は、受信することができま す。

- ●お客様のご利用環境・状況によっては、お客様の現在 地と異なるエリアに関する情報が受信される場合、ま たは受信できない場合があります。
- ●緊急速報メールが有効になっているときは、待受時間 が短くなることがあります。
- ●当社は情報の内容、受信タイミング、情報を受信または 受信できなかったことに起因した事故を含め、本サー ビスに関連して発生した損害については、一切責任を 負いません。

6-35

#### **技術基準適合証明について**

本機は、電波法ならびに電気通信事業法に基づく技術基 準に適合しています。次の操作で、技術基準適合証明に関 する情報(全等)を確認できます。

ホーム画面でアプリー覧→■ (設定)→ すべてを見る

 $\Rightarrow$  デバイス情報 $\Rightarrow$  認証

#### **電波障害自主規制について**

本機は、VCCI自主規制措置運用規程に基づく技術基準に 適合しており、その適合マークを本機の電子銘板に表示 しています。電子銘板は、次の操作で確認できます。

ホーム画面でアプリー覧→■ ま (設定) → すべてを見る  $\Rightarrow$  デバイス情報 $\Rightarrow$  認証

#### **SSL/TLSについて**

本機には、あらかじめ認証機関から発行された電子的な 証明書が登録されており、SSL/TLS(インターネット上で データを暗号化して送受信する通信方法)を利用できます。 ●セキュリティで保護されている情報画面を表示する場 合は、お客様は自己の判断と責任においてSSL/TLSを 利用するものとします。お客様ご自身によるSSL/TLS の利用に際し、ソフトバンクおよび認証会社である合 同会社シマンテック・ウェブサイトセキュリティ、サ イバートラスト株式会社は、お客様に対しSSL/TLSの 安全性に関して何ら保証を行うものではありません。

### **お取り扱いについて**

- ●本機は温度:5℃~35℃、湿度:35%~85%の範囲で ご使用ください。風呂場でのご使用については、「風呂 場でお使いいただく際のご注意1(LYBH6-47[ページ\)](#page-160-0)を ご参照ください。
- ●極端な高温や低温環境、直射日光の当たる場所でのご 使用、保管は避けてください。
- ●使用中や充電中は本機や内蔵電池が温かくなることが ありますが、異常ではありませんので、そのままご使用 ください。
- ●お客様の取り扱いの不備による故障と認められたとき は、保証の対象外となりますのでご了承ください。
- ●お手入れは乾いた柔らかい布 (めがね拭きなど) で拭い てください。
	- ■強く擦ると、ディスプレイに傷がつく場合がありま す。
	- ■ディスプレイに水滴や汚れなどが付着したまま放置 すると、シミになることがあります。
	- ■アルコール、シンナー、ベンジン、洗剤などで拭くと、 印刷が消えたり、色があせたりすることがあります。
- ●本機のディスプレイを堅い物でこすったり、傷つけな いようご注意ください。
- <span id="page-150-0"></span>●無理な力がかからないようにお取り扱いください。故 障やけがの原因となります。
- ■ズボンやスカートのポケットに入れたまま、しゃがみ こんだり椅子などに座らないでください。特に厚い生 地の衣服のときはご注意ください。
- ■カバンなどに入れるときは、重たい物の下にならない ように十分ご注意ください。
- ●本機の背面カバーは取り外しできません。無理に取り 外そうとしないでください。破損や故障の原因となり ます。また、防水・防塵性能を損なう原因にもなります。
- ●端子に指定品以外のものは、取り付けないでください。 誤動作したり、破損することがあります。
- ●SDカードの使用中は本機の電源を切らないでくださ い。データの消失・故障の原因となります。
- ●歩行中は、周囲の音が聞こえなくなるほど、音量を上げ ないでください。事故の原因となります。
- .屋外で雷鳴が聞こえたときは使用しないでください。 落雷・感電の恐れがあります。
- ●本機を手に持って使用するときは、受話口やスピー カー 送話ロ/マイクをふさがないようにご注音くだ さい。
- ●近接センサーは、通話中にタッチパネルの誤動作を防 ぐためのものです。センサー部分を指でふさいだり、 シールなどを貼らないでください。通話中にディスプ

レイの表示が常に消えた状態になり、操作できなくな ることがあります。

- ●髪の手の上から受話口を当てて通話すると、近接 センサーが正常に動作しないことがあります。 画面が点灯したままとなり、誤って画面に触れること によって、通話が切れる場合があります。
- ●明るさセンサー部分を指でふさいだり、シールなどを 貼らないでください。周囲の明るさにセンサーが反応 できなくなり、正しく動作しない場合があります。
- ●本機は、受話口がディスプレイの上端中央部にありま す。通話中相手の方の声が聞こえにくいときは、受話口 をご確認のうえ、耳の中央の位置に合わせると、より聞 き取りやすくなります。

#### **内蔵電池について**

- ●内蔵雷池の劣化状態を確認するときは、次の操作を 行ってください。
	- ホーム画面でアプリー覧→ (設定)→ すべてを見る
	- → デバイス情報→ 電池の状態
- ●内蔵電池の性能や寿命を低下させる原因となりますの で、次の状態では保管しないでください。
	- (充電完了後すぐの)フル充電状態
- ■(本機の電源が入らないほど)電池残量がない状態
- ●目安として、電池残量が40%程度での保管をおすすめ します。

お願いとご注意 ▶前ページからの続きです

- ●内蔵電池の使用条件によって、寿命が近づくにつれて 内蔵電池が膨れることがありますが、安全上問題はあ りません。
- ●内蔵電池は消耗品です。十分に充電しても使用できる 時間が極端に短くなったら、交換時期です。内蔵電池を 交換してください。なお、内蔵電池は、お客様自身では 交換できません。内蔵電池の交換については、ソフトバ ンクショップなどで、本機をお預かりして有料にて承 ります。お問い合わせ先 (L2 6-63[ページ\)](#page-176-0) またはソフ トバンクショップへご相談ください。

#### **リチウムイオン電池について**

●本機は、リチウムイオン電池を使用してい ます。リチウムイオン電池はリサイクル可 能な貴重な資源です。リサイクルは、お近 くのモバイル・リサイクル・ネットワー クのマークのあるお店で行っています。

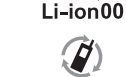

- ●お知らせランプが赤色に点滅していると モバイルリサイクル ネットワーク きは充電ができていません。指定品のAC
- アダプタを使用して充電してください。それでも充電 ができない場合は、お問い合わせ先(LG)6-63[ページ\)](#page-176-0) またはソフトバンクショップへご相談ください。
- ●海外での充電に起因するトラブルについては、当社で は責任を負いかねますのであらかじめご了承くださ

#### **ディスプレイ(タッチパネル)について**

本機はディスプレイ部がタッチパネルとなっています。 タッチパネルに水滴がついているときは、水滴を柔らか い布などで拭いてからご使用ください。

- ●次のような操作を行うと、動作しないことがあります。 ■手袋をした指や爪の先での操作
	- ■ペン、ボールペン、鉛筆など先のとがったものでの操 作
	- ■異物をタッチパネルに載せたままでの操作
	- ■水分が付着した状態での操作
- ●誤動作の原因となりますので、次の点にご注意くださ い。
	- ■濡れた指で操作しない
	- ■タッチパネルに水滴がついている状態で操作しない
	- ■強く押し過ぎない
	- ■ディスプレイにシールやシート類 (市販の保護フィル ムや覗き見防止シートなど)を貼らない
- ●次のようなときは、本機側面の(ひ)を押して画面を消 灯させたあと、再度(の)を押して画面を点灯させてか ら操作してください。
	- ■タッチパネルに触れていないのに、本機が勝手に動作 するとき
	- ■タッチパネルに触れても、本機が反応しないとき

 $6 - 38$ 

い。

#### **イヤホンマイクについて**

<span id="page-152-0"></span>お使いになるイヤホンマイクによっては、正常に動作し ない場合があります。

●イヤホンマイク使用時、イヤホンマイク端子に強い負 荷をあたえると防水・防塵性能が損なわれることがあ りますのでご注意ください。

#### **セルフチェックについて**

動作が不安定になったときは、次の操作で原因の自己診 断をすることができます。

ホーム画面で アプリー覧 ➡ (設定) ➡ すべてを見る

➡ システム ➡ 詳細設定 ➡ セルフチェック ➡画面に 従って操作

#### **強制的に電源を切る方法について**

本機が動作を停止したり入力を受け付けなくなったりし たときは、強制的に電源を切ることができます。 本機側面の (10秒以上長押し)

■画面が消灯し, 雷源が切れます。

#### **すべてのデータを消去(出荷時リセット)について**

すべてのデータを消去(出荷時リセット)すると、内部ス トレージのデータがすべて消去されます。必要なデータ は事前にバックアップをとることをおすすめします。 消去された内容は、元に戻せませんので、十分にご確認の うえ操作してください。

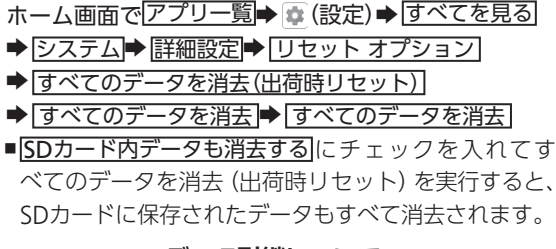

#### **データ引継について**

SDカードやBluetooth®機能を利用してほかの携帯電話 からデータをインポートしたり、本機のデータをSDカー ドにバックアップしたりできます。

- ●本機にデータをインポートする場合は、あらかじめ バックアップデータを保存したSDカードを取り付けて おいてください。
	- ホーム画面でアプリー覧→ ± (設定)→ すべてを見る → システム→ 詳細設定→ データ引継→ 画面に従って 操作

6

詳しく知りたいとき

困

ったとき

<span id="page-153-0"></span>お願いとご注意 ▶前ページからの続きです

# **暗証番号について**

本機の使用にあたっては、次の暗証番号が必要となります。

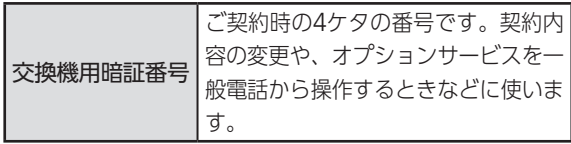

暗証番号はお忘れにならないよう、他人に知られない ようご注意ください。

他人に知られ悪用されたときは、その損害について当社で は責任を負いかねますので、あらかじめご了承ください。 ●交換機用暗証番号を万一お忘れになった場合は、所定

の手続きが必要となります。詳しくは、お問い合わせ先 (A6-63[ページ\)](#page-176-1)までご連絡ください。

暗証番号の入力間違いについて ●各機能で暗証番号の入力を間違えると、間違いを知ら せるメッセージが表示されます。操作をやり直してく ださい。

# **セキュリティ(ロック機能)について**

第三者による本機の不正使用を防ぐため、本機には次の ロック機能が搭載されています。

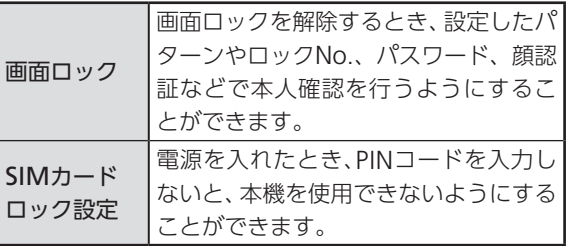

●利用方法など、詳しくは取扱説明書 (LG 1-33ページ) を参照してください。

パターン/ロックNo./パスワードなどは、メモに控 えるなどして、お忘れにならないようご注意ください。

●お忘れになった場合は、最寄りのソフトバンクショップ にて所定の手続きが必要となります。その際、お客様が 登録/設定した内容が消失しますのでご了承ください。

# **システムアップデートについて**

<span id="page-154-0"></span>ネットワークを利用して本機のシステムアップデート が必要かどうかを確認し、必要なときには手動でアップ デートできます。

システムアップデートを行う前に

●本機の状況(故障・破損・水濡れなど)によっては、保 存されているデータが破棄されることがあります。必 要なデータは、システムアップデート前にバックアッ プしておくことをおすすめします。なお、データが消 失した場合の損害につきましては、当社は責任を負い かねますので、あらかじめご了承ください。

システムアップデートについてのご注意

- ●新しいアプリが追加/更新されたり、アプリの名称や アイコン、操作方法、画面表示などが変更されたりす ることがあります。
- ●システムアップデートには時間がかかることがあります。
- .電波状態の良い所で、移動せずに操作してください。 また、電池残量が十分ある状態で操作してください。 システムアップデート途中に電波状態が悪くなった り、電池残量がなくなると、アップデートに失敗する ことがあります(アップデートに失敗すると本機が使 用できなくなることがあります)。

#### **システムアップデートする**

システムアップデートが必要なときは、通知が表示され ます。通知をタップし、画面に従って操作してください。 通知が表示されない場合などは、次の手順で必要かどう かを確認してアップデートできます。

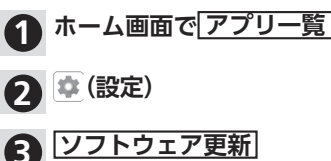

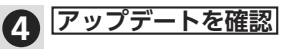

- .以降は、画面に従って操作してください。
- .システムアップデート中は他の機能を使用できませ ん。
- ●システムアップデートが進むと最後に 今すぐ再起動 が 表示されます。タップして、システムアップデートを完 了させてください。
- |今すぐ再起動||をタップしても再起動しなかったとき ●システムアップデートに失敗すると、本機が使用でき なくなる場合があります。 この場合は、お問い合わせ先 (LGMG-63[ページ](#page-176-1))にご
- 相談ください。

# **Bluetooth®機能について**

Bluetooth®機能の利用時に、データや情報の漏洩により 発生した損害につきましては、責任を負いかねますので、 あらかじめご了承ください。

#### **使用上の注意事項**

本機のBluetooth®機能の周波数帯では、電子レンジなど の産業・科学・医療用機器や、工場の製造ライン等で使 用されている構内無線局、アマチュア無線局など(以下、 「他の無線局」と略す)が運用されています。他の無線機器 との電波干渉を防止するため、下記の事項に注意してご 使用ください。

- 1 Bluetooth®機能を使用する前に、近くで同じ周波数帯を 使用する「他の無線局」が運用されていないことを目視で 確認してください。
- 2 万一、Bluetooth®機能の使用にあたり、本機と「他の無線 局」との間に電波干渉の事例が発生した場合には、速やか に使用場所を変えるか、Bluetooth®機能の使用を停止(電 波の発射を停止)してください。
- 3 その他不明な点やお困りのことが起きたときには、お問い 合わせ先(A6-63[ページ\)](#page-176-0)へお問い合わせください。

#### ●周波数帯について

この無線機器は、2.4GHz帯を使用します。

FH4は変調方式としてFH-SS変調方式を採用し、与干渉 距離は約40m以下です。

XX8はその他方式を採用し、与干渉距離は約80m以下 です。

移動体識別装置の帯域を回避することはできません。

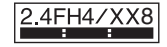

# **Wi-Fi(無線LAN)について**

無線LAN(以降「Wi-Fil と記載)は、 電波を利用して情報 のやりとりを行うため、電波の届く範囲であれば自由 にLAN接続できる利点があります。その反面、セキュリ ティの設定を行っていないときは、第三者に情報を盗み 見られてしまう可能性があります。お客様の判断と責任 において、セキュリティの設定を行い、使用することを推 奨します。

- ●雷気製品·AV·OA機器などの近くでは利用しないで ください。通信速度の低下や通信不可、雑音などの可能 性があります(特に電子レンジ使用時は、影響を受ける ことがあります)。
- ●複数のアクセスポイントが存在するときは、正しく検 索できないことがあります。

#### **使用上の注意事項**

本機のWi-Fiの周波数帯では、電子レンジなどの産業・科 学・医療用機器や、工場の製造ライン等で使用されてい る構内無線局、アマチュア無線局など(以下、「他の無線 局」と略す)が運用されています。他の無線機器との電波 干渉を防止するため、下記の事項に注意してご使用くだ さい。

- 1. Wi-Fiを使用する前に、近くで同じ周波数帯を使用する 「他の無線局」が運用されていないことを目視で確認して ください。
- 2. 万一、Wi-Fiの使用にあたり、本機と「他の無線局」との間に 電波干渉の事例が発生した場合には、速やかに使用場所を 変えるか、Wi-Fiの使用を停止(電波の発射を停止)してく ださい。
- 3. その他不明な点やお困りのことが起きたときには、お問い 合わせ先(A6-63[ページ\)](#page-176-0)へお問い合わせください。
- ●周波数帯について

この無線機器は、2.4GHz帯と5GHz帯を使用します。

お願いとご注意 ▶前ページからの続きです

#### ●2.4GHz帯について

変調方式としてDS-SS/OFDM変調方式を採用し、与干 渉距離は40m以下です。

# 2.4DS/OF4

本機のWi-Fi 2.4GHz帯で設定できるチャンネルは 1-13です。これ以外のチャンネルのアクセスポイント には接続できませんのでご注意ください。

#### ●5GHz帯の使用チャンネルについて

5GHzの周波数帯においては、5.2GHz/5.3GHz/ 5.6GHz帯(W52/W53/W56)の3種類の帯域を使 用することができます。

- ■W52(5.2GHz帯/36,40,44,48ch)
- ■W53(5.3GHz帯/52、56、60、64ch)
- ■W56(5.6GHz帯/100、104、108、112、116、120、 124、128、132、136、140、144ch) 5.2GHz/5.3GHz帯(W52/W53)を使って屋外で通 信を行うことは、電波法で禁止されています(5.2GHz

帯高出力データ通信システムの基地局、陸上移動中継 局との通信を除く)。

# **Bluetooth®との同時利用について**

Wi-Fi (IEEE802.11b/g/n) は、Bluetooth®と同一周波数 帯(2.4GHz)を使用するため、近くでBluetooth®機器を 利用したり、本機のBluetooth®が有効になっていると、 通信速度の低下や雑音、接続不能の原因になることがあ ります。接続に支障があるときは、Bluetooth®機器の利 用を中止したり、本機のBluetooth®を無効にしてくださ い。

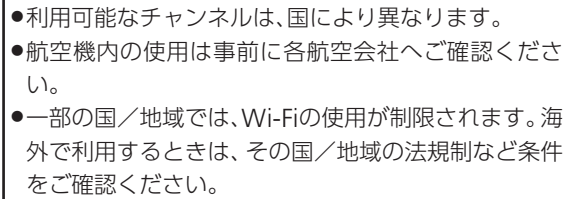

困ったとき/詳しく知りたいとき 6-44 **困ったとき/詳しく知りたいとき** 6

<span id="page-158-0"></span>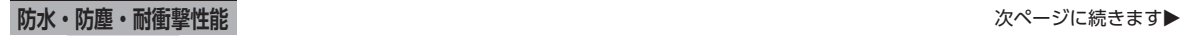

# **防水・防塵・耐衝撃の 性能を維持するために**

# **本機の防水・防塵・耐衝撃性能**

本機は、本機とカードトレイにすき間がないように、カー ドトレイをしっかりと差し込んだ状態で、IPX5<sup>\*\*1</sup>、IPX8<sup>\*\*2</sup> 相当の防水性能およびIP6X<sup>※3</sup>相当の防塵性能を有して います。

また、MIL規格準処<sup>※4</sup>の耐衝撃性能を実現しております。 ※1 IPX5とは、内径6.3mmの注水ノズルを使用し、約3mの

- 距離から約12.5リットル/分の水を最低3分間注水す る条件であらゆる方向から噴流を当てても、電話機とし ての機能を有することを意味します。
- ※2 IPX8とは、常温で水道水、かつ静水の水深1.5mのとこ ろに電話機を静かに沈め、約30分間放置後に取り出し たときに電話機としての機能を有することを意味しま す。
- ※3 IP6Xとは、保護度合いを指し、直径75μm以下の塵埃 (じんあい)が入った装置に電話機を8時間入れてかく はんさせ、取り出したときに電話機の内部に塵埃が侵入 しない機能を有することを意味します。

本機は、防水・防塵・耐衝撃性能を有しています。効果的に お使いいただくために、その性能や利用にあたっての注意 点を知っておいてください。

※4 MIL規格準拠

米国国防総省が制定したMIL-STD-810G Method 516.7:Shock-ProcedureIVに準拠した規格において、 高さ1.22mから合板(ラワン材)に製品を26方向で落下 させる試験を実施しています。

- ※すべての衝撃に対して保証するものではございませ ん。日常生活における使用での耐衝撃性を想定してい ますので、投げつけたり、無理な落とし方をするなど、 過度な衝撃を与えた場合は壊れる可能性があります のでご注意ください。また、本体の性能に異常がなく ても落下衝撃にて傷などが発生します。
- ●実際の使用にあたって、すべての状況での動作を保証 するものではありません。お客様の取り扱いの不備に よる故障と認められたときは、保証の対象外となりま すのでご了承ください。
- ●本機は、IPX5/IPX8の防水およびIP6Xの防塵性能を 有していますが、ホコリ、砂、泥、金属粉、食べこぼし、清 涼飲料水、海水などが入った場合には、故障の原因とな ることがあります。

防水・防塵・耐衝撃性能 ▶前ページからの続きです

#### **本機のお取り扱いについて**

- ●本機とカードトレイにすき間がないように、カードト レイをしっかりと差し込んでください。パッキンとの 接触面に細かいゴミ(髪の毛1本、砂粒1個、微細な繊維 など)がはさまると、水や粉じんが入る原因となりま す。
- .カードトレイを引き出している状態で水などの液体が かかった場合、内部に液体が入り、感電や故障の原因と なります。そのまま使用せずに電源を切ってください。
- ●本機が濡れているときは、乾いたきれいな布で拭き 取ってください。
- ●手が濡れているときや本機に水滴や異物がついている ときには、カードトレイの抜き差しは絶対にしないで ください。
- ●イヤホンマイク端子、外部接続端子は、濡れていたり、 砂やほこりが付着した状態でご使用にならないでくだ さい。防水・防塵性能が損なわれたり、感電や回路の ショートなどによる、故障・やけど・火災の原因とな ります。
- ●常温(5℃~35℃)の真水・水道水にのみ対応していま す。

### **使用時のご注意**

- ●本機に次のような液体をかけたり、つけたりしないで ください。
	- ■石けん、洗剤、入浴剤を含んだ水
	- ■海水、プールの水
	- ■温泉、熱湯など
- ●海水やプールの水、清涼飲料水などがかかったり、ホコ リ、砂、泥などが付着した場合には、すぐに常温(5℃~ 35℃)の真水・水道水で洗い流してください。乾燥して 固まると、汚れが落ちにくくなり、故障の原因となりま す。
- ●湯船やプールなどにつけないでください。また、水中で 使用しないでください(キー操作を含む)。
- ●本機は耐水圧設計ではありません。水道やシャワーな どで強い流水(6リットル/分を超える)を当てたり、水 中に沈めたりしないでください。
- ●風呂場など湿気の多い場所には、長時間放置しないで ください。また、風呂場で長時間利用しないでくださ い。
- ●送話ロ/マイク、受話ロ、スピーカーなどの穴に水が 入ったときは、一時的に音量が小さくなることがあり ます。十分に水抜きと乾燥 (LGT6-49[ページ\)](#page-162-0) を行った うえでご使用ください。

- ●ACアダプタなどのオプション品は、防水・防塵対応し ていません。屋外や風呂場、洗面所など湿気の強い場所 や水のかかる可能性のある場所では使用しないでくだ さい。火災・感電・故障の原因となります。
- ●落下させるなど、本機に強い衝撃を与えたり、送話ロ/ マイク、受話口、スピーカーなどをとがったものでつつ かないでください。防水・防塵性能が損なわれること があります。
- ●砂浜、砂場などの砂の上に直接置かないでください。 受 話口、スピーカーなどに砂が入り、音が小さくなる恐れ があります。
- ●結露防止のため、寒い場所から風呂場などへは本機が 常温になってから持ち込んでください。万一、結露が発 生したときは、取れるまで常温で放置してください。
- ●本機は水に浮きません。
- ●強い雨の中では使用しないでください。

#### <span id="page-160-0"></span>**風呂場でお使いいただく際のご注意**

●常温の水道水以外の液体 (温泉水や石けん、洗剤、入浴 剤の入った水など)を付着させたり、湯船に浸けたりし ないでください。

故障の原因となります。

万一、水道水以外の液体が付着したり、湯船に落として しまった場合は、ただちに所定の方法で洗い流してく ださい。

●風呂場では、室温は5℃~40℃、湿度は99%以下、使用 時間は2時間以内の範囲でご使用ください。

なお、すべての機能の連続動作を保証するものではあ りません。

●水に濡れたあとは、必ず所定の方法(水抜きのしかた: LAF6-49[ページ](#page-162-0))で水抜き·自然乾燥を行ってくださ  $\left\{ \cdot \right\}$ 

風呂場での使用後やカメラのレンズ内側などに結露が 発生した場合も自然乾燥を行ってください。

- ●高温のお湯がかからないようにご注意ください。
- ●急激な温度変化は、結露の原因となります。 寒い場所から暖かい風呂場などに本機を持ち込むとき は、本体が常温になってから持ち込んでください。 また、風呂場で暖まった本機に冷たい水をかけないで ください。 故障の原因となります。
- .風呂場では絶対に充電を行わないでください。
- ●風呂場の構造・環境によっては雷波が届かず、通話、 データ通信ができない場合があります。
- ●濡れた手で操作をする場合、反応しなかったり、誤動作 したりする可能性があります。
- ●風呂場で、イヤホンや外部接続機器を接続して使用し ないでください。

## **充電時のご注意**

<span id="page-161-0"></span>●本機またはACアダプタが濡れている状態では、USB Type-Cプラグを絶対に接続しないでください。

本機は防水機能を有しておりますが、濡れた状態で USB Type-Cプラグを挿入すると、本機やUSB Type-C プラグに付着した液体(水道水、清涼飲料水、海水、ペッ トの尿など)や異物などにより、感電や回路のショート などによる異常発熱・焼損・火災・故障・やけどなど の原因となります。

●ACアダプタは、水周りで使用しないでください。火災・ 感電の原因となります。

### **防水・防塵性能を維持するために**

- ●カードトレイのゴムパッキンは、防水·防塵性能を維 持するための重要な役割を担っています。次のことに ご注意ください。
- ■はがしたり、傷つけたりしないでください。 また、ゴミが付着しないようにしてください。
- ■カードトレイが傷ついたり、変形したりしたときは、 ソフトバンクショップにご相談ください。
- ●カードトレイのすき間、イヤホンマイク端子、外部接続 端子に、先のとがったものを差し込まないでください。
- ●防水・防塵性能を維持するため、異常の有無にかかわ らず、2年に1回、カードトレイを交換することをおすす

めします。お客様ご依頼によるカードトレイの交換は、 本機をお預かりして有料にて承ります。お問い合わせ 先(NGMG-63[ページ\)](#page-176-0)またはソフトバンクショップへ ご相談ください。

# **本機の洗いかた**

本機に汚れ、ホコリ、砂、清涼飲料水などが付着したとき は、汚れを軽く布で除去し、やや弱めの水流[6リットル/ 分以下、常温(5℃~35℃)の水道水]で蛇口やシャワーか ら約10cm離して洗います。本機とカードトレイにすき 間ができないようにカードトレイを押さえたまま、ブラ シやスポンジなどは使用せず手で洗ってください。洗っ たあとは、水抜きをしてから使用してください。よく乾燥 したあと、電源を入れてください。

●本機とカードトレイにすき間がないように、カードト レイがしっかりと差し込まれていることを確認してか ら洗ってください。

●洗濯機や超音波洗浄機などで洗わないでください。

●イヤホンマイク端子、外部接続端子は、特にホコリや砂 などの汚れが付着しやすい部位です。汚れを残さない ようしっかりと洗い流してください。また、水洗い後は 十分に乾燥したことを確認したうえでご使用くださ い。砂や水滴が端子部に残ったままの状態でご使用に なりますと、故障・やけど・火災の原因となります。

<span id="page-162-1"></span>●イヤホンマイク端子、外部接続端子を洗うときは、綿棒 などの道具を使用したり、布を端子内部に押し込んだ りしないでください。防水性能が損なわれるなど、故障 の原因となります。

# <span id="page-162-0"></span>**水抜きのしかた**

水に濡れたあとは、必ず「受話口」、「音量Up/Down キー」、「電源キー」、「音声検索キー」、「スピーカー」、「外部 接続端子」、「送話口/マイク」、「イヤホンマイク端子」、 「マイク」の水抜きを行ってください。

●本機を振るときは、落とさないようにしっかりと握っ てください。

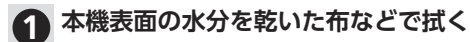

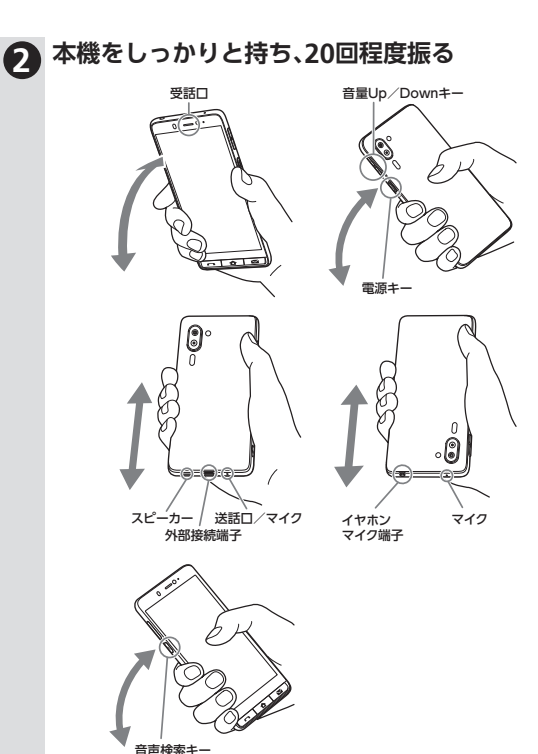

**3 各部の穴やすき間に入った水分を、乾いた布な どに押し当てて拭き取る** ●各部の穴に水がたまっていることがありますの で、開口部に布などを当て軽くたたいて水を出し てください。 **4 乾いた布などを下に敷き、2~3時間程度常温で** 水を拭き取る際のご注意 各部の穴の水を抜く際は、布や綿棒などを内部に押し込ん だりしないでください。 .防水・防塵性能が損なわれることがあります。 水抜き後のご注意 水滴が付着したままで使用しないでください。 ●通話不良となったり、衣服やカバンなどを濡らしてし まうことがあります。 ●イヤホンマイク端子、外部接続端子などがショートす る恐れがあります。 ●寒冷地では凍結し、故障の原因となることがありま す。

 $6 - 50$ 

**放置する**

<span id="page-164-0"></span>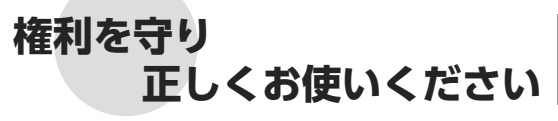

# **肖像権について**

●他人から無断で写真を撮られたり、撮られた写真を無断で 公表されたり、利用されたりすることがないように主張で きる権利が肖像権です。肖像権には、誰にでも認められて いる人格権と、タレントなど経済的利益に着目した財産権 (パブリシティ権)があります。したがって、勝手に他人や タレントの写真を撮って公開したり、配布したりすること は違法行為となりますので、適切なカメラ機能のご使用を 心がけてください。

# **著作権について**

●音楽、映像、コンピュータ・プログラム、データベースなど は著作権法により、その著作物および著作権者の権利が 保護されています。こうした著作物を複製することは、個 人的にまたは家庭内で使用する目的でのみ行うことがで きます。この目的を超えて、権利者の了解なくこれを複製 (データ形式の変換を含む)、改変、複製物の譲渡、ネット ワーク上での配信などを行うと、「著作権侵害」「著作者人 格権侵害」として損害賠償の請求や刑事処罰を受けること があります。本製品を使用して複製などをなされる場合に は、著作権法を遵守のうえ、適切なご使用を心がけていた だきますよう、お願いいたします。また、本製品にはカメラ 機能が搭載されていますが、本カメラ機能を使用して記録

カメラご利用時には、肖像権にご注意ください。 また、本機内の技術には知的財産権が存在します。 それぞれの権利を守り正しく利用しましょう。

したものにつきましても、上記と同様の適切なご使用を心 がけていただきますよう、お願いいたします。

本機に搭載のソフトウェアは著作物であり、著作権、著作 者人格権などをはじめとする著作者等の権利が含まれて おり、これらの権利は著作権法により保護されています。 ソフトウェアの全部または一部を複製、修正あるいは改変 したり、ハードウェアから分離したり、逆アセンブル、逆コ ンパイル、リバースエンジニアリング等は行わないでくだ さい。第三者にこのような行為をさせることも同様です。

# **オープンソースソフトウェアについて**

●本機には、GNU General Public License (GPL)、GNU Lesser General Public License(LGPL)、その他のライセ ンスに基づくソフトウェアが含まれています。 次の操作で、当該ソフトウェアのライセンスに関する詳細 を確認できます。

ホーム画面でアプリー覧→ ± (設定)→ すべてを見る

→ デバイス情報→ 法的情報→ サードパーティ ライセンス

●GPL、LGPL、Mozilla Public License(MPL)に基づくソフ トウェアのソースコードは、下記サイトで無償で開示して います。詳細は下記サイトをご参照ください。

http://k-tai.sharp.co.jp/support/developers/oss/

# **商標/登録商標について**

動画の撮影/再生の技術には「MPEG-4」が使われています。 This product is licensed under the MPEG-4 Visual Patent Portfolio License for the personal and non-commercial use of a consumer to (i) encode video in compliance with the MPEG-4 Video Standard ("MPEG-4 Video") and/or (ii) decode MPEG-4 Video that was encoded by a consumer engaged in a personal and noncommercial activity and/or was obtained from a licensed video provider. No license is granted or implied for any other use.

Additional information may be obtained from MPEG LA. See http://www.mpegla.com.

本製品は、AVCポートフォリオライセンスに基づき、お客様 が個人的に、且つ非商業的な使用のために(ⅰ)AVC規格準 拠のビデオ(以下「AVCビデオ」と記載します)を符号化する ライセンス、および/または(ⅱ)AVCビデオ(個人的で、且 つ商業的活動に従事していないお客様により符号化された AVCビデオ、および/またはAVCビデオを提供することに ついてライセンス許諾されているビデオプロバイダーから 入手したAVCビデオに限ります)を復号するライセンスが 許諾されております。その他の使用については、黙示的にも 一切のライセンス許諾がされておりません。さらに詳しい情 報については、MPEG LA, L.L.C.から入手できる可能性があ ります。http://www.mpegla.com をご参照ください。

Microsoft®、Excel®、PowerPoint®は、米国Microsoft Corporationの米国およびその他の国における商標または 登録商標です。

Microsoft® Excel®、Microsoft® Wordは、米国のMicrosoft Corporationの商品名称です。

Bluetooth®ワードマークおよびロゴは、Bluetooth SIG, Inc.が所有する登録商標であり、シャープ株式会社は、これ らの商標を使用する許可を受けています。

# <sup>8</sup> Bluetooth<sup>®</sup>

OracleとJavaは、Oracle Corporation及びその子会社、関連 会社の米国及びその他の国における登録商標です。文中の社 名、商品名等は各社の商標または登録商標である場合があり ます。

QRコードは株式会社デンソーウェーブの登録商標です。

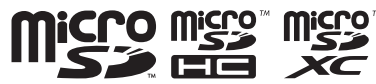

microSDロゴ、microSDHCロゴ、microSDXCロゴは SD-3C, LLCの商標です。

USB Type-C™はUSB Implementers Forumの商標です。

本製品には株式会社モリサワの書体、UD新ゴを搭載してい ます。

「新ゴ」は、株式会社モリサワの登録商標です。

Wi-Fi®、Wi-Fi Alliance®、Wi-Fi Protected Access®(WPA)、 Wi-Fi Direct®はWi-Fi Allianceの登録商標です。 WPA2™はWi-Fi Allianceの商標です。

Google™ 、Google ロゴ、Android™ 、Android ロ ゴ、Android Auto™、Google Play™、Google Play ロ ゴ、Gmail™ 、Gmail ロゴ、GBOARD™、Google マッ プ™ 、Google マップ ロゴ、Chrome™ 、Chrome ロ ゴ、Google™ 検索 、Google 検索 ロゴ、YouTube™、 YouTube ロゴ、Google ドライブ™、Google ドライブ ロ ゴ、Google アシスタント™、Google アシスタント ロゴ、 Google ロケーション履歴™、Google フォト™、Google フォト ロゴ、Google Duo™、Google Duo ロゴ、YouTube Music™、YouTube Music ロゴ、Google Playムービー& TVロゴ、Chromebook™、Files Go ロゴ、Google Pay™、 Google One™およびGoogle One ロゴは、Google LLCの 商標です。

This product includes software developed by the OpenSSL Project for use in the OpenSSL Toolkit. (http:// www.openssl.org/)

この製品には OpenSSL Toolkit における使用のために OpenSSL プロジェクトによって開発されたソフトウェア が含まれています。

This product includes cryptographic software written by Eric Young(eay@cryptsoft.com) この製品には Eric Young によって作成された暗号化ソフ トウェアが含まれています。

文字変換は、オムロンソフトウェア株式会社のiWnnを 使用しています。iWnn © OMRON SOFTWARE Co., Ltd.2008-2020 All Rights Reserved. iWnn IME © OMRON SOFTWARE Co., Ltd. 2009-2020 All Rights Reserved.

「楽ともリンク」、「元気だよメール」、「トリプルくっきり トーク」、「スロートーク/Slow Talk」、「Bright Keep」、「エス ショイン/S-Shoin」、「はっきりビュー」、「リラックスビュー /Relax View」、「アウトドアビュー」、「からだメイト」、「LC フォント/LCFONT」およびLCロゴマークは、シャープ株式会 社の商標または登録商標です。

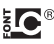

McAfeeとMcAfeeのロゴは、米国およびその他の国におけ るMcAfee LLCの商標です。

「詐欺ウォール/Internet SagiWall」の名称およびロゴは、 BBソフトサービス株式会社の商標または登録商標です。

知的財産権 ▶前ページからの続きです

ハローページはNTTの登録商標です。

LINEおよびLINEロゴは、LINE株式会社の商標です。

ACCESS 、ACCESSロゴは、日本国、米国、およびその他の国 における株式会社ACCESSの登録商標または商標です。

Yahoo! 、Yahoo!のロゴ、Y!のロゴは、米国Oath Inc.の登録 商標または商標です。

SoftBankおよびソフトバンクの名称、ロゴは、日本国および その他の国におけるソフトバンクグループ株式会社の登録 商標または商標です。

その他の記載している会社名、製品名は各社の登録商標また は商標です。

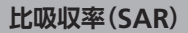

# <span id="page-168-0"></span>**携帯電話の比吸収率に ついての情報です**

比吸収率(SAR: Specific Absorption Rateの略)とは、携 帯電話などの無線通信機器からの電波の、人体への影響を 評価するための数値のことです。

# **本製品の比吸収率(SAR)について**

本項目における【A001SH】とは、本機【シンプルスマホ5】 を示しています。

この機種【A001SH】の携帯電話機は、国が定めた電波の 人体吸収に関する技術基準および国際ガイドラインに適 合しています。

本製品の比吸収率(SAR)については、取扱説明書/オン ラインマニュアルを参照してください。

https://www.softbank.jp/mobile/support/product/ simple-sumaho5/

# <span id="page-169-0"></span>**General Notes**

# General Notes

# **Regulatory information**

"A001SH" here refers to this mobile phone "シンプルスマホ5."

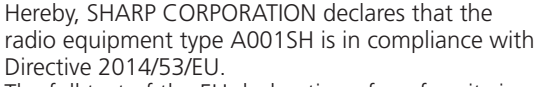

The full text of the EU declaration of conformity is available at the following internet address: https://jp.sharp/k-tai/

Manufacturer's Address: SHARP CORPORATION, 1 Takumi-cho, Sakai-ku, Sakai-shi, Osaka 590-8522, Japan

# **CE/FCC Notice**

Before use, read CE/FCC notice in the below detailed Online Manual.

.You can check "Online Manual"(Japanese) on the SoftBank Website.

https://www.softbank.jp/mobile/support/product/ simple-sumaho5/)

- .The device is electronically labeled and the FCC ID can be displayed from Home Screen
	- as follows: Apps list  $\Rightarrow$   $\circ$  (Simple Settings)
	- $\rightarrow$  All settings menu  $\rightarrow$  About phone  $\rightarrow$

**Authentication** 

**索引**

次ページに続きます▶

# **調べたいとき、 探したいときはここを確認**

# **数字**

1つ前の画面に戻る(インターネット)‥‥‥‥‥ 2-19

# **アルファベット**

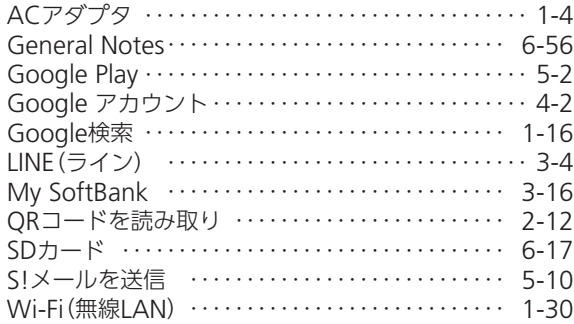

# **あ**

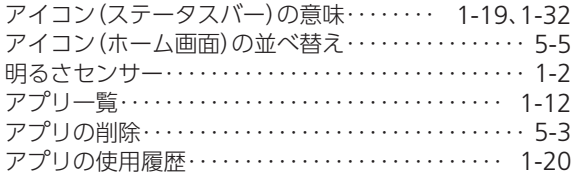

この冊子内の用語などを、アルファベット順、50音順にまと めています。

調べたいとき、探したいときにご利用ください。

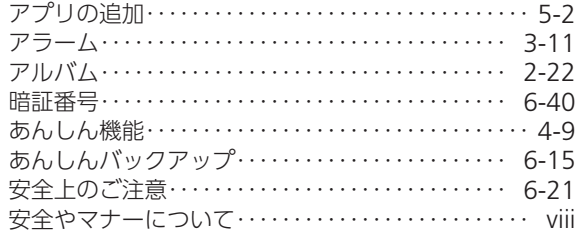

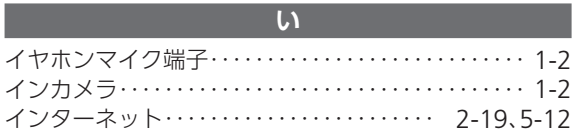

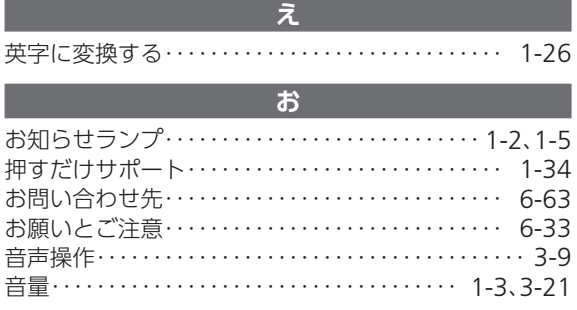

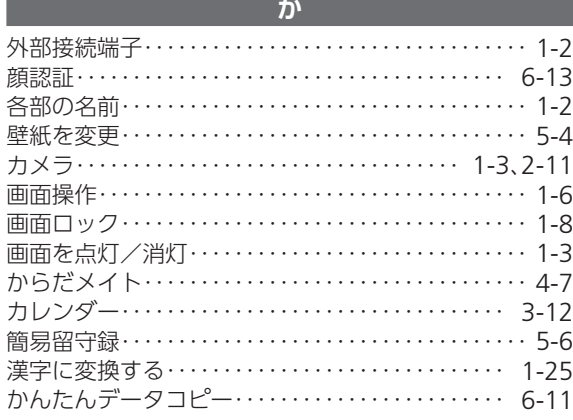

## **き**

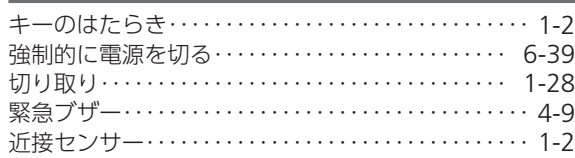

# **け**

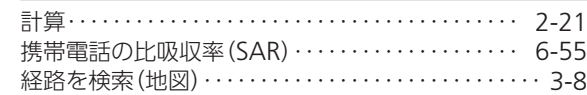

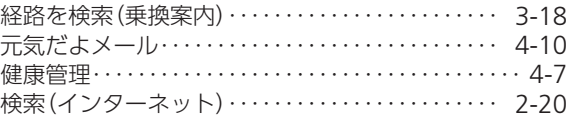

# **こ**

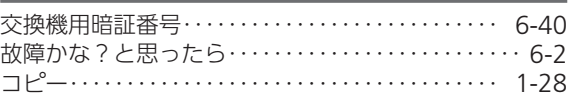

# **し**

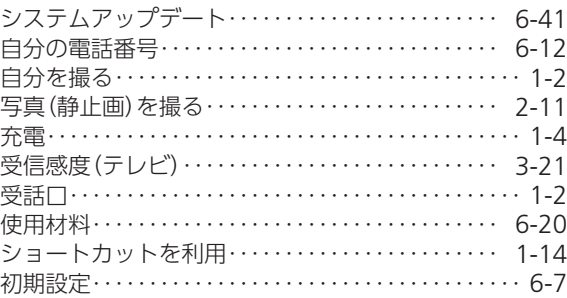

# **す**

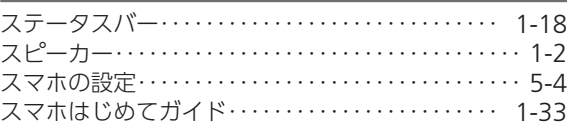

# 次ページに続きます▶

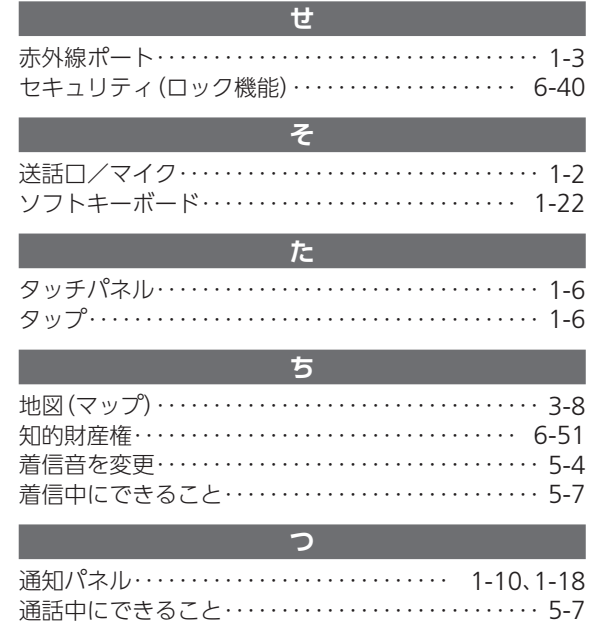

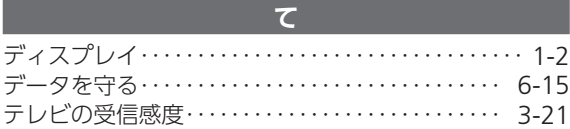

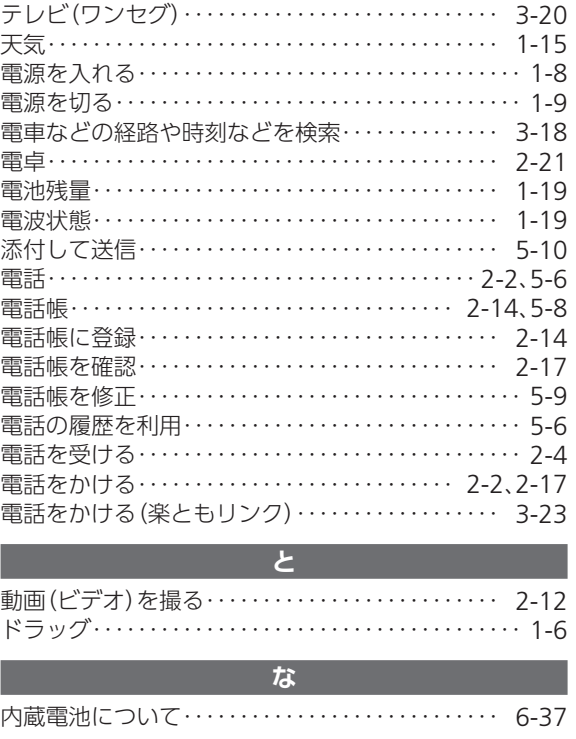

索引 ▶前ページからの続きです

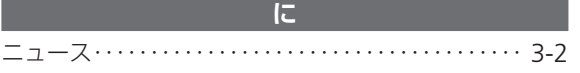

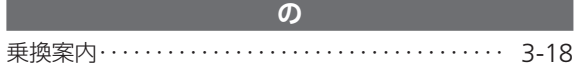

### **は**

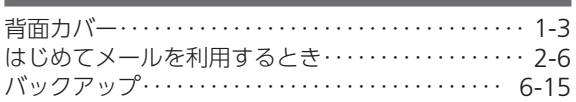

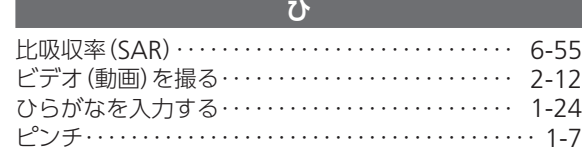

### **ふ**

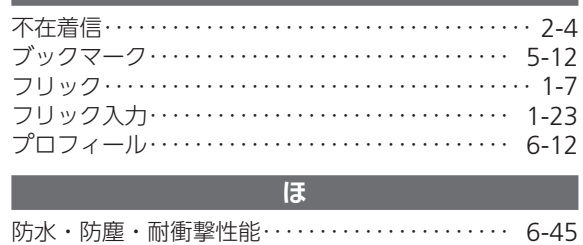

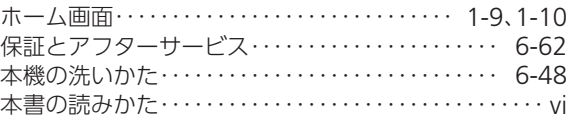

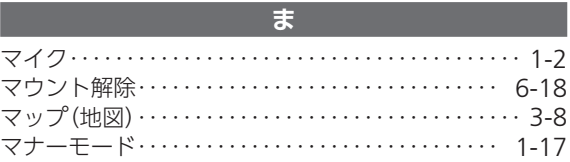

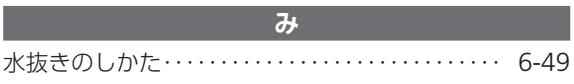

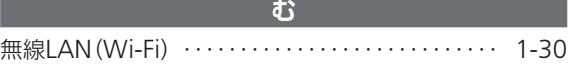

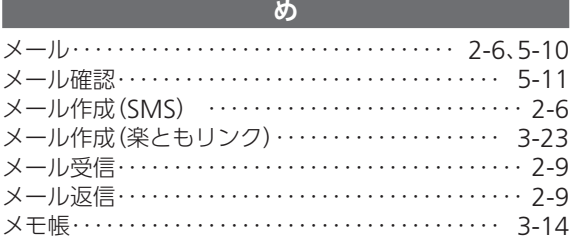

# **も**

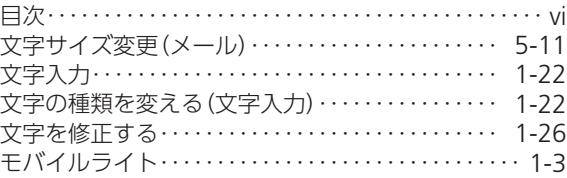

# **よ** よくある質問‥‥‥‥‥‥‥‥‥‥‥‥‥‥‥‥‥‥ [6-2](#page-115-0)<br>予定管理‥‥‥‥‥‥‥‥‥‥‥‥‥‥‥‥‥‥‥ 3-12

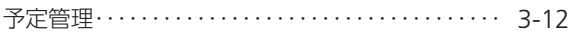

# **ら** 楽ともリンク‥‥‥‥‥‥‥‥‥‥‥‥‥ [1-11](#page-20-0)、3-22

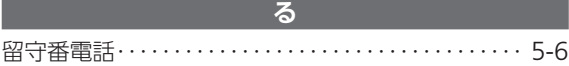

### **ろ**

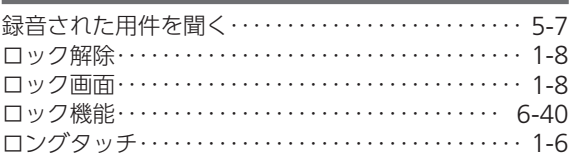

# **わ**

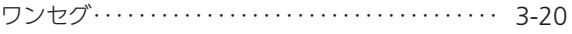

<span id="page-175-0"></span>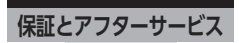

#### **保証について**

- ●保証期間は、本製品を新規でお買い上げいただいた日 より1年間です。
- ●無料修理規定に基づき無料修理を行います。無料修理規定 はソフトバンクのウェブサイトでご確認いただけます。 (https://cdn.softbank.jp/mobile/set/common/pdf/ legal/spguide/common/warranty.pdf)
- ●保証対象部分は本体です。ケーブル類等や試供品につ いては無料修理保証の対象外となります。
- ●本製品の故障、または不具合などにより、通話などの 機会を逸したためにお客様、または第三者が受けた損 害につきましては、当社は責任を負いかねますのであ らかじめご了承ください。
- ●故障または修理により、お客様が登録/設定した内容 が消失/変化する場合がありますので、大切な電話帳 などは控えをとっておかれることをおすすめします。 なお、故障または修理の際に本機に登録したデータ (電話帳/画像/サウンドなど)や設定した内容が消 失/変化した場合の損害につきましては、当社は責任 を負いかねますのであらかじめご了承ください。

**保証とアフターサービス** 【<sup>本機を末永く安心してお使いいただくために、</sup>

●本製品を分解/改造すると、電波法にふれることがあ ります。また、改造された場合は修理をお引き受けで きませんので、ご注意ください。

#### **アフターサービスについて**

修理を依頼される場合、お問い合わせ先(12856-63[ページ\)](#page-176-0) または最寄りのソフトバンクショップへご相談ください。 その際、できるだけ詳しく異常の状態をお聞かせくださ  $\left\{ \cdot \right\}$ 

●保証期間中は無料修理規定に基づいて修理いたしま す。

<span id="page-176-2"></span><span id="page-176-0"></span>**お問い合わせ先**

<span id="page-176-1"></span>**お問い合わせ先一覧** お風リのときや、ご不明な点などございましたら、

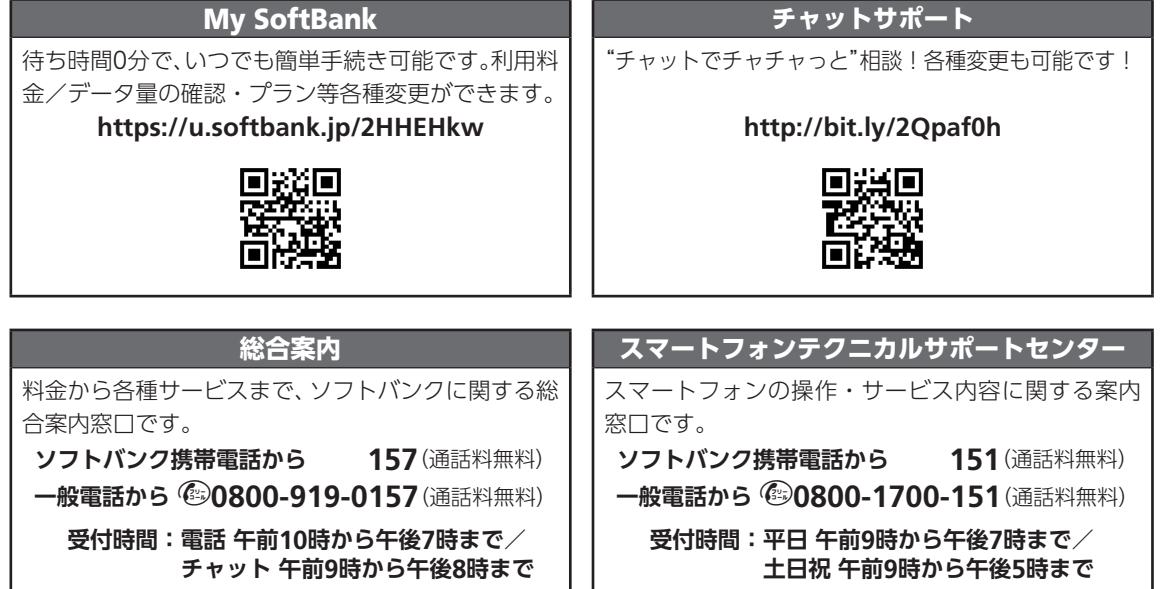

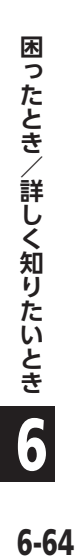

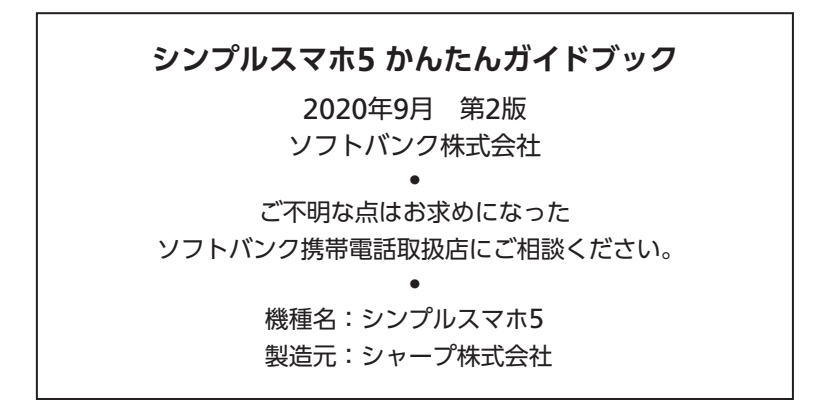

- ●本書の内容の一部でも無断転載することは禁止されております。
- ●本書の内容は将来、予告無しに変更することがございます。
- ●本書の内容については万全を期しておりますが、万一ご不審な点や記載漏れなどお気づき の点がございましたら、お問い合わせ先(A6-63[ページ\)](#page-176-0)までご連絡ください。
- ●乱工.落工はお取り替えいたします。

この印刷物は、再生紙を使用しています。

# シンプルスマホ5 かんたんガイドブック

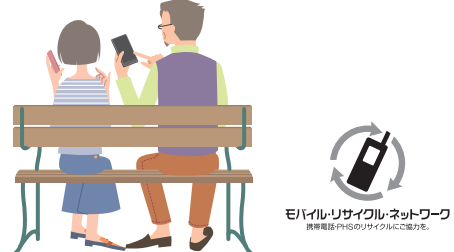

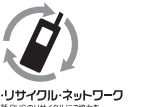

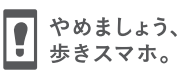

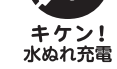

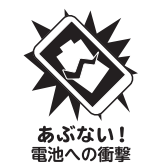

TINSJB461AFZZ 20J 25.0 TR AI180 ②